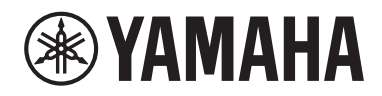

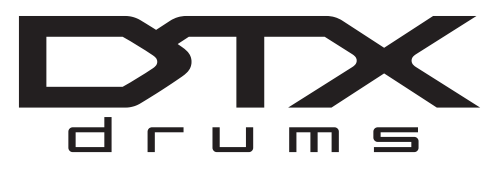

# **CONVERTIDOR DE BATERÍA**

# DTX-PRO

# **Manual de instrucciones**

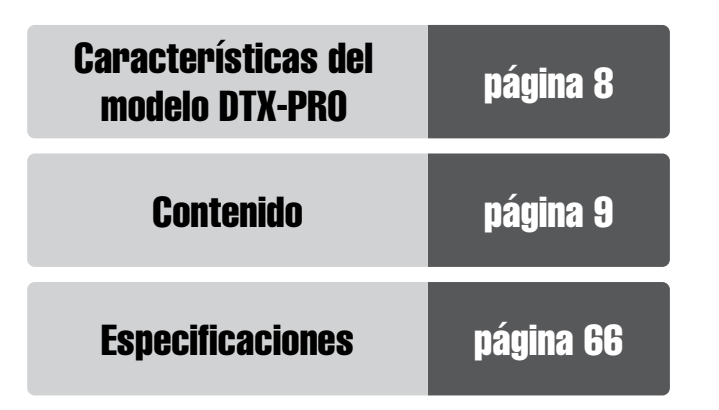

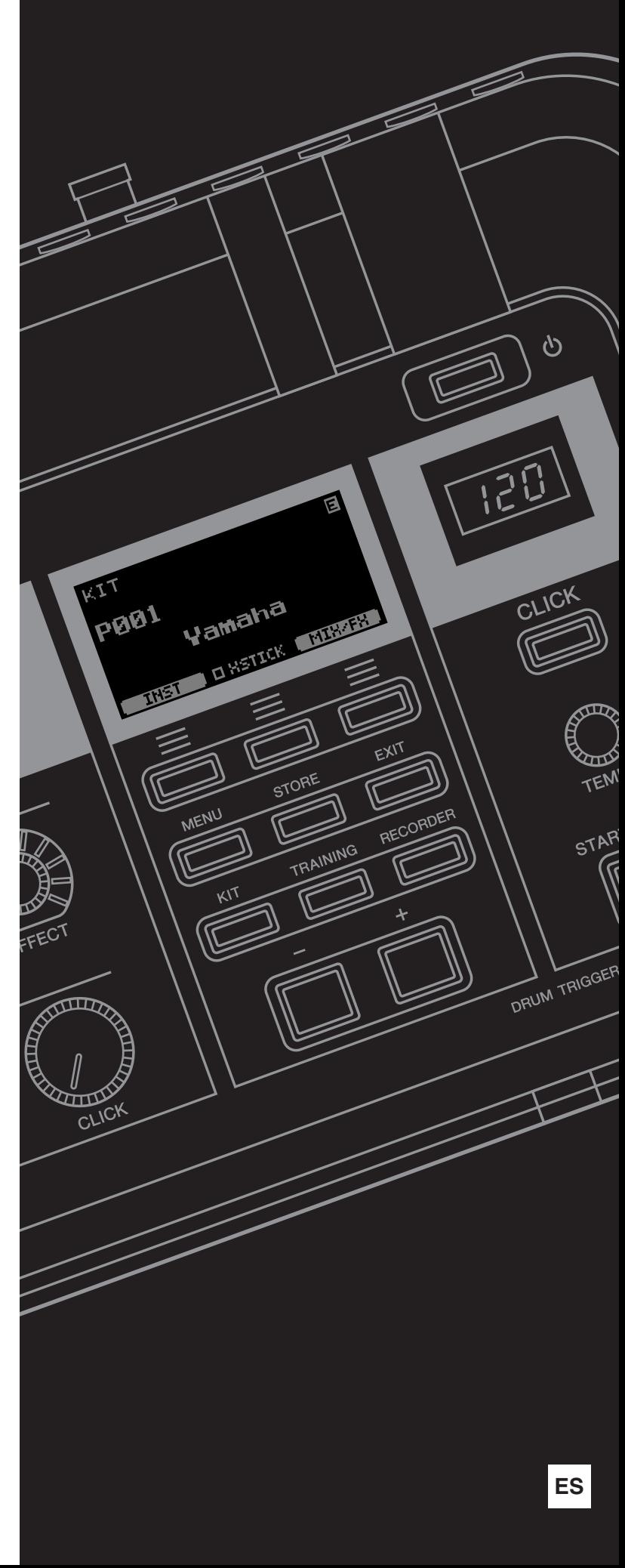

### **NOTAS**

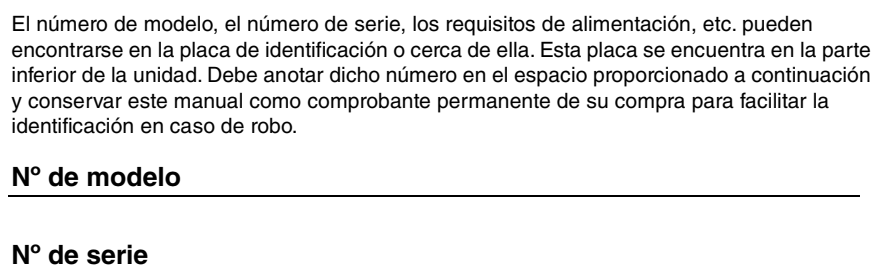

**Información para usuarios sobre la recogida y eliminación de los equipos antiguos** Este símbolo en los productos, embalajes y documentos anexos significa que los productos eléctricos y electrónicos no deben mezclarse con los desperdicios domésticos normales. Para el tratamiento, recuperación y reciclaje apropiados de los productos antiguos, llévelos a puntos de reciclaje correspondientes, de acuerdo con la legislación nacional. Al deshacerse de estos productos de forma correcta, ayudará a ahorrar recursos valiosos y a impedir los posibles efectos desfavorables en la salud humana y en el entorno que de otro modo se producirían si se trataran los desperdicios de modo inapropiado. Para obtener más información acerca de la recogida y el reciclaje de los productos antiguos, póngase en contacto con las autoridades locales, con el servicio de eliminación de basuras o con el punto de venta donde adquirió los artículos. **Para los usuarios empresariales de la Unión Europea:** Si desea desechar equipos eléctricos y electrónicos, póngase en contacto con su vendedor o proveedor para obtener más información. **Información sobre la eliminación en otros países fuera de la Unión Europea:** Este símbolo solo es válido en la Unión Europea. Si desea desechar estos artículos, póngase en contacto con las autoridades locales o con el vendedor y pregúnteles el método correcto.

(bottom\_es\_01)

(weee\_eu\_es\_02)

# **PRECAUCION**

# *LEER DETENIDAMENTE ANTES DE EMPEZAR*

<span id="page-3-0"></span>Guarde este manual en un lugar seguro y fácilmente accesible para futuras consultas.

# **Para el adaptador de CA**

# *ADVERTENCIA*

- Este adaptador de CA se ha diseñado para su uso exclusivo con instrumentos electrónicos de Yamaha. No lo utilice para ninguna otra finalidad.
- Únicamente para uso en interiores. No utilizar en entornos donde haya humedad.

# *ATENCIÓN*

• Durante la instalación, asegúrese de que se pueda acceder fácilmente a la toma de CA. Si se produjera algún problema o funcionamiento defectuoso, apague el interruptor de alimentación del instrumento y desconecte el adaptador de CA de la toma. Si el adaptador de CA está conectado a la toma de CA, tenga en cuenta que le sigue llegando una corriente mínima, aunque el interruptor de alimentación esté apagado. Si no va a utilizar el instrumento durante algún tiempo, asegúrese de desenchufar el cable de alimentación de la toma de CA mural.

# **Para el modelo DTX-PRO**

# *ADVERTENCIA*

**Siga siempre las precauciones básicas detalladas a continuación para prevenir la posibilidad de lesiones graves, o incluso la muerte, por descargas eléctricas, cortocircuitos, daños, incendios u otros peligros. Entre estas precauciones se incluyen, aunque no de forma exclusiva, las siguientes:**

#### **Alimentación y adaptador de CA**

- No coloque el cable de alimentación cerca de fuentes de calor como calefactores o radiadores. Tampoco doble demasiado el cable ni lo deteriore de ningún otro modo, ni ponga objetos pesados encima de él.
- Utilice el instrumento únicamente con la tensión especificada. La tensión requerida aparece impresa en la placa de nombre del instrumento.
- Utilice solamente el adaptador [\(página 66](#page-67-0)) especificado. Si se usa un adaptador erróneo, pueden producirse daños en el instrumento o recalentamiento.
- Compruebe periódicamente el enchufe y quite la suciedad o el polvo que pudiera haberse acumulado en él.

### **No abrir el instrumento**

• El instrumento contiene piezas cuyo mantenimiento no debe realizar el usuario. No abra el instrumento ni trate de desmontar o modificar sus componentes internos de ningún modo. Si se produjera algún fallo, interrumpa inmediatamente su uso y póngase en contacto con Yamaha para que lo inspeccione personal cualificado.

### **Advertencia sobre el agua**

- No exponga el instrumento a la lluvia, ni lo use cerca del agua o en lugares donde haya mucha humedad, ni le ponga encima recipientes (como jarrones, botellas o vasos) que contengan líquido, ya que este puede derramarse y penetrar en el interior del aparato. Si algún líquido, como agua, se filtrara en el instrumento, apáguelo de inmediato y desenchúfelo de la toma de CA. Seguidamente, pida al servicio técnico de Yamaha que lo revise.
- Nunca enchufe o desenchufe un cable eléctrico con las manos mojadas.

#### **Advertencia sobre el contacto con fuego**

• No coloque sobre la unidad objetos encendidos como, por ejemplo, velas, porque podrían caerse y provocar un incendio.

#### **Si observa cualquier anomalía**

- Si surge alguno de los problemas siguientes, apague inmediatamente el interruptor y desenchufe el producto. Seguidamente, pida al servicio técnico de Yamaha que revise el dispositivo.
	- El cable de alimentación o el enchufe están desgastados o dañados.
	- El instrumento general olor o humo no habituales.
	- Se ha caído algún objeto dentro del instrumento.
	- Se produce una pérdida repentina de sonido mientras se está utilizando el instrumento.
	- Si existe cualquier grieta o rotura en el instrumento.

# *ATENCIÓN*

**Siga siempre las precauciones básicas que se muestran a continuación para evitar posibles lesiones personales, así como daños en el instrumento o en otros objetos. Entre estas precauciones se incluyen, aunque no de forma exclusiva, las siguientes:**

#### **Alimentación y adaptador de CA**

- No conecte el instrumento a una toma eléctrica usando un conector múltiple. Si lo hiciera, podría reducirse la calidad del sonido o recalentarse la toma.
- Cuando quite el enchufe del instrumento o de la toma, tire siempre del propio enchufe y no del cable. Si tira del cable, este puede dañarse.
- Cuando no vaya a utilizar el instrumento durante un periodo prolongado de tiempo o mientras haya tormentas con aparato eléctrico, retire el enchufe de la toma de corriente.

#### **Montaje**

• Monte el instrumento en la secuencia correcta siguiendo las instrucciones de montaje de este manual. Además, asegúrese de apretar los pernos periódicamente. De lo contrario, podrían producirse daños en el instrumento o incluso lesiones.

#### **Colocación**

- No coloque el instrumento en una posición inestable en la que se pueda caer accidentalmente.
- Antes de mover el instrumento, retire todos los cables conectados para evitar daños en los propios cables o lesiones a alguien que pudiera tropezar con ellos.
- Cuando instale el producto, asegúrese de que se puede acceder fácilmente a la toma de CA que está utilizando. Si se produce algún problema o un fallo en el funcionamiento, apague inmediatamente el interruptor de alimentación y desconecte el enchufe de la toma de corriente. Aunque el interruptor de alimentación esté apagado, sigue llegando al producto un nivel mínimo de electricidad. Si no va a utilizar el producto durante un periodo prolongado de tiempo, asegúrese de desenchufar el cable de alimentación de la toma de CA mural.
- Utilice el soporte de módulo que se incluye si instala el DTX-PRO en el hardware de baterías. Además, asegúrese de utilizar los tornillos de mariposa incluidos con el soporte del módulo. Si no lo hace así, podría causar daños en los componentes internos o provocar la caída del instrumento.
- Tenga cuidado al tender los cables. Si alguien tropezase con un cable, el instrumento podría caerse y provocar lesiones.

#### **Conexiones**

- Antes de conectar el instrumento a otros componentes electrónicos, desconecte la alimentación de todos los componentes. Antes de conectar o desconectar la alimentación de todos los componentes, ponga todos los niveles de volumen al mínimo.
- Asegúrese de ajustar el volumen de todos los componentes al nivel mínimo y aumente gradualmente los controles de volumen mientras toca el instrumento para ajustar el nivel de sonido deseado.

#### **Precauciones de uso**

- No introduzca los dedos o la mano en ningún hueco del instrumento.
- Nunca introduzca ni deje caer papeles, objetos metálicos o de otro tipo por los huecos del panel. Podría causar lesiones personales, daños en el instrumento o en otros equipos, o fallos en el funcionamiento.
- No se apoye ni coloque objetos pesados sobre el instrumento, y no ejerza una fuerza excesiva sobre los botones, interruptores o conectores.
- Mantenga las piezas pequeñas fuera del alcance de los niños. Podrían tragárselas accidentalmente.
- No utilice el instrumento o dispositivo ni los auriculares con volumen alto o incómodo durante un periodo prolongado, ya que podría provocar una pérdida de audición permanente. Si experimenta alguna pérdida de audición u oye pitidos, consulte a un médico.

Yamaha no puede considerarse responsable de los daños causados por uso indebido, modificaciones en el instrumento o por datos que se hayan perdido o destruido.

Apague siempre el instrumento cuando no lo utilice.

Aunque el interruptor  $[\bigcirc]$  (espera/encendido) se encuentre en la posición "en espera" (con la pantalla apagada), la electricidad sigue fluyendo por el instrumento al nivel mínimo.

Si no va a utilizar el instrumento durante un periodo prolongado de tiempo, asegúrese de desenchufar el cable de alimentación de la toma de CA mural.

#### **AVISO**

Para evitar la posibilidad de que se produzcan errores de funcionamiento o daños en el producto, los datos u otros objetos, tenga en cuenta las advertencias que se incluyen a continuación.

#### **Manejo**

• No utilice el instrumento junto a televisores, radios, equipos estereofónicos, teléfonos móviles u otros dispositivos eléctricos. Si lo hiciera, el instrumento, el televisor o la radio podrían generar ruidos.

Cuando utilice el instrumento con una aplicación en un dispositivo inteligente como un smartphone o un tablet, le recomendamos que active Wi-Fi en dicho dispositivo después de activar el "Modo avión" para evitar el ruido producido por la comunicación.

- No exponga el instrumento a polvo o vibraciones excesivas ni a temperaturas extremas (evite ponerlo al sol, cerca de estufas o dentro de automóviles durante el día) para evitar así la posibilidad de que se deforme el panel o se dañen los componentes internos, o se produzca un funcionamiento inestable.
- Tampoco coloque objetos de vinilo, plástico o goma sobre el instrumento, pues podrían decolorar el panel.

#### ■ Mantenimiento

• Cuando limpie el instrumento, utilice un paño suave, seco o ligeramente humedecido. No use diluyentes de pintura, disolventes, alcohol, líquidos limpiadores ni paños impregnados con productos químicos.

#### **Almacenamiento de datos**

- La configuración del sistema (Manual de referencia (PDF)) se conserva cuando se apaga la alimentación. Sin embargo, los datos guardados se pueden perder debido a fallos, un error de funcionamiento, etc. Guarde los datos importantes en una unidad flash USB o un dispositivo externo como un ordenador (Manual de referencia (PDF)). Antes de utilizar una unidad flash USB, asegúrese de leer la [página 21](#page-22-0).
- Los kits/sonidos de metrónomo editados, etc. se pierden al apagar el instrumento. Esto también ocurre cuando la alimentación se desconecta mediante la función de apagado automático ([página](#page-20-0)  [19](#page-20-0)). Guarde los datos en el instrumento, en una unidad flash USB o un dispositivo externo como un ordenador (Manual de referencia (PDF)). Sin embargo, los datos guardados en el instrumento se pueden perder debido a fallos, un error de funcionamiento, etc. Guarde los datos importantes en una unidad flash USB o un dispositivo externo como un ordenador (Manual de referencia (PDF)). Antes de utilizar una unidad flash USB, asegúrese de leer la [página 21](#page-22-0).
- Para evitar la pérdida de datos por daños en una unidad flash USB, se recomienda guardar una copia de seguridad de los datos importantes en una unidad flash USB de repuesto o en un dispositivo externo, como un ordenador.

#### **Información**

#### **Acerca de los derechos de copyright**

- Queda terminantemente prohibida la copia de datos musicales disponibles en el mercado, incluidos, entre otros, los datos MIDI o los datos de audio, excepto para uso personal del comprador.
- En este producto se incluye contenido cuyo copyright es propiedad de Yamaha, o para los cuales Yamaha dispone de licencia para utilizar el copyright de otras empresas. Debido a las leyes de copyright y otras leyes aplicables, NO está permitido distribuir soportes en los que se guarde o se grabe este contenido y se mantenga prácticamente igual o muy similar al contenido del producto.
	- \* El contenido descrito anteriormente incluye un programa informático, datos de acompañamiento de estilo, datos MIDI, datos WAVE, datos de grabación de voz, una partitura, datos de partituras, etc.
- No está permitido distribuir soportes en los que se haya grabado su interpretación o producción musical utilizando este contenido y no se requiere el permiso de Yamaha Corporation en tales casos.

#### **Acerca de este manual**

- Las ilustraciones y pantallas LCD contenidas se ofrecen exclusivamente a título informativo y pueden variar con respecto a las de su instrumento.
- Windows es una marca comercial registrada de Microsoft® Corporation en Estados Unidos y otros países.
- Apple, Mac, Macintosh, iPhone, iPad y iPod touch son marcas comerciales de Apple Inc., registradas en EE.UU. y en otros países.
- Android es una marca comercial de Google LLC.
- Los nombres de empresas y productos que aparecen en este manual son marcas comerciales o marcas registradas de sus respectivas empresas.
- Los nombres de botones, terminales y similares del panel frontal, posterior y superior del DTX-PRO se indican entre [ ] (corchetes).

#### **Versión más reciente del firmware**

Yamaha suele actualizar el firmware del producto cada cierto tiempo sin previo aviso.

Por esta razón, le aconsejamos que visite nuestro sitio web (cuya dirección se especifica a continuación) para obtener la versión más reciente del firmware del DTX-PRO, a fin de mantenerlo actualizado.

#### https://download.yamaha.com/

El contenido de este Manual de instrucciones corresponde a la versión más reciente del firmware en el momento de la impresión del manual. La información relativa a las funciones agregadas a versiones posteriores también estará disponible en el sitio web anterior.

#### **Acerca de los pads de batería electrónica (pads)**

En este Manual de instrucciones se hace referencia a los pads externos opcionales que pueden conectarse al DTX-PRO por su nombre de modelo. Estos nombres de modelo estaban actualizados en el momento de la impresión de este manual. La información relativa a los modelos lanzados posteriormente estará disponible en el siguiente sitio web.

https://download.yamaha.com/

\* Yamaha Corporation se reserva el derecho de modificar esta dirección URL en cualquier momento y sin previo aviso.

### **NOTAS**

### **Bienvenidos**

<span id="page-7-0"></span>Gracias por adquirir este Yamaha DTX-PRO.

El DTX-PRO es un módulo de batería que puede usar para tocar kits de batería electrónica y pads de batería en hogares, estudios o locales de espectáculos en directo. Para obtener resultados óptimos con su DTX-PRO, lea atentamente este Manual de instrucciones.

Una vez leído todo el manual, asegúrese de guardarlo en un lugar seguro de manera que pueda volver a consultarlo si fuera necesario.

### <span id="page-7-1"></span>**Accesorios incluidos**

 $\Box$  Manual de instrucciones (este libro)

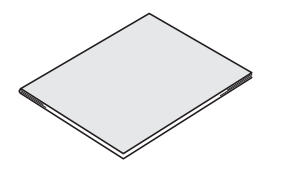

□ Adaptador de CA

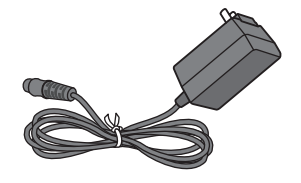

□ Soporte de módulo

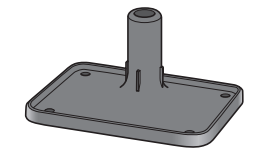

 $\Box$  Tornillos de mariposa del soporte del módulo (4)

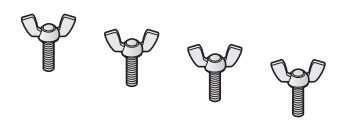

□ Información de descarga de Cubase AI

<span id="page-7-2"></span>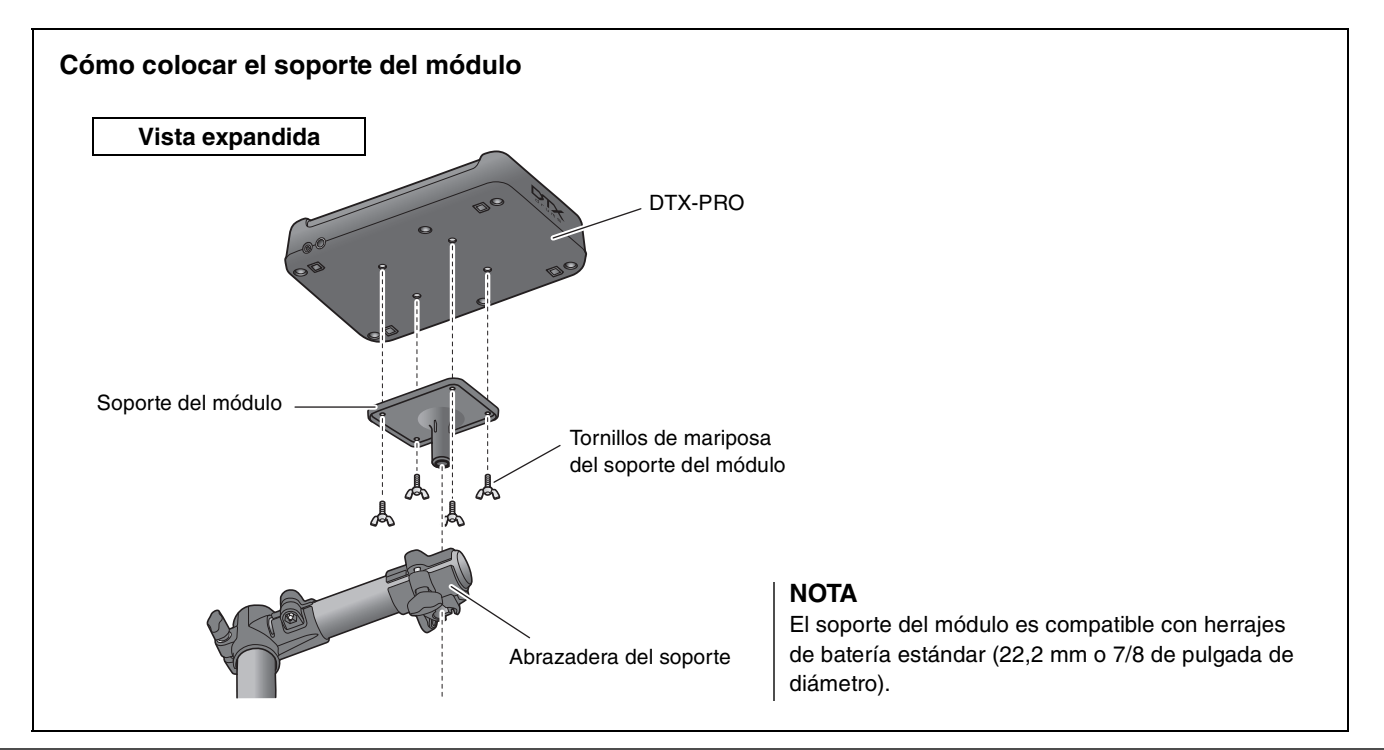

# <span id="page-8-0"></span>**Acerca de los manuales**

**Para utilizar el DTX-PRO se proporcionan los siguientes manuales. Estos manuales están destinados a los usuarios del DTX-PRO.**

# <span id="page-8-1"></span>**Manual impreso**

# **Manual de instrucciones (este libro)**

#### **[Guía de configuración](#page-15-0)**

Explica cómo montar y configurar el DTX-PRO para producir sonido.

#### **[Guía básica](#page-24-0)**

Describe los fundamentos necesarios para utilizar el DTX-PRO.

#### **[Guía de la aplicación](#page-58-0)**

Describe ajustes de parámetros y otros usos más avanzados.

#### **[Referencia](#page-63-0)**

Describe las técnicas de solución de problemas y contiene otros materiales de referencia.

# <span id="page-8-2"></span>**Manual digital (PDF)**

# **Manual de referencia**

El Manual de referencia proporciona una descripción de todas las funciones a las que se puede acceder pulsando el botón [MENU], así como otros ajustes avanzados que se pueden usar con el DTX-PRO.

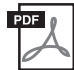

# **Data List (Lista de datos)**

Proporciona listas de nombres de kits y efectos del DTX-PRO e información relacionada con MIDI.

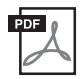

### **Manual de conexión del iPhone o iPad Manual de conexión de dispositivo inteligente para Android™**

Describe cómo conectar smartphones y tablets.

Los manuales en formato digital anteriores pueden obtenerse en la página web Yamaha Downloads. Para ello, vaya a la página web con la siguiente URL, introduzca "DTX-PRO" en el campo "Nombre del modelo" y, a continuación, haga clic en "Buscar".

Yamaha Downloads: https://download.yamaha.com/

# <span id="page-9-1"></span><span id="page-9-0"></span>**Características del modelo DTX-PRO**

### **Funcionamiento intuitivo para interpretar sonidos de batería perfectos**

- $\checkmark$  Incluve sonidos de batería naturales con un ambiente real, interpretados por los mejores bateristas de estudio y grabados en estudios de renombre como, por ejemplo, Real World Studios.
- $\checkmark$  Incluye KIT MODIFIERS (Modificadores de kit) exclusivos que le brindan un control intuitivo de Ambience, Comp y Effects (Ambiente, Compresión y Efectos), los elementos básicos de la creación del sonido de batería [\(página 30](#page-31-0)).
- $\checkmark$  Equipado con un amplificador de auriculares de alta calidad que reproduce con alta fidelidad todos los sonidos de batería.
- $\checkmark$  Generador de tonos de alta calidad que permite un control expresivo natural como el de la batería acústica, con dinámica de alta definición, procesamiento de efectos de alto rendimiento, detección de posición  $(1)$  en pads de caja, de platos ride, de baja latencia y de polifonía de 256.

### **Mejore sus habilidades con la batería con los menús de ensayo de DTX**

- $\checkmark$  Un sofisticado metrónomo programable le permite, entre otras posibilidades, ajustar el volumen de cada ritmo del metrónomo o cambiar el tono del sonido de este ([página 39](#page-40-0)).
- $\checkmark$  Versiones mejoradas de los populares menús de ensayo de DTX, como Rhythm Gate (Puerta del ritmo), que seguramente elevarán sus habilidades de batería al siguiente nivel ([página 45\)](#page-46-0).
- $\checkmark$  Podrá ampliar su rango de expresión con una amplia variedad de canciones de ensayo y frases de batería supervisadas por entrenadores maestros de batería de Yamaha [\(página 45](#page-46-0)).
- $\checkmark$  Puede grabar o reproducir sus canciones utilizando la grabadora incorporada o una unidad flash USB [\(página 42](#page-43-0)).

### **La conexión por cable USB le permite crear música, grabar un vídeo de su interpretación y compartir su vídeo a través de Internet**

- $\checkmark$  Con aplicaciones de iOS o Android como Rec'n'Share, puede tocar la batería junto con su música favorita o grabar un vídeo de su actuación para subirlo a las redes sociales(\*2) [\(página 60](#page-61-0)).
- $\checkmark$  Conéctese digitalmente a dispositivos inteligentes para obtener alta calidad de sonido en procesos de grabación y reproducción $(2)$  ([página 60\)](#page-61-0).
- $\checkmark$  Incluye Steinberg Cubase AI para herramientas integrales de producción musical ([página 61](#page-62-0)).

### **Libertad para crear su propio conjunto de batería con pads de batería que se venden por separado**

- $\checkmark$  El DTX-PRO, compatible con los pads de batería del modelo superior, proporciona tomas de entrada de activador separadas para pads de batería individuales, y le permite combinar varios pads de batería de innumerables maneras para crear su batería perfecta (páginas [24](#page-25-0) y [57](#page-58-1)).
	- \*1 Para obtener más información sobre la lista de pads de batería compatibles, consulte la Tabla de compatibilidad del módulo de pads.
	- \*2 El DTX-PRO es un dispositivo USB compatible con su clase. Se requiere un cable separado para conectarse a un ordenador o un smartphone.

# <span id="page-10-0"></span>**Contenido**

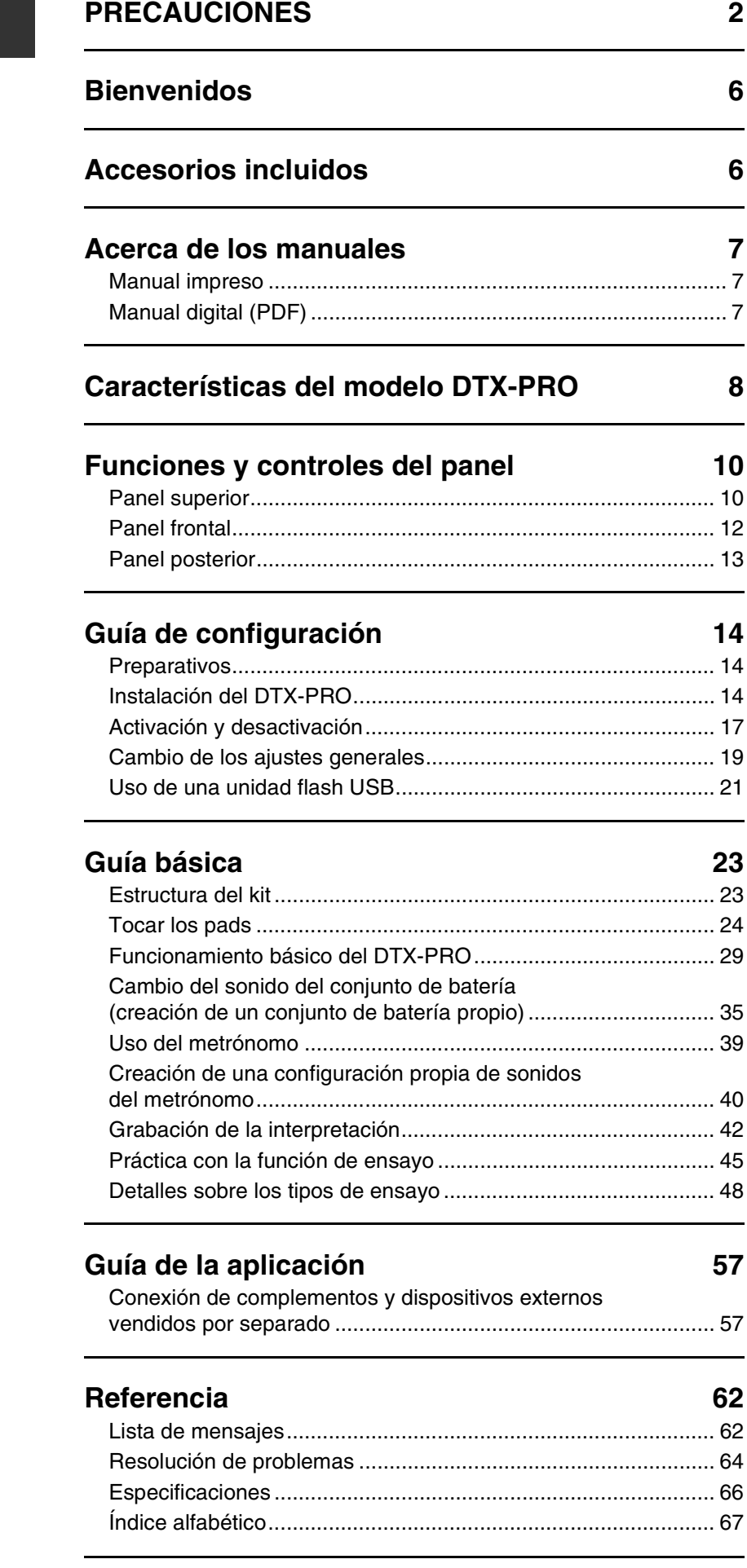

# <span id="page-11-0"></span>**Funciones y controles del panel**

# <span id="page-11-1"></span>**Panel superior**

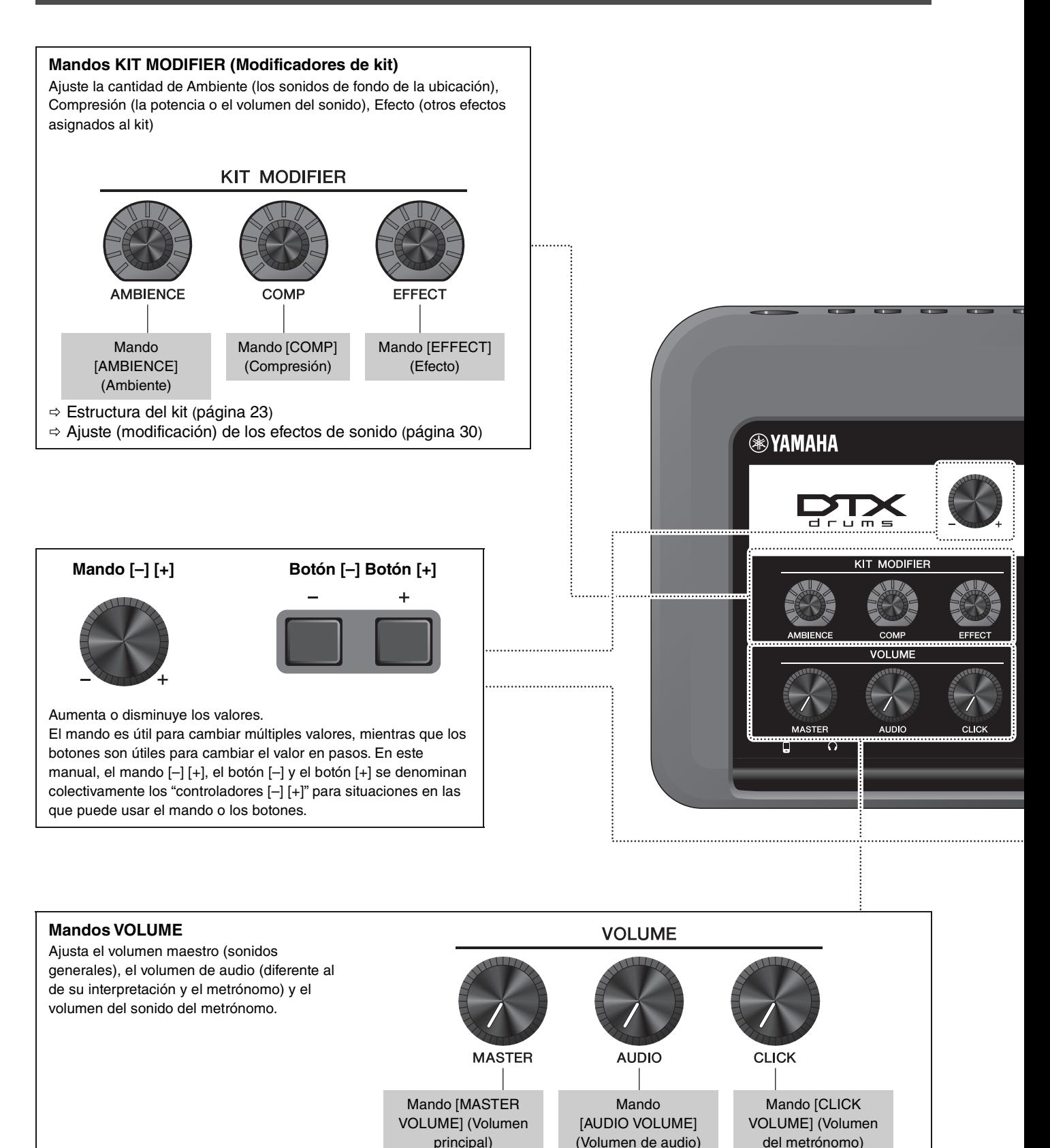

#### **Pantalla**

**Botones de función 1–3 ([F1], [F2], [F3])** Permiten seleccionar las funciones que aparecen en la parte inferior de cada pantalla.

#### **AVISO**

#### Acerca de la marca "**E** ":

La marca  $\Box$  aparece en la parte superior derecha de la pantalla cuando se han cambiado los ajustes del kit o del sonido del metrónomo, para recordarle que se han modificado los ajustes pero aún no se han guardado (Almacenar). La marca desaparece cuando se almacenan los ajustes ([página 37\)](#page-38-0). Cuando seleccione otra pantalla sin almacenar primero los ajustes, los cambios se perderán.

# **Cómo leer**

E KIT **la pantalla KIT P001** Vamaha **O XSTICK (MIX/FX ) INST F1 H F2 F3** Pantalla INST Ajuste de baquetas cruzadas Pantallas MIXER ([página 35](#page-36-1)) y EFFECT [\(página 25](#page-26-0)) Podría no mostrarse, ([página 31](#page-32-0))

dependiendo del tipo de pad

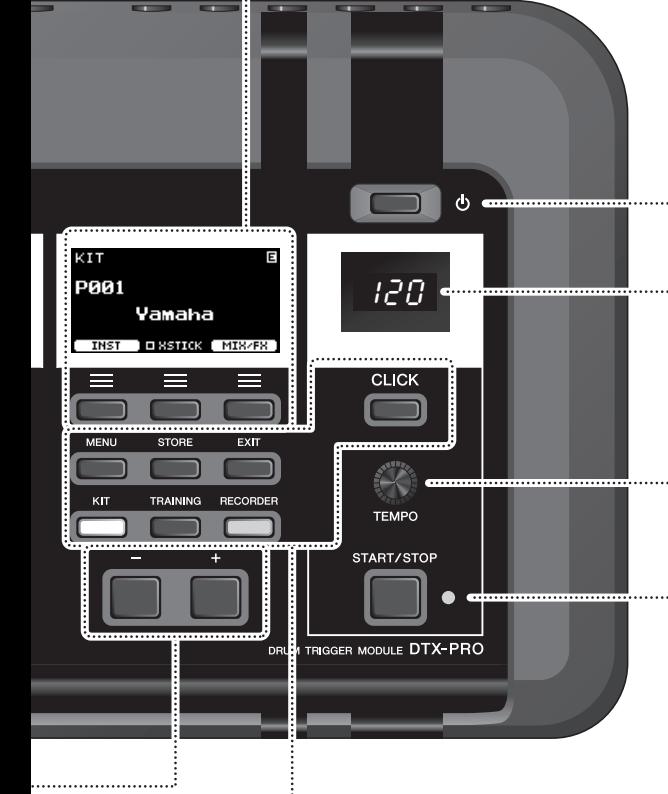

# **Interruptor**  $[\n\langle \cdot | \cdot \rangle]$  (espera/encendido) ([página 17\)](#page-18-1) Permite alternar la alimentación entre los modos de espera (apagado) y encendido. **Visualizador del tempo del metrónomo**

**Mando [TEMPO] ([página 39\)](#page-40-2)** Ajusta el tempo.

### **Botón [START/STOP] (Iniciar/Detener)**

Inicia o detiene el metrónomo. El indicador parpadea de forma sincronizada con el tempo del metrónomo.

#### **Botones para mostrar pantallas**

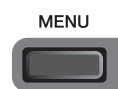

#### **Botón [MENU] (Menú)**

Abre la pantalla de ajustes avanzados. Para obtener información más detallada, consulte el manual de referencia (PDF).

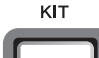

#### **Botón [KIT]**  $\Rightarrow$  Pantalla KIT [\(página 29](#page-30-1))

**TRAINING** 

**Botón [TRAINING] (Ensayo)**  $\Rightarrow$  Pantalla TRAINING (Ensayo) ([página 48\)](#page-49-1)

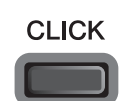

**Botón [CLICK] (Sonido del metrónomo)**  $\Rightarrow$  Pantalla CLICK ([página 40\)](#page-41-1)

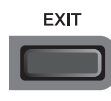

#### **Botón [EXIT] (Salir)**

Cancela la acción o vuelve a la pantalla de un nivel superior. Pulse varias veces para volver a la pantalla KIT.

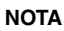

Este botón también se puede usar como botón de pánico para detener los sonidos del KIT (cuando está visible la pantalla del KIT).

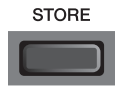

#### **Botón [STORE] (Almacenar)**  $\Rightarrow$  Pantalla STORE ([página 37\)](#page-38-0)

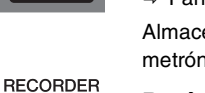

Almacena la configuración del kit o del metrónomo que ha creado.

# **Botón [RECORDER] (Grabadora)**

 Pantalla RECORDER [\(página 42](#page-43-0)) El botón parpadea mientras se graba.

# <span id="page-13-0"></span>**Panel frontal**

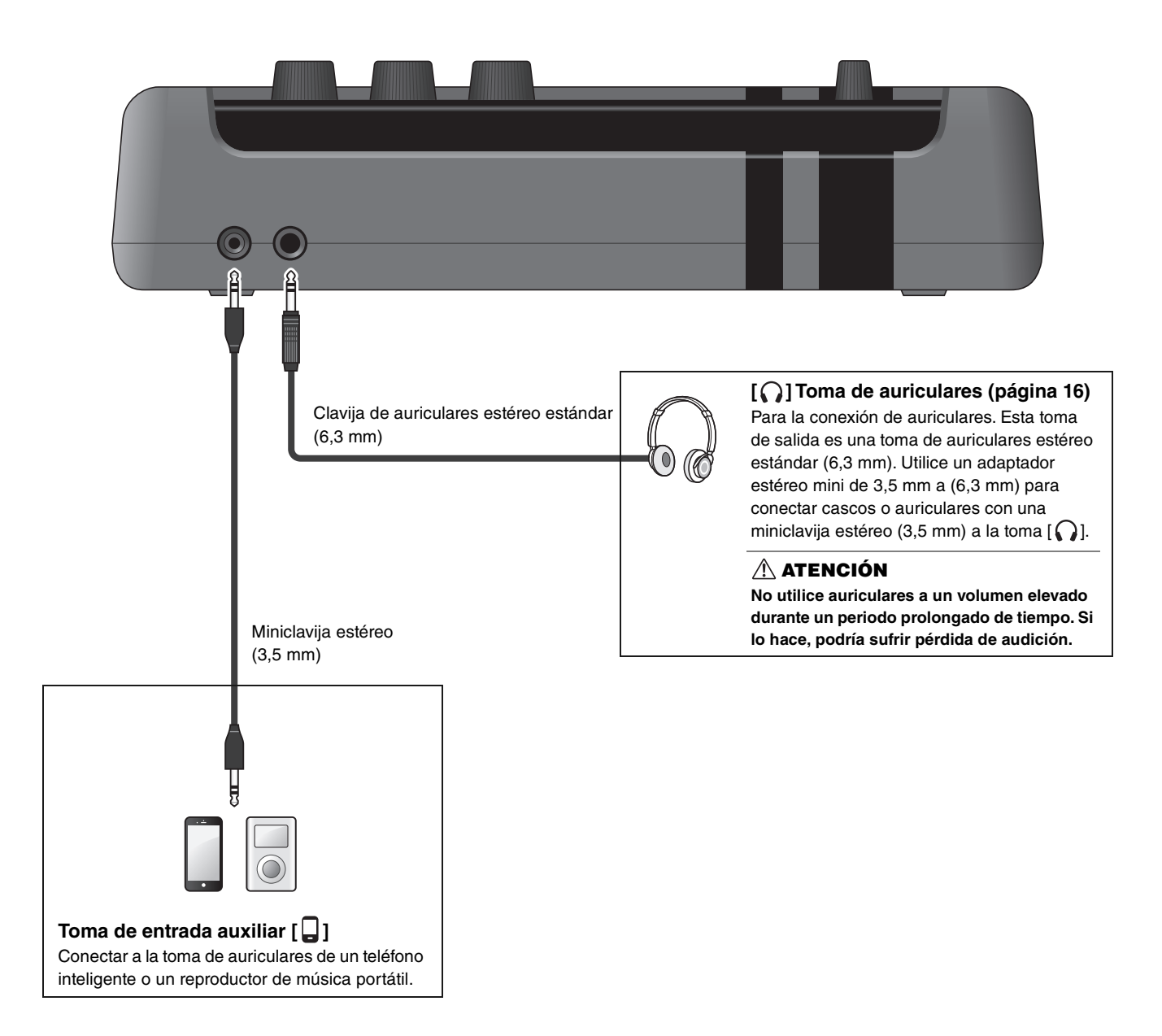

# <span id="page-14-0"></span>**Panel posterior**

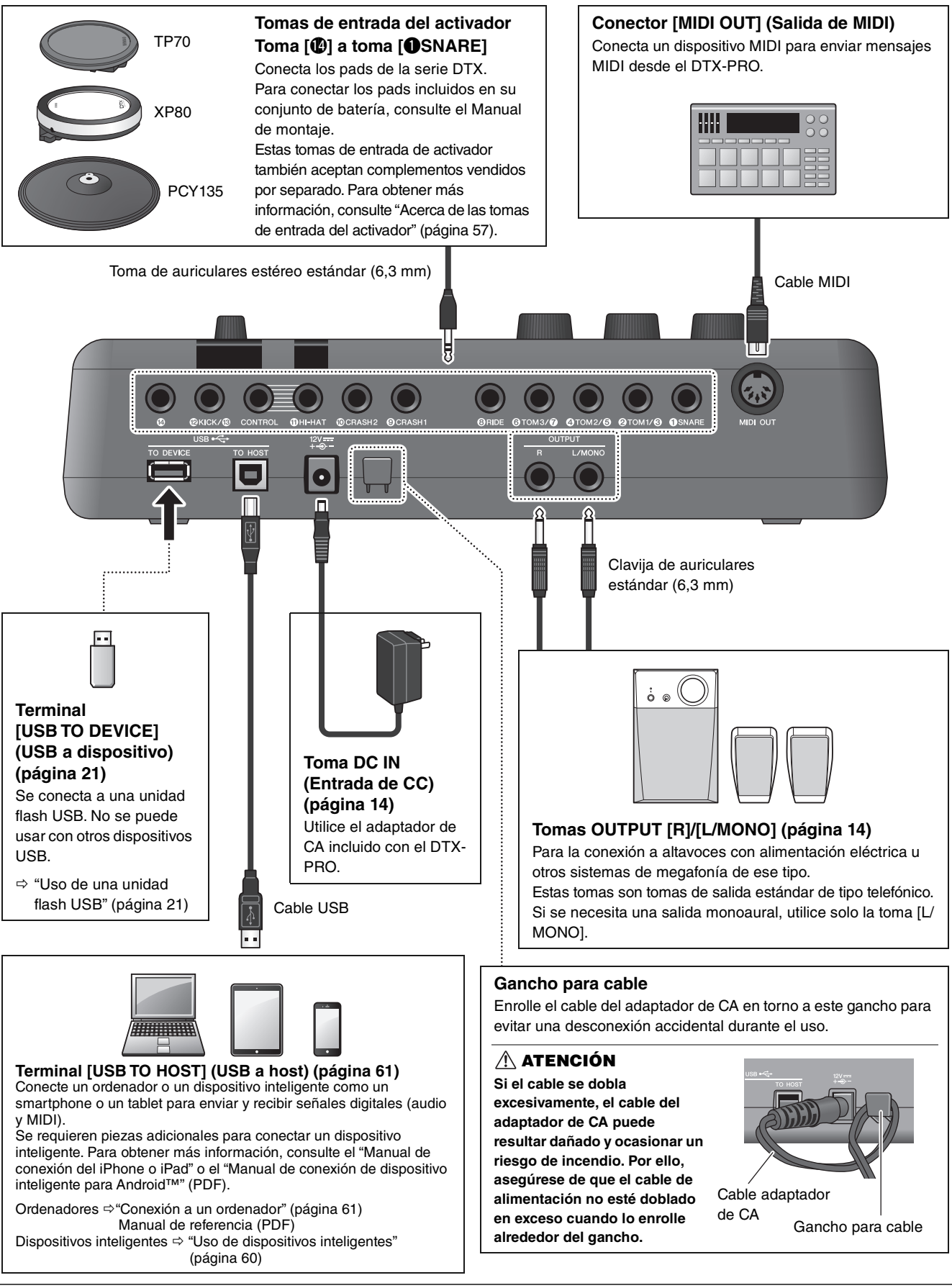

# <span id="page-15-1"></span><span id="page-15-0"></span>**Guía de configuración**

# <span id="page-15-2"></span>**Preparativos**

Esto proporciona información sobre la configuración y los ajustes iniciales para prepararse para tocar.

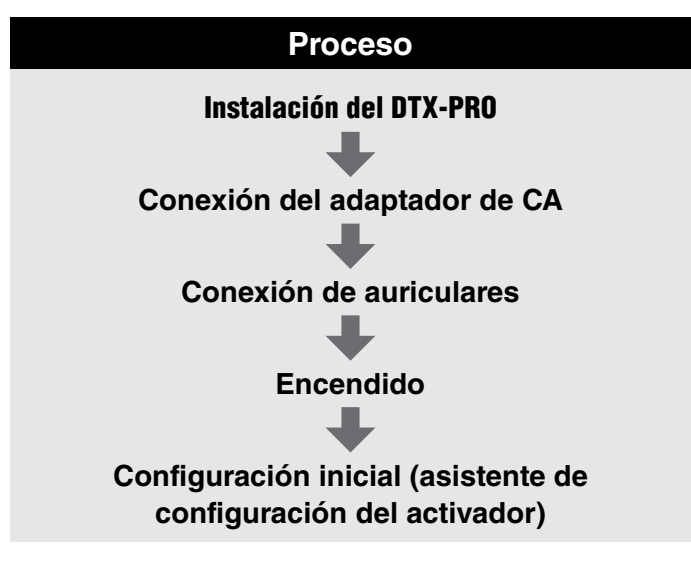

**Así se completa la configuración.**

# <span id="page-15-3"></span>**Instalación del DTX-PRO**

Primero, instale el DTX-PRO.

Hay tres formas diferentes de instalación, como se muestra a continuación.

- Conecte el DTX-PRO al bastidor de la batería. (Para obtener más información, consulte el Manual de montaje).
- Utilice el soporte del módulo incluido [\(página 6](#page-7-2)) para sujetar los herrajes de batería estándar. (Consulte ["Integración](#page-60-0)  [de baterías acústicas y electrónicas"](#page-60-0) en la [página 59](#page-60-0)).
- Colóquelo sobre una superficie plana

Después de instalar el DTX-PRO, conecte los cables a los pads. Para obtener más información sobre las conexiones, consulte el Manual de montaje específico del kit de batería.

Instalación del DTX-PRO

### <span id="page-16-0"></span>**Conexión del adaptador de CA**

#### **ADVERTENCIA**

**Utilice solamente el adaptador de CA especificado ([página 66](#page-67-0)). Utilizar otro adaptador de CA puede provocar averías, sobrecalentamiento, incendios y otros problemas. Esto puede anular la garantía, así que téngalo en cuenta.**

#### **ATENCIÓN**

**Ubique el DTX-PRO cerca de una toma de corriente de CA. Si observa cualquier anomalía durante el funcionamiento, apague la alimentación de inmediato y desenchufe el adaptador de CA.**

*1.* **Asegúrese de que la alimentación esté apagada (todas las luces del panel y la retroiluminación de la pantalla están apagadas).**

**Sin retroiluminación de la pantalla**

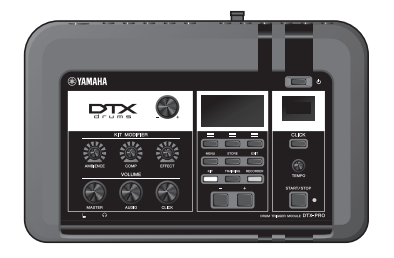

*2.* **Solamente para adaptadores de CA de tipo de clavija extraíble: asegúrese de que la clavija no esté desconectada.**

#### **ADVERTENCIA**

- **Para adaptadores de CA con clavija extraíble, utilice solamente el adaptador de CA con la clavija montada y conserve la clavija. Si conecta solamente la clavija a una toma eléctrica puede provocar una descarga eléctrica o un incendio.**
- **Si el enchufe extraíble se sale del adaptador de CA, evite tocar las partes metálicas del enchufe e inserte el adaptador de CA en el enchufe hasta que oiga que encaja en el adaptador con un clic. Además, evite que cualquier objeto extraño entre en contacto con el enchufe. Esto puede provocar descargas eléctricas, cortocircuitos o averías.**

#### *3.* **Conecte el adaptador de CA.**

#### **ADVERTENCIA**

**Asegúrese de utilizar el adaptador de CA especificado.**

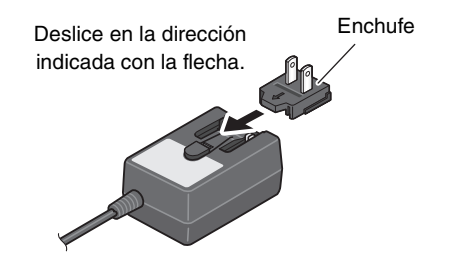

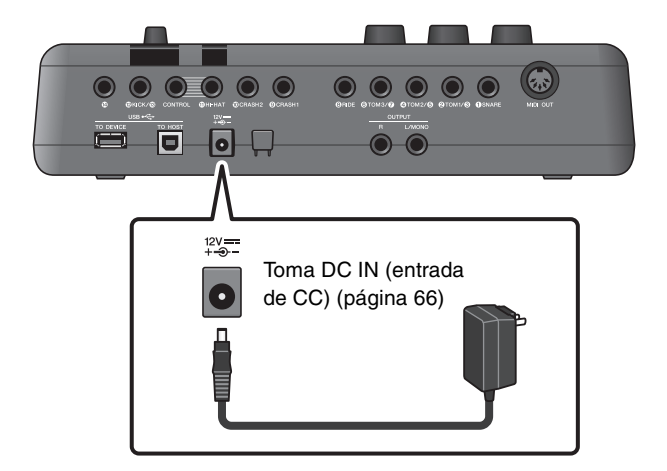

#### *4.* **Coloque el cable del adaptador de CA alrededor del gancho para el cable a fin de sujetarlo en su sitio.**

#### **ATENCIÓN**

**Si el cable se dobla excesivamente, el cable del adaptador de CA puede resultar dañado y ocasionar un riesgo de incendio. Por lo tanto, asegúrese de que el cable de alimentación no está doblado en exceso cuando lo enrolle alrededor del gancho.**

#### *5.* **Enchufe la clavija de CA del adaptador de CA en una toma de corriente doméstica.**

#### **ATENCIÓN**

**Aunque el interruptor [ ] (espera/encendido) esté en la posición de espera (la pantalla están apagados), seguirá llegando energía eléctrica al instrumento al nivel mínimo.**

**Si no va a utilizar el DTX-PRO durante un periodo prolongado de tiempo, asegúrese de desenchufar el adaptador de CA de la toma de CA mural.**

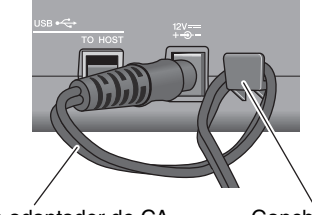

Cable adaptador de CA Gancho para cable

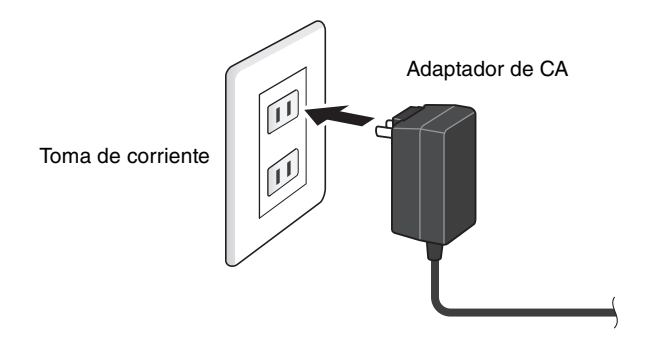

#### **NOTA**

Cuando desconecte el adaptador de CA, apague el instrumento y después siga este procedimiento a la inversa.

### <span id="page-17-1"></span><span id="page-17-0"></span>**Conexión de auriculares**

Conecte los auriculares a la toma  $\lceil \bigcap \rceil$  (auriculares).

#### **ATENCIÓN**

**No utilice auriculares a un volumen elevado durante un periodo prolongado de tiempo. Si lo hace, podría sufrir pérdida de audición.**

Para ajustar el volumen de los auriculares, utilice el mando [MASTER VOLUME] (Volumen principal).

Para ajustar el ecualizador de los auriculares, pulse el botón [MENU] (Menú) y ajuste el parámetro PhonesEQ (Ecualizador de auriculares). (MENU/PhonesEQ)

Para obtener más información, consulte el Manual de referencia (PDF).

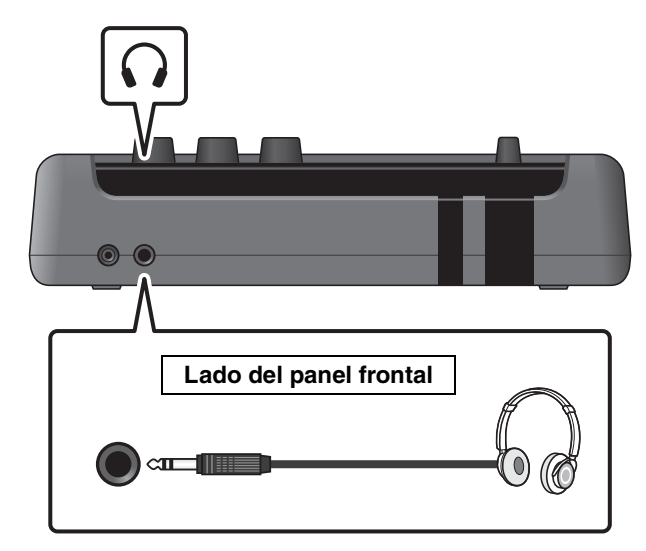

Activación y desactivación

# <span id="page-18-1"></span><span id="page-18-0"></span>**Activación y desactivación**

### <span id="page-18-2"></span>**Encendido**

*1.* **Gire el mando [MASTER VOLUME] (Volumen principal) completamente hacia la izquierda para bajar el volumen del DTX-PRO al mínimo.**

#### **2.** Pulse el interruptor  $\lceil \frac{1}{2} \rceil$  (espera/encendido).

#### <span id="page-18-3"></span>**Configuración inicial (asistente de configuración del activador)**

Al encender el DTX-PRO por primera vez, se mostrará la página de configuración inicial. En esta página, deberá especificar lo siguiente. Al especificar el número de modelo, el DTX-PRO optimizará automáticamente los niveles de salida del activador de todos los pads.

- **1. Identifique la batería mediante los controladores [–][+] y pulse el botón debajo de "OK" (Aceptar) ([F3]).**
- **2. Cuando aparezca la pantalla de confirmación, pulse el botón debajo de "YES" (Sí) ([F1]).**

Cuando se completa la configuración inicial, aparece la pantalla KIT.

#### **NOTA**

- El número de modelo del kit de batería se indica en el Manual de montaje del kit.
- Puede cambiar la batería especificada en cualquier momento después de completar la configuración inicial.
	- Para obtener más información, consulte el Manual de referencia (PDF). (MENU/Job/Trigger)

Si la configuración inicial ya está completa, la pantalla KIT aparece directamente después de la pantalla de inicio, sin mostrar el Asistente de configuración del activador.

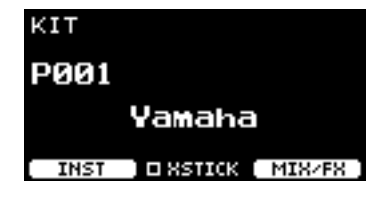

\*XSTICK: Podría no mostrarse, dependiendo del tipo de pad

*3.* **Si está conectado a un sistema de megafonía: Encienda los altavoces externos.**

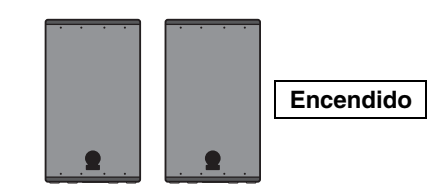

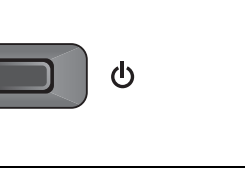

MASTER

Activación y desactivación

# **Apagado**

#### **AVISO**

- **El DTX-PRO guarda automáticamente los ajustes al apagar la alimentación, así que no desenchufe el adaptador de CA hasta que la pantalla LCD se apague por completo.**
- **Los datos de kit sin guardar se perderán, así que guarde siempre (Almacenar) los datos antes de apagar la alimentación.**
- *1.* **Si está conectado a un sistema de megafonía: Apague los altavoces externos.**

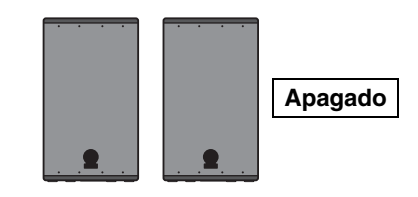

*2.* **Gire el mando [MASTER VOLUME] (Volumen principal) completamente hacia la izquierda para bajar el volumen al mínimo.**

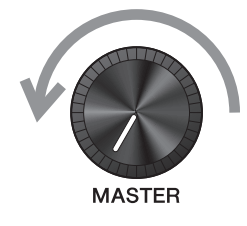

**3.** Mantenga pulsado el interruptor  $[\bigcup]$ **(espera/encendido).**

El DTX-PRO está en modo de espera y la pantalla y las luces están apagadas.

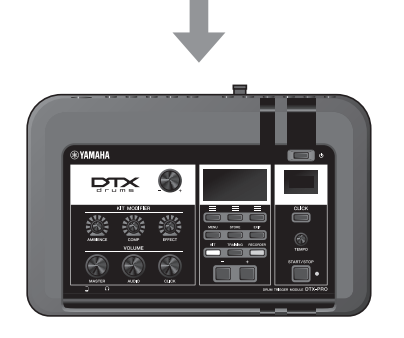

(b) Mantener pulsado

Todo desactivado

Cambio de los ajustes generales

# <span id="page-20-1"></span>**Cambio de los ajustes generales**

# <span id="page-20-0"></span>**Apagado automático**

La función Apagado automático apagará el DTX-PRO si transcurre un determinado periodo de inactividad. El ajuste predeterminado se establece en 30 minutos.

#### **AVISO**

- **Los datos que no se hayan guardado se perderán cuando el DTX-PRO se apague con la función de apagado automático. Guarde siempre los datos antes de apagar la alimentación.**
- **En determinados modos de funcionamiento, la función de apagado automático no apagará el DTX-PRO una vez transcurrido el tiempo fijado. Por consiguiente, recomendamos apagar siempre manualmente el DTX-PRO una vez que haya terminado de utilizarlo.**
- **• Si está previsto que el DTX-PRO tenga que estar inactivo un determinado lapso de tiempo mientras está conectado a un equipo de audio externo, recomendamos bajar a tope el volumen del equipo externo. Otra opción es desactivar la función Apagado automático para asegurarse de que el DTX-PRO se mantenga encendido.**

#### **NOTA**

Para ajustar el apagado automático en un tiempo diferente de 30 minutos, acceda al ajuste desde el botón [MENU] (Menú). (MENU/Utility/General)

### **Cancelación rápida del apagado automático**

Primero, asegúrese de que el DTX-PRO esté apagado. Después, mientras mantiene pulsado el botón [–], pulse el botón  $\left[\bigcup_{n=1}^{n}\right]$  (espera/encendido) para cancelar el apagado automático. La función se mantendrá desactivada hasta que especifique un nuevo tiempo de apagado automático.

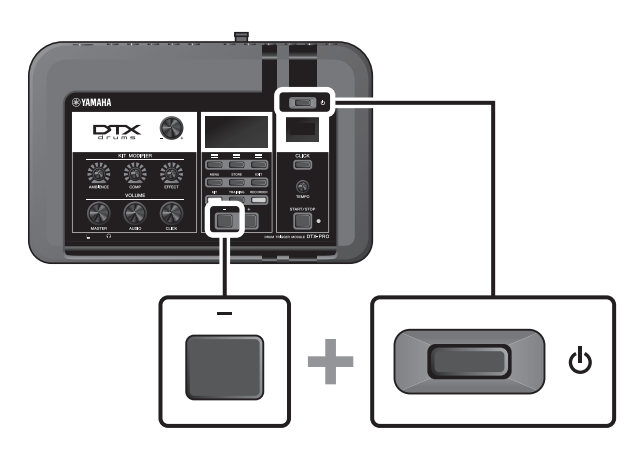

# ■ Restablecimiento de los ajustes del DTX-PRO a los programados **de fábrica (Restablecer los ajustes de fábrica)**

Utilice la función Restablecer los ajustes de fábrica para restaurar los ajustes del DTX-PRO a sus valores predeterminados de fábrica, aunque los haya sobrescrito accidentalmente.

#### **AVISO**

**Un restablecimiento de fábrica sobrescribe cualquier ajuste que se haya realizado con los ajustes predeterminados correspondientes. Guarde los datos importantes definidos por el usuario en una unidad flash USB antes de realizar un restablecimiento de fábrica. Para obtener más información, consulte el Manual de referencia (PDF). (MENU/File)**

### **Restablecimiento de ajustes de fábrica**

Primero, asegúrese de que el DTX-PRO esté apagado. Después, mientras mantiene pulsados los botones [–] y [+], pulse el botón [ ] (espera/encendido) para restablecer los ajustes de fábrica.

#### **NOTA**

También puede restablecer los ajustes de fábrica con el botón [MENU] (Menú). (MENU/Factory Reset)

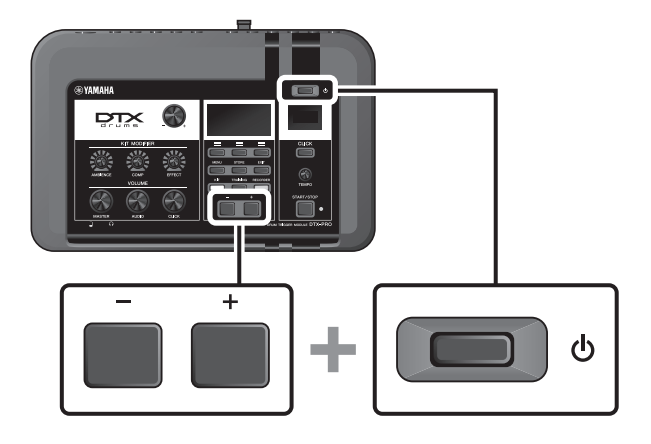

Uso de una unidad flash USB

# <span id="page-22-1"></span><span id="page-22-0"></span>**Uso de una unidad flash USB**

Conecte una unidad flash USB al terminal [USB TO DEVICE] (USB a dispositivo) del panel posterior del DTX-PRO y grabe su interpretación directamente en la unidad flash USB. Además, puede guardar los ajustes del DTX-PRO y cargar ajustes desde una unidad flash USB.

# ■ Conexión de una unidad flash USB al DTX-PRO

#### **Precauciones al utilizar el terminal [USB TO DEVICE] (USB a dispositivo)**

Cuando conecte una unidad flash USB al terminal [USB TO DEVICE] (USB a dispositivo), asegúrese de seguir las importantes precauciones que se indican a continuación.

#### **NOTA**

Para obtener más información acerca de la manipulación de las unidades flash USB, consulte el manual de instrucciones de la unidad flash USB.

### **Dispositivos USB compatibles**

#### **Solo unidades flash USB**

Compruebe la URL indicada a continuación para ver una lista de unidades flash USB compatibles. https://download.yamaha.com/

#### **NOTA**

- No se pueden utilizar otros dispositivos USB (concentradores USB, ratones o teclados de PC, por ejemplo).
- No puede utilizar un cable USB para conectar un dispositivo USB al terminal [USB TO DEVICE] (USB a dispositivo).

#### **AVISO**

**La especificación del terminal [USB TO DEVICE] (USB a dispositivo) es de un máximo de 5 V/500 mA. No conecte dispositivos USB con una potencia superior, ya que pueden producir daños en el instrumento.**

### **Conexión a una unidad flash USB**

Cuando conecte un dispositivo USB al terminal [USB TO DEVICE] (USB a dispositivo), asegúrese de que el conector del DTX-PRO sea del tipo adecuado y de que esté orientado correctamente.

Aunque en el DTX-PRO se pueden usar dispositivos USB 2.0 a 3.0, la cantidad de tiempo para guardar o cargar desde el dispositivo USB puede variar en función del tipo de datos o del estado del instrumento.

#### **AVISO**

- **Evite conectar o desconectar el dispositivo USB durante las operaciones de reproducción/grabación y gestión de archivos (como guardado, copiado, borrado o formateo) o cuando acceda al dispositivo USB. De lo contario, podría producirse un "bloqueo" en el funcionamiento del instrumento o daños en los datos y el dispositivo USB.**
- **Asegúrese de esperar unos segundos antes de conectar y desconectar el dispositivo USB (y viceversa).**

Uso de una unidad flash USB

### **Formateo de la unidad flash USB**

Algunas unidades flash USB deben formatearse con este instrumento antes de que se puedan utilizar. Para obtener información sobre cómo formatear la unidad flash USB, consulte el Manual de referencia (PDF). (MENU/File/Format)

#### **AVISO**

**La operación de formateo borra cualquier dato preexistente. Compruebe que la unidad flash USB que se dispone a formatear no contenga datos importantes.**

### **Para proteger sus datos (protección contra escritura)**

Para evitar que se borre información importante accidentalmente, proteja contra escritura la unidad flash USB. Cuando vaya a guardar datos en la unidad flash USB, asegúrese de desactivar primero la protección contra escritura.

# <span id="page-24-1"></span><span id="page-24-0"></span>**Guía básica**

# <span id="page-24-3"></span><span id="page-24-2"></span>**Estructura del kit**

Un kit es una combinación de los sonidos establecidos de batería y de los ajustes del modificador de sonido que mejoran los sonidos, como Ambiente, Comp (Compresor) y Efectos. Este módulo de activación de batería contiene numerosos conjuntos de kits predefinidos; puede cambiar los sonidos establecidos de la batería seleccionando otro kit o cambiando los ajustes del modificador de sonido.

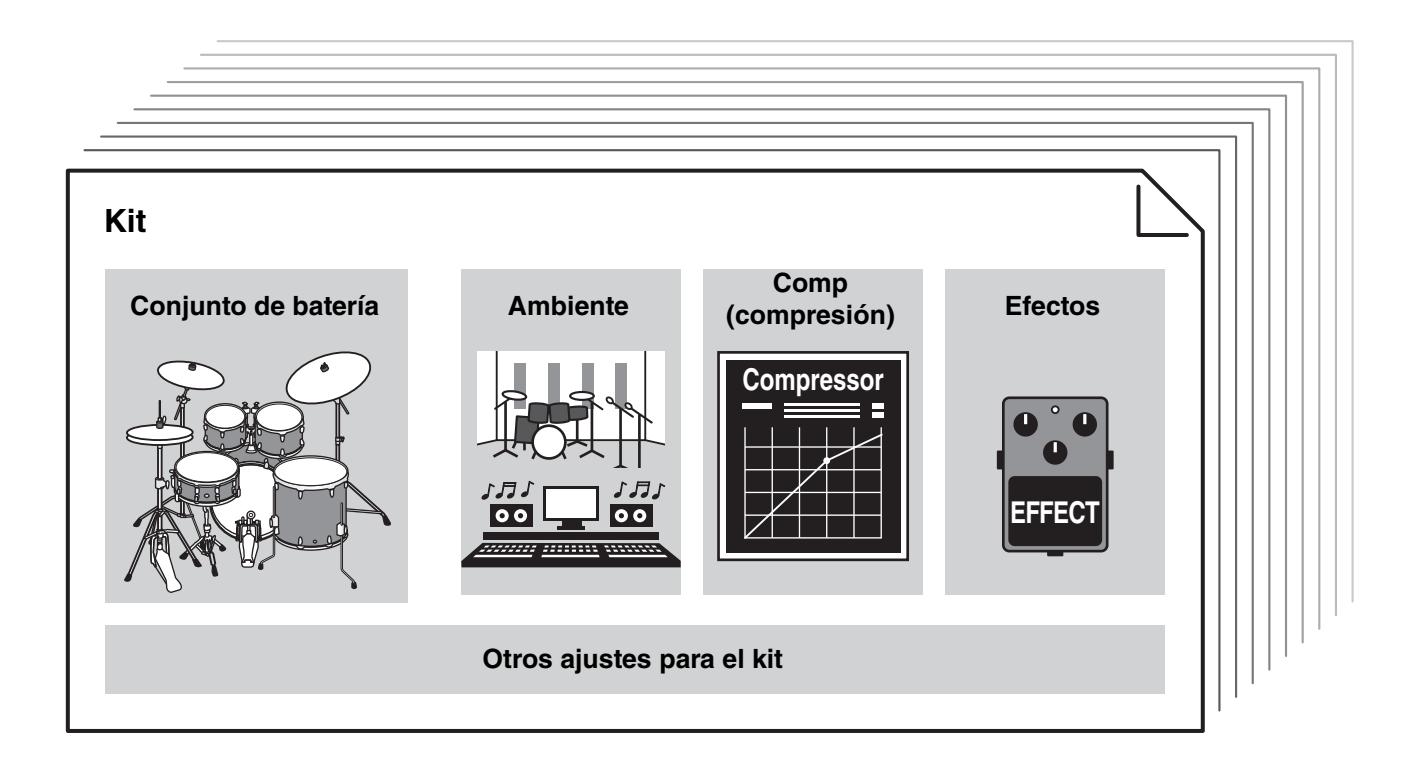

A cada batería o instrumento de percusión en el conjunto de batería se le llama instrumento o "Inst"; puede tocar los sonidos del Inst golpeando los pads de la batería.

### **Ejemplo de instrumentos (Inst):**

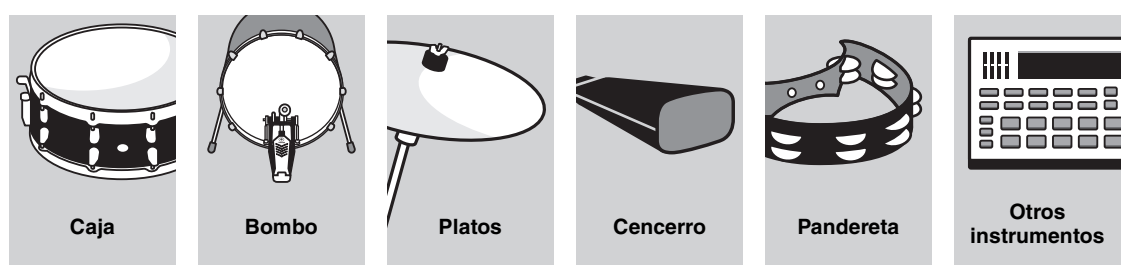

Tocar los pads

# <span id="page-25-1"></span><span id="page-25-0"></span>**Tocar los pads**

Para reproducir los sonidos de Inst, golpee los pads conectados al DTX-PRO.

Puede reproducir diferentes sonidos golpeando diferentes secciones (o "zonas") del pad, dependiendo del número de zonas disponibles en el pad.

Cuando la detección de posición está disponible, puede expresar matices sutiles al golpear diferentes ubicaciones dentro de una zona.

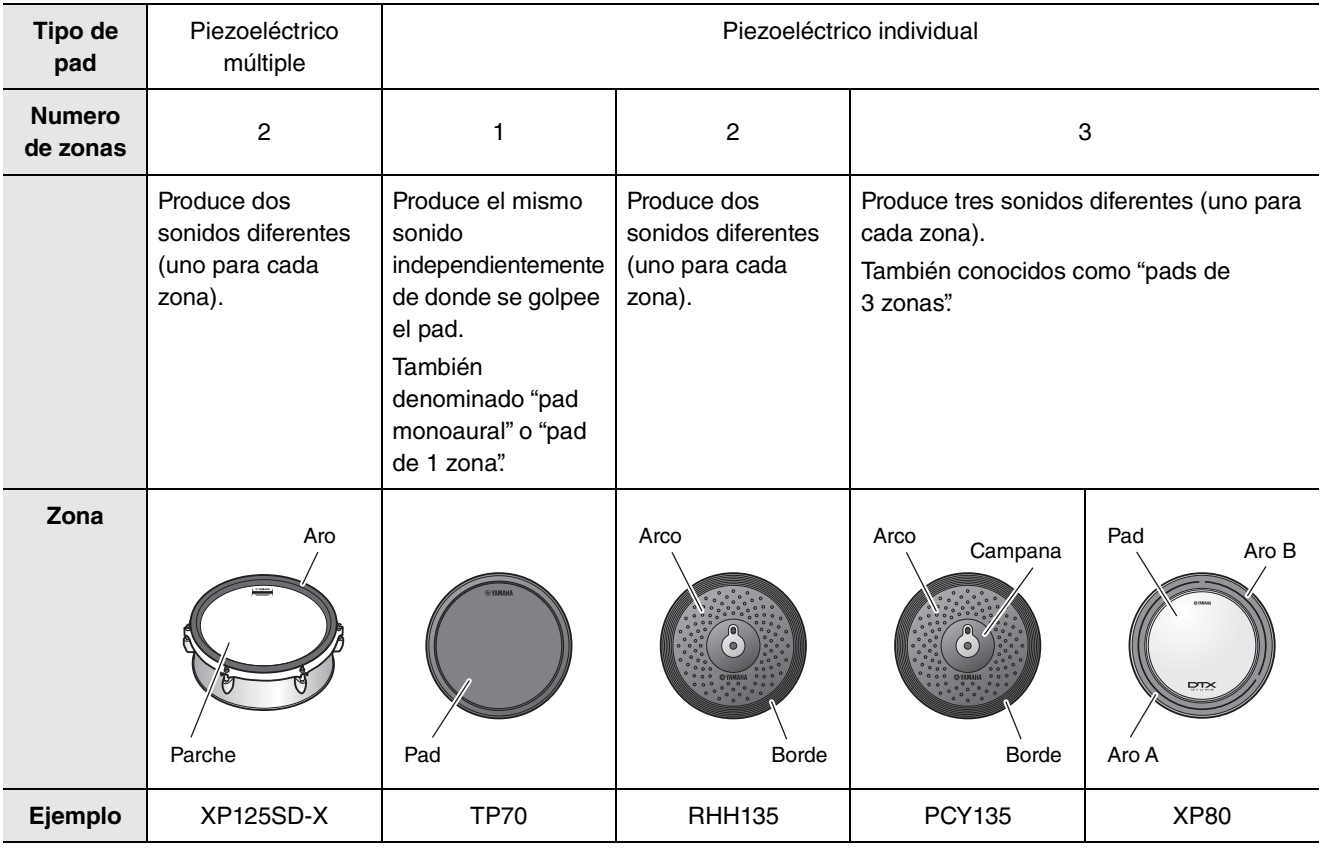

#### **NOTA**

Para obtener información sobre el tipo de baquetas o mazas, consulte el Manual de instrucciones del pad.

# <span id="page-26-0"></span>**Caja y bombo**

Golpee diferentes secciones del pad de la misma manera que tocaría una caja o un bombo acústicos.

Con el pad de la caja (el pad con sensor de posición conectado a la toma  $\bullet$  SNARE), puede crear cambios tonales naturales de acuerdo con la ubicación dentro de la zona.

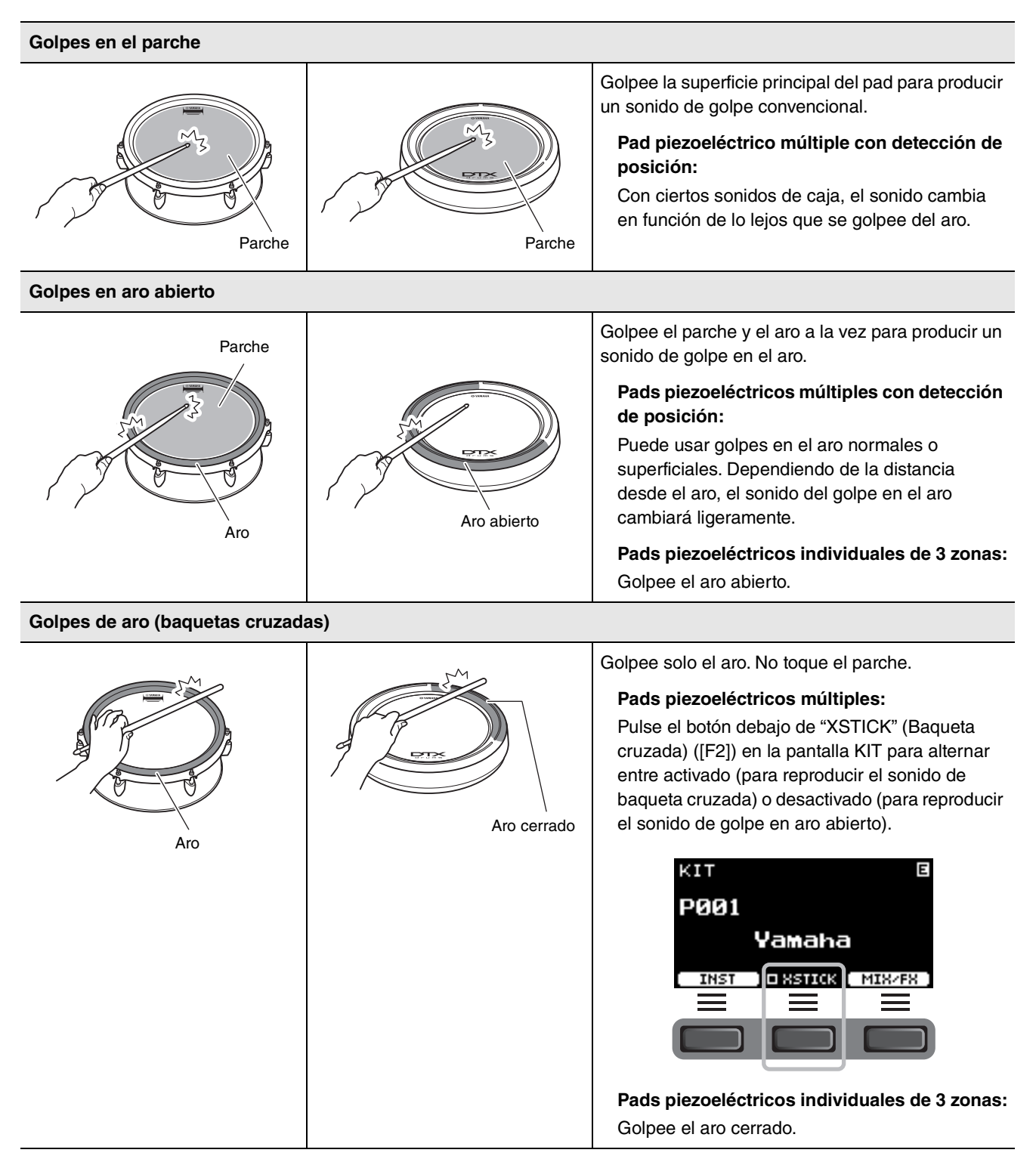

Tocar los pads

### **Charles**

Golpee diferentes secciones del pad de la misma manera que tocaría un charles acústico.

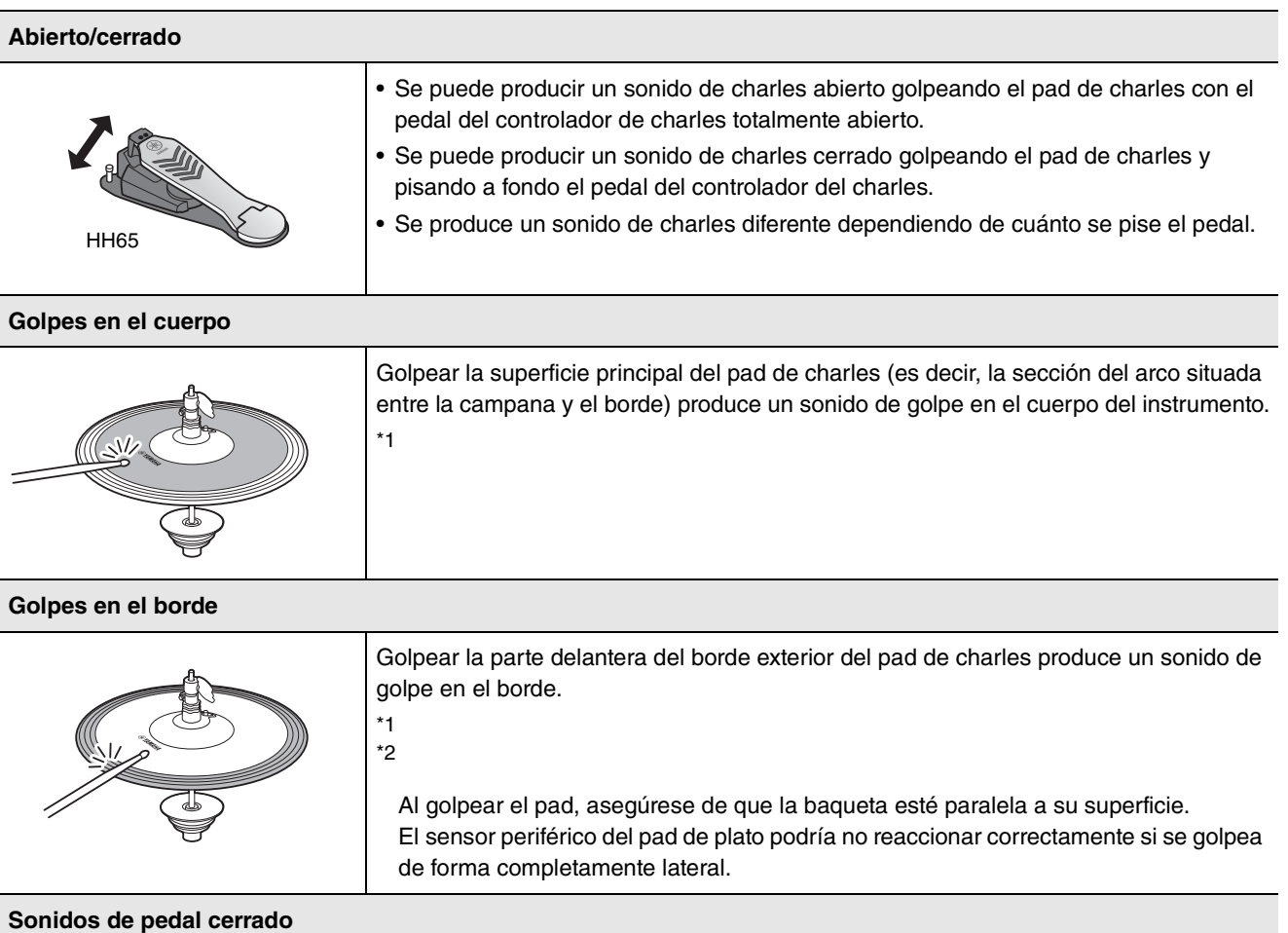

Se puede pisar el pedal del controlador de charles para crear un sonido de pedal cerrado sin necesidad de golpear el pad de charles.

#### **Sonidos de splash de charles**

Pisar el pedal del controlador del charles y soltarlo inmediatamente después produce un sonido de splash de charles.

\*1 Con el pad de charles incluido en el kit DTX6K-X, los golpes en el cuerpo y los golpes en el borde reproducen el mismo sonido.

\*2 La parte frontal del pad aparece indicada por el logotipo de Yamaha.

# **Platos**

Golpee diferentes secciones del pad de la misma manera que tocaría unos platos acústicos. Con los platos de la caja (el pad con sensor de posición conectado a la toma @RIDE), puede crear cambios tonales naturales de acuerdo con la ubicación dentro de la zona.

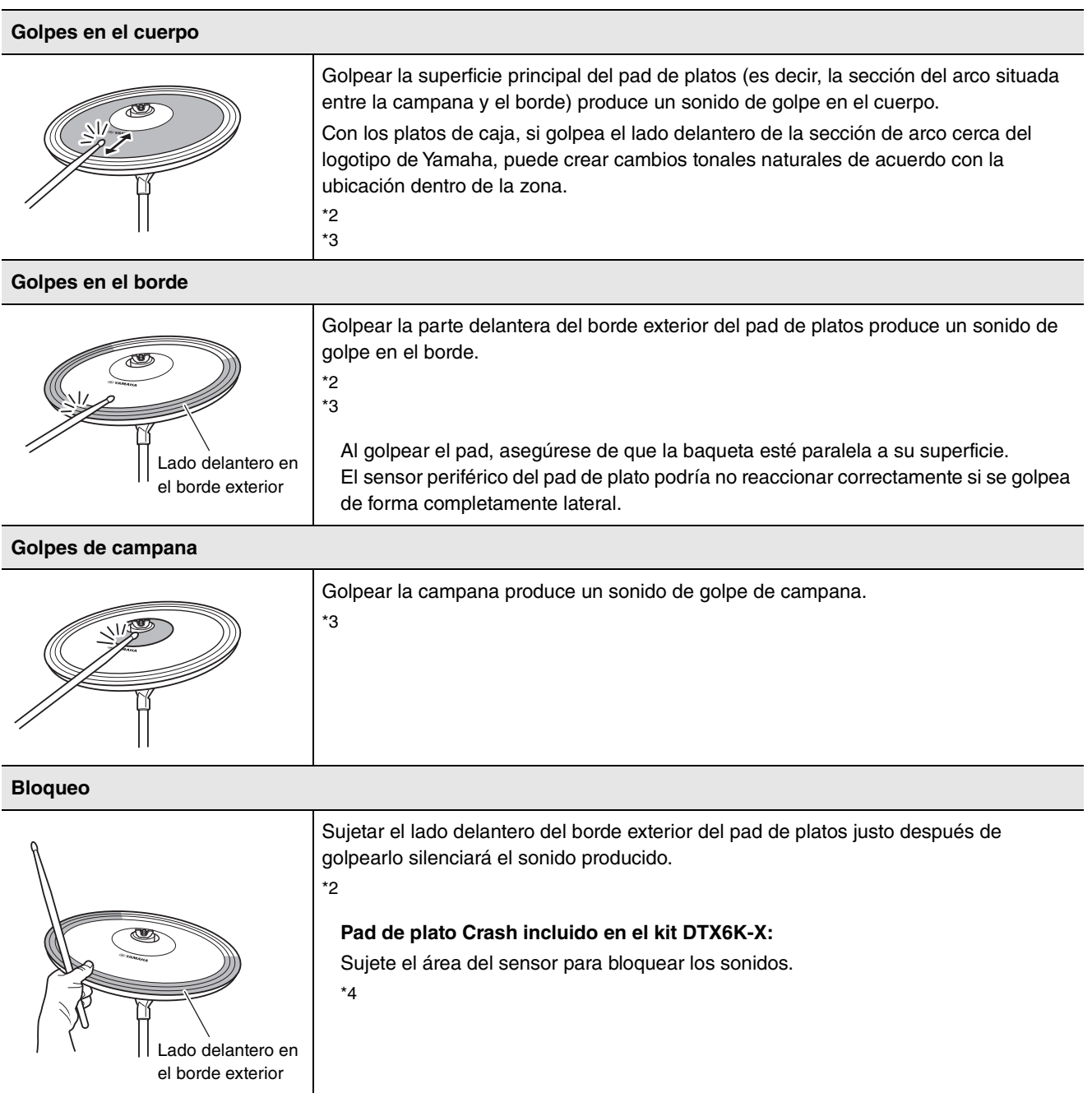

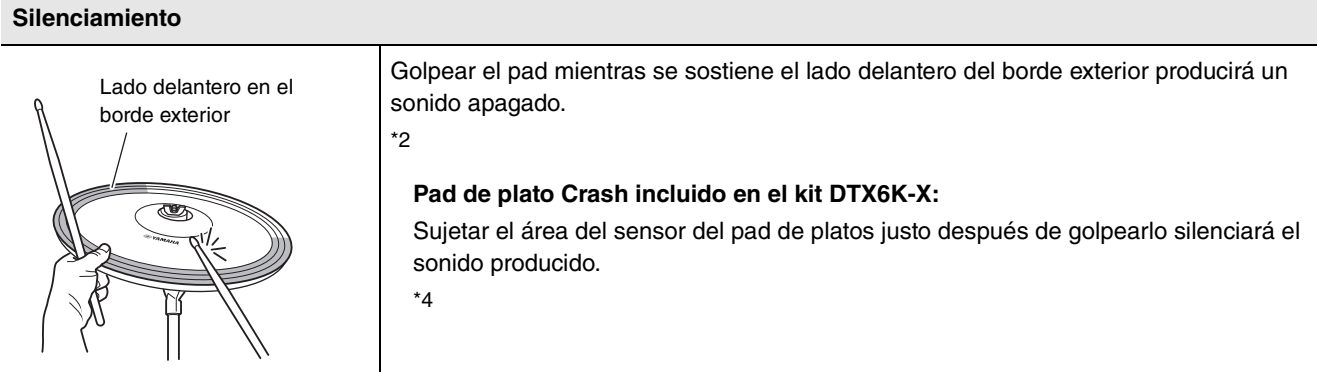

- \*2 La parte frontal del pad aparece indicada por el logotipo de Yamaha.
- \*3 Con el pad de plato Crash incluido en el kit DTX6K-X, los golpes en el cuerpo, los golpes en el borde y los golpes de campana reproducen el mismo sonido.
- \*4 Con el pad de platillo Crash incluido en el kit DTX6K-X, sujete el área del sensor del pad de platos para bloquear y silenciar el sonido.

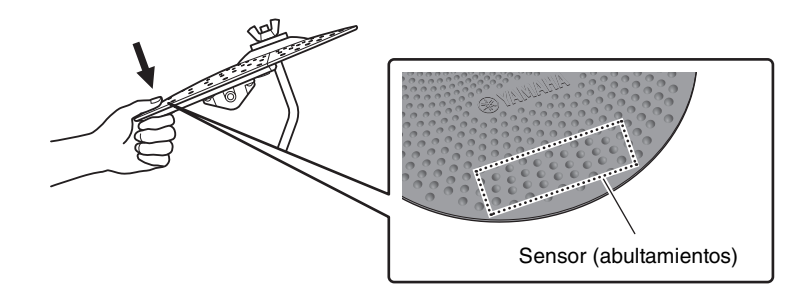

# <span id="page-30-0"></span>**Funcionamiento básico del DTX-PRO**

### <span id="page-30-1"></span>**Selección de un kit**

#### *1.* **Pulse el botón [KIT].**

Aparece la pantalla KIT.

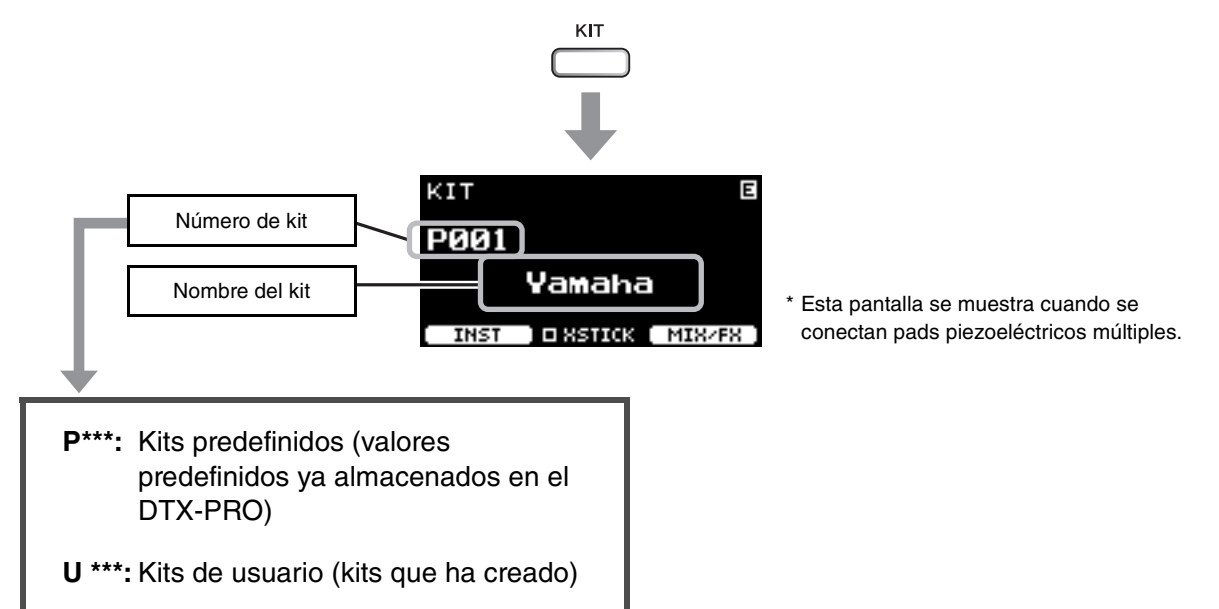

### *2.* **Use los controladores [–][+] para seleccionar un kit.**

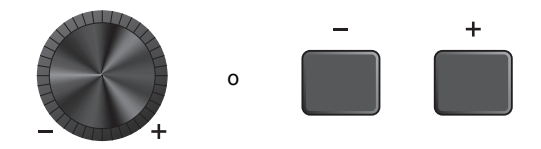

#### **NOTA**

Si antes de almacenar el kit que está editando, seleccionó otro kit sin darse cuenta, puede utilizar la función de recuperación para recuperar el contenido editado. Para obtener más información, consulte el Manual de referencia (PDF). (MENU/Job/Kit/ Recall)

Funcionamiento básico del DTX-PRO

# <span id="page-31-0"></span>**Ajuste (modificación) de los efectos de sonido**

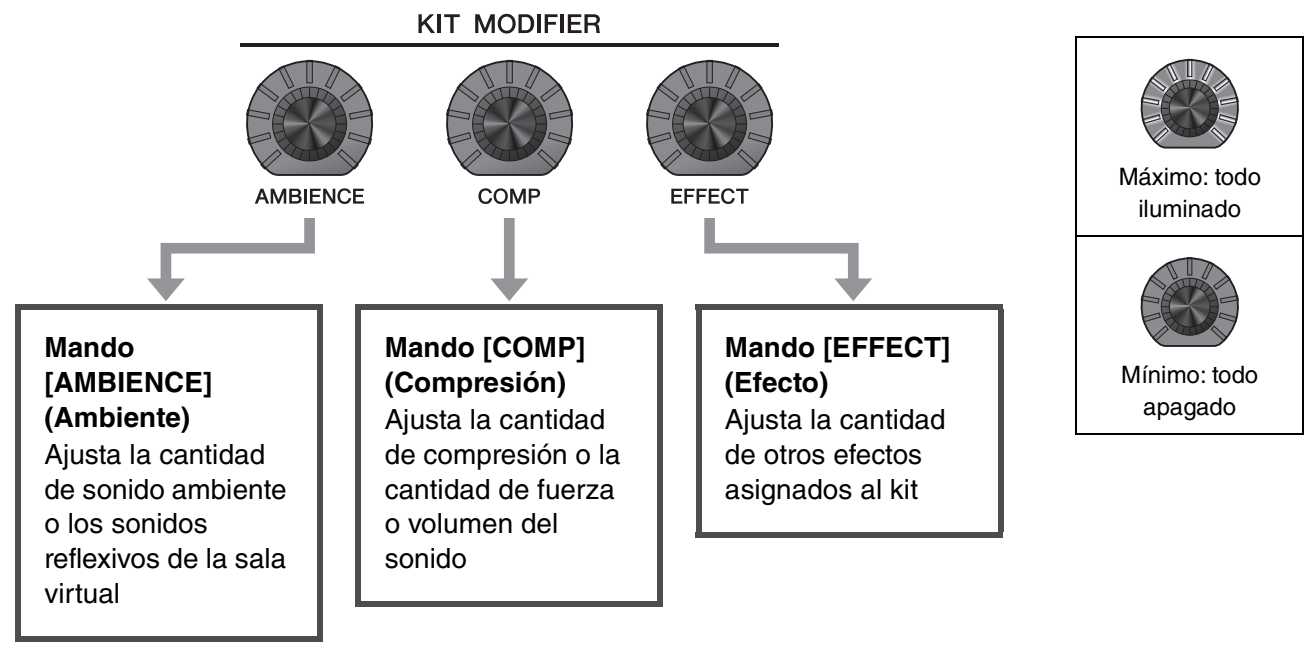

El tipo de efecto controlado con el mando [EFFECT] (Efecto) se puede cambiar desde el botón debajo de "MIX/FX" (Mezcla/Efecto) ([F3]).

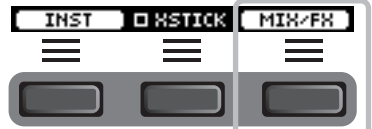

Para obtener más información, consulte ["Cambiar el tipo de efecto y la cantidad de efecto que aplicar](#page-33-0)" ([página 32\)](#page-33-0).

### <span id="page-32-0"></span>**Cómo usar el mezclador**

Use el mezclador para ajustar el balance de volumen general de los pads.

#### **NOTA**

- La configuración del mezclador se conserva después de cambiar a otro kit.
- El ajuste del mezclador no se guarda como un ajuste de kit.

#### *1.* **Pulse el botón bajo "MIX/FX" (Mezcla/Efecto) ([F3]).**

Aparecerá la pantalla MIXER (Mezclador).

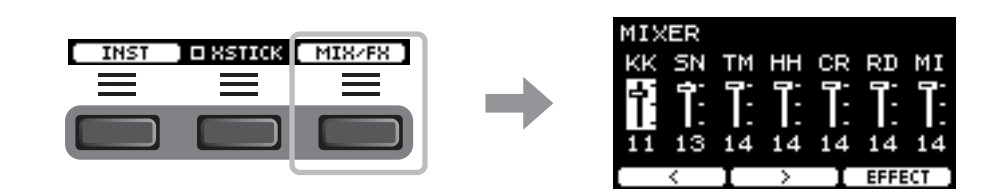

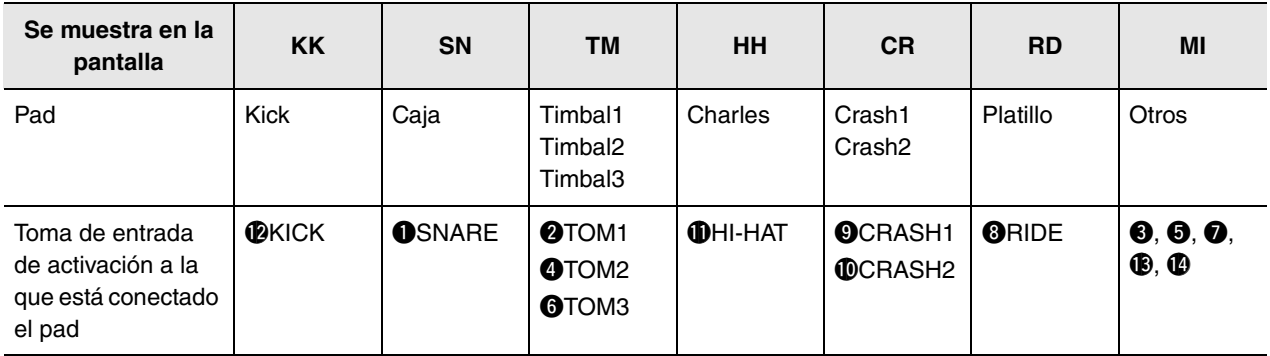

Para ajustar el volumen de cada pad, pulse el botón [MENU] (Menú) y cambie los ajustes de volumen de Inst. Para ajustar el volumen de cada sección del pad (zona), pulse el botón [MENU] (Menú) para cambiar los ajustes de volumen de voz. Para obtener más información, consulte el Manual de referencia (PDF).

**2.** Utilice los botones bajo " : " y " : " ([F1] **y [F2]) para seleccionar el pad deseado.**

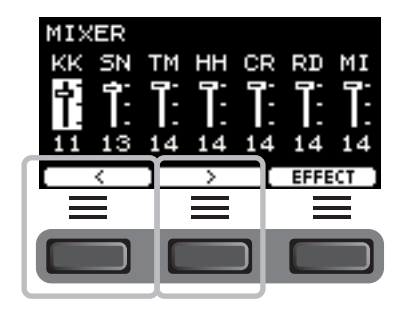

*3.* **Utilice los controladores [–] [+] para ajustar el volumen.**

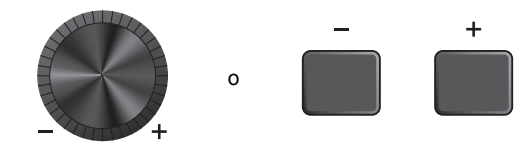

Funcionamiento básico del DTX-PRO

# <span id="page-33-0"></span>**Cambiar el tipo de efecto y la cantidad de efecto que aplicar**

Puede establecer un tipo de efecto diferente o cambiar la cantidad del efecto que controla con el mando [EFFECT] (Efecto). Están disponibles las opciones Master Effect (Efecto principal) (efecto aplicado al sonido global), Effect 1 (Efecto 1) y Effect 2 (Efecto 2) (efectos cuyas cantidades se pueden configurar de forma independiente para cada Inst).

*1.* **Pulse el botón bajo "MIX/FX" (Mezcla/Efecto) ([F3]).**

Aparecerá la pantalla MIXER (Mezclador).

*2.* **Pulse el botón debajo de "EFFECT" (Efecto) ([F3]).**

*3.* **Pulse el botón bajo "EFFECT M..." ([F3]) para seleccionar el efecto que desee ajustar.**

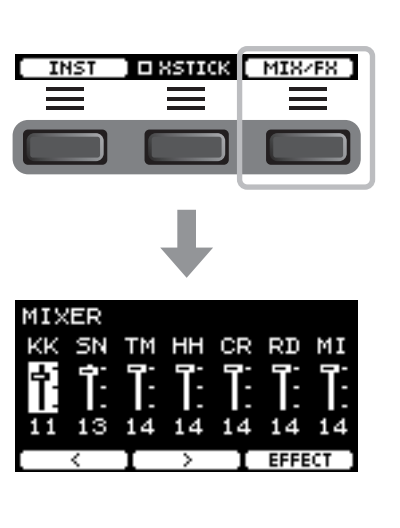

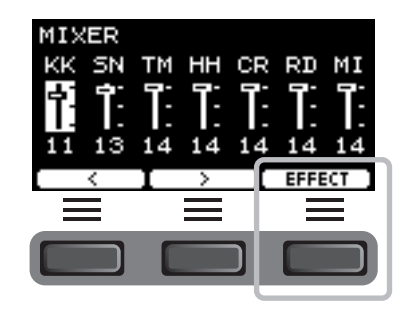

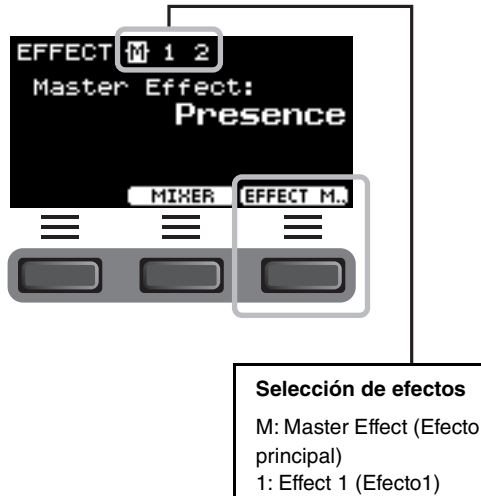

2: Effect 2 (Efecto 2)

*4.* **Utilice los controladores [–] [+] para seleccionar el tipo de efecto.**

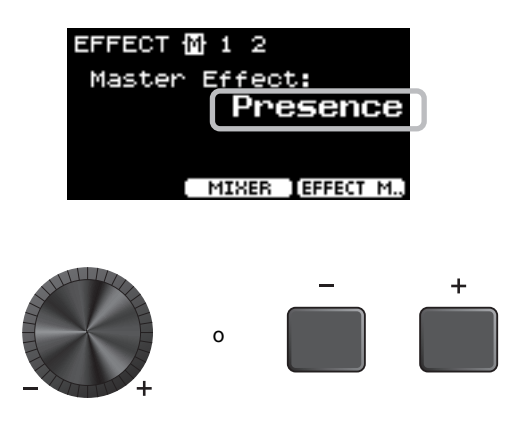

#### **Para el efecto 1 y el efecto 2:**

Establezca la cantidad de efecto que se aplicará a cada Inst.

q Golpee el pad cuyo efecto de instrumento desee cambiar.

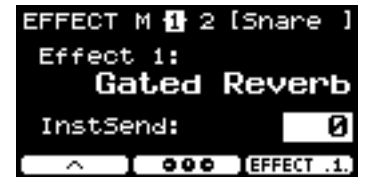

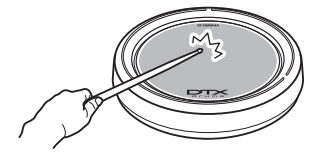

El nombre del pad aparece en la esquina superior derecha de la pantalla.

w Pulse el botón bajo " " ([F1]) para mover el cursor a "InstSend".

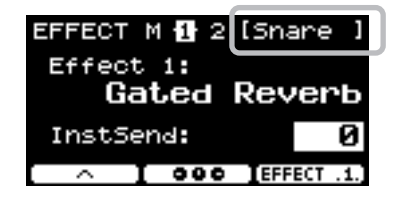

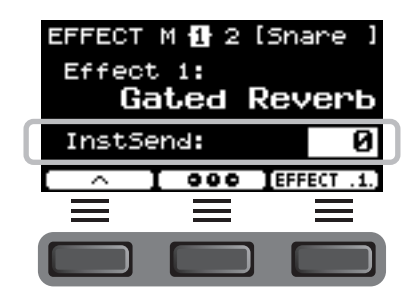

 $(3)$  Use los controladores  $[-]$   $[+]$  para establecer la cantidad de efecto que aplicar.

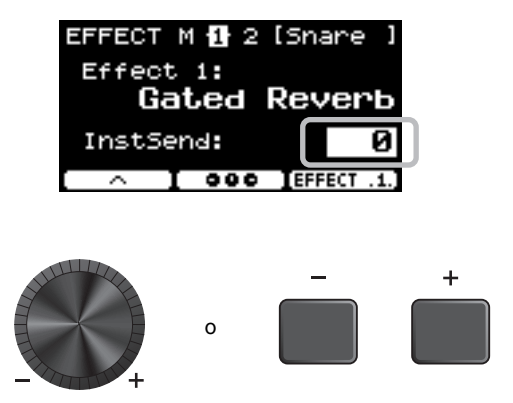

Para configurar el Efecto 1 y el Efecto 2, puede usar la descripción gráfica y ajustar la configuración de cada pad.

1. Pulse el botón bajo "**□ □ □** " ([F2]).

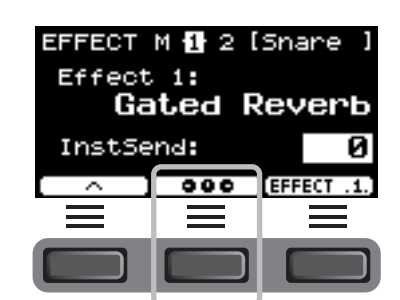

Aparece la pantalla de ajustes.

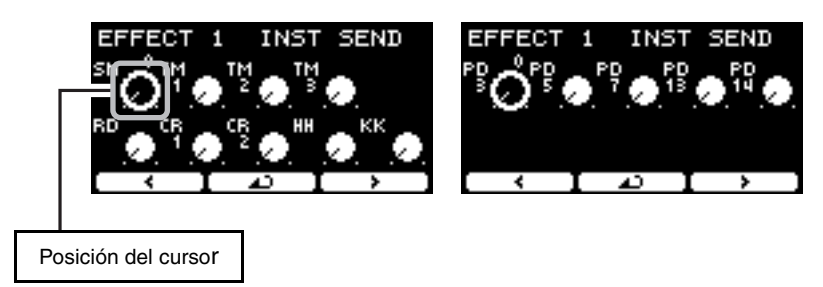

- 2. Golpee un pad o utilice los botones bajo " " y "  $\frac{1}{2}$  " ([F1] y [F3]) para seleccionar un **pad, y use los controladores [–] [+] para establecer la cantidad de efecto que aplicar.**
- **3.** Para volver a las pantallas de Efecto 1 o Efecto 2, pulse el botón bajo "▲ " ([F2]).
- *5.* **Gire el mando [EFFECT] (Efecto) e intente golpear los pads para comprobar la cantidad de efectos que se aplican al sonido.**

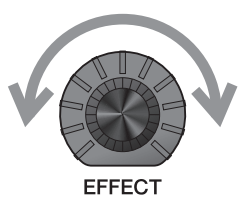
# <span id="page-36-2"></span>**Cambio del sonido del conjunto de batería (creación de un conjunto de batería propio)**

<span id="page-36-4"></span><span id="page-36-0"></span>Con el DTX-PRO, puede crear su propio conjunto de batería cambiando el sonido del conjunto de batería dentro del kit. Al cambiar la configuración de Inst, puede personalizar el sonido establecido de la batería, de la misma manera que lo haría con una batería acústica.

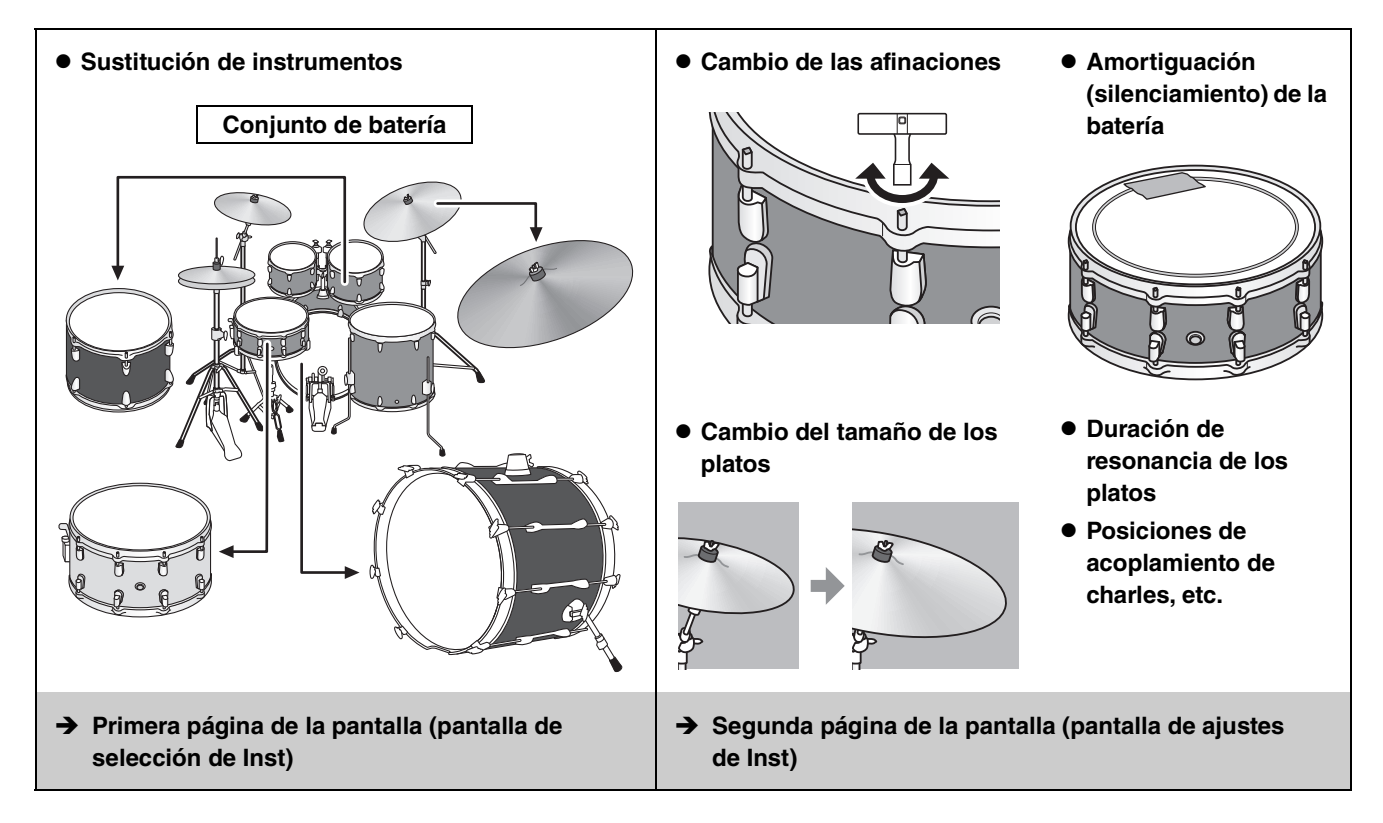

Si desea realizar cambios más detallados en los ajustes, pulse el botón [MENU] (Menú). Para obtener más información, consulte el Manual de referencia (PDF). (MENU/Kit Edit/Inst o MENU/Kit Edit/Voice)

### *1.* **Use el botón bajo "INST" ([F1]).**

Aparece la pantalla de selección de Inst.

<span id="page-36-6"></span><span id="page-36-5"></span><span id="page-36-3"></span><span id="page-36-1"></span>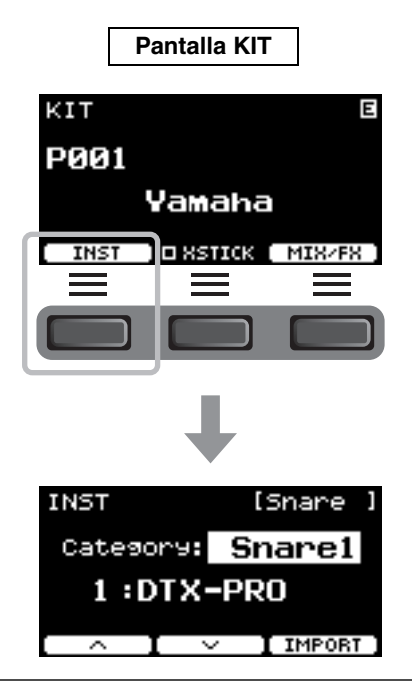

Cambio del sonido del conjunto de batería (creación de un conjunto de batería propio)

#### *2.* **Golpee el pad de batería para el que desea cambiar los ajustes.** El nombre del pad aparece en la esquina superior derecha de la pantalla. INST **ISnare** Category: Snarel 1:DTX-PRO  $\overline{\phantom{a}}$ I IMPORT **3.** Utilice los botones bajo " · · " y " · · " ([F1] INST **I**Snare Nombre de la **y [F2]) para seleccionar el elemento.** categoría de Inst Category: Snare1 La primera página: 1:DTX-PRO Aparece la pantalla de selección de Inst. Número de Inst y nombre de Inst I IMPORT ≂  $\overline{\phantom{a}}$ La segunda página: INST **ISnare** Aparece la pantalla de ajustes de Inst. Ajustes Tuning:  $9.00$ (aparecen diferentes Muffling: ø

Los elementos que se muestran en la segunda página o en la pantalla de ajustes de Inst dependen de la categoría de Inst seleccionada en la primera página o en la pantalla de selección de Inst.

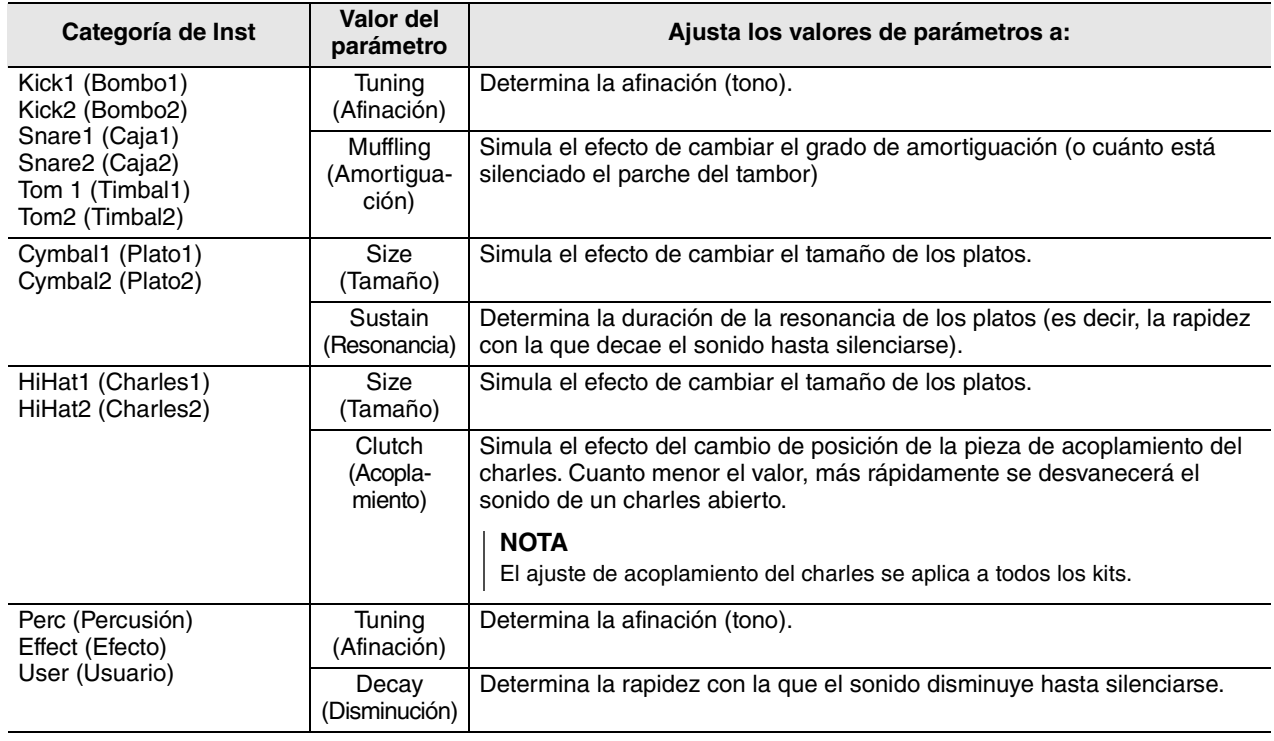

#### *4.* **Utilice los controladores [–] [+] para cambiar el valor del parámetro.**

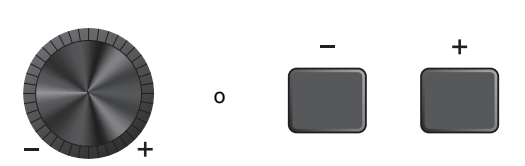

elementos según la categoría de

Inst)

I IMPORT

Número y nombre de kit de usuario del destino de almacenamiento.

Kit

NAME N'

NAME B

ï

**STORE** 

**STORE** 

<span id="page-38-3"></span>Cambio del sonido del conjunto de batería (creación de un conjunto de batería propio)

Número de kit predefinido y nombre de kit predefinido del kit que está editando.

KIT STORE

NAME CY am

P001: [Yamaha

U001:IUser

## **Uso de sonidos importados (.wav)**

<span id="page-38-2"></span>También puede importar archivos de audio (.wav) en el DTX-PRO para usarlos como sonidos de Inst.

Para obtener más información sobre la importación de ajustes y archivos de audio, consulte el Manual de referencia (PDF). Para obtener más información sobre el uso de una unidad flash USB, consulte "[Uso de una unidad flash USB](#page-22-0)" ([página 21\)](#page-22-0).

**STORE** 

## <span id="page-38-1"></span><span id="page-38-0"></span>**Almacenamiento de un kit personalizado con un nombre nuevo**

#### *1.* **Pulse el botón [STORE] (Almacenar).**

Aparece la pantalla KIT STORE (Almacenar kit).

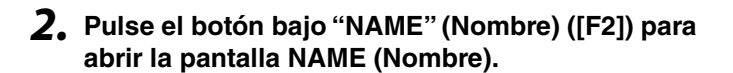

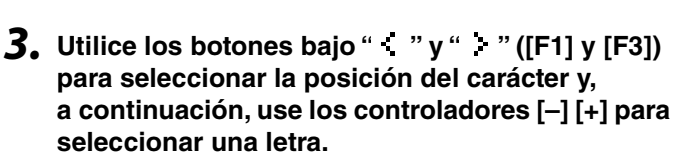

Se puede asignar un nombre de hasta 12 caracteres al kit.

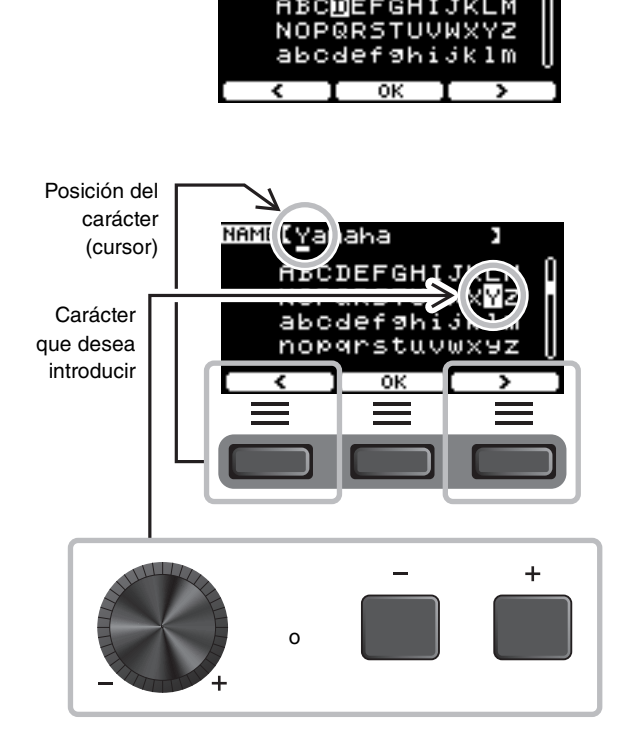

Cambio del sonido del conjunto de batería (creación de un conjunto de batería propio)

*4.* **Una vez introducidos los caracteres, pulse el botón situado debajo de "OK" ([F2]) y vuelva a la pantalla STORE (Almacenar).**

**seleccionar un número de kit de usuario en** 

*5.* **Use los controladores [–] [+] para** 

**el que almacenar su kit.**

*6.* **Después de confirmar el nuevo número y el nuevo nombre del kit, pulse el botón bajo "STORE" (Almacenar) ([F3]).**

#### **NOTA**

No se puede guardar un kit editado en un kit predefinido.

#### **AVISO**

**Cuando se sobrescribe un kit, los ajustes del kit actual se sustituyen por los nuevos ajustes. Antes de sobrescribir un kit, asegúrese de que el kit no contenga ajustes irreemplazables.**

Cuando el número de kit seleccionado ya contenga un kit, aparecerá "Overwrite?" (¿Sobrescribir?). Si desea sobrescribir para guardar el kit, pulse el botón situado

bajo "YES"  $(SI)$  ([F1]).

Si no desea sobrescribir, pulse el botón situado bajo "NO" ([F3]) y vuelva a la pantalla anterior donde puede seleccionar otro número de kit.

**Cuando finaliza la operación del kit, la pantalla vuelve a la pantalla del kit.**

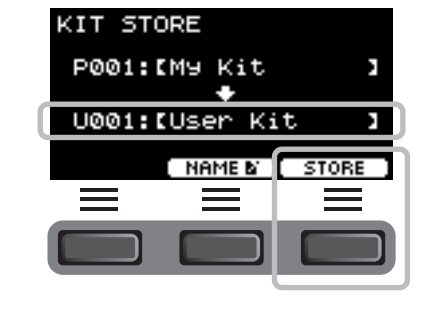

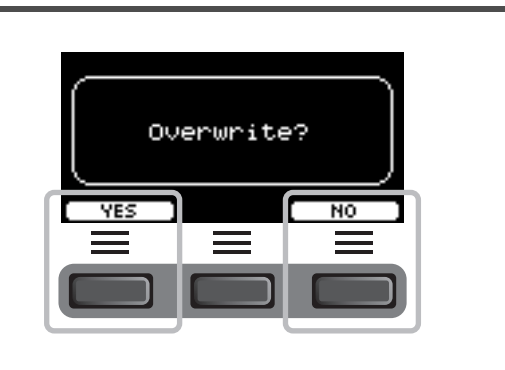

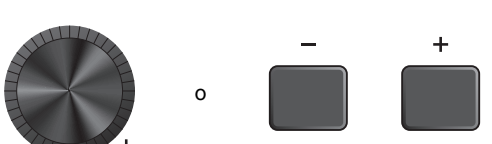

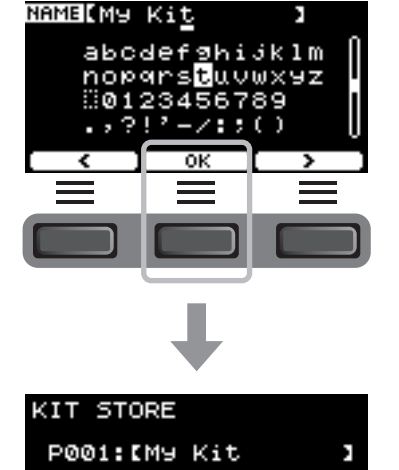

U001:IUser Kit

 $\,$  Mame by  $\, {\bf I} \,$  store

# <span id="page-40-0"></span>**Uso del metrónomo**

Tener activados los sonidos del metrónomo mientras practica con la batería le ayudará a perfeccionar sus ritmos.

## **Inicio y parada de los sonidos del metrónomo**

*1.* **Pulse el botón [START/STOP] (Iniciar/ Detener) para iniciar los sonidos del metrónomo.**

Los sonidos del metrónomo se reproducen al tempo que se muestra en la pantalla Click Tempo (Tempo del metrónomo).

La luz al lado del botón [START/STOP] (Iniciar/Detener) parpadea en sincronización con el tempo mientras suena el metrónomo.

*2.* **Para detener el sonido del metrónomo, vuelva a pulsar el botón [START/STOP] (Iniciar/Detener).**

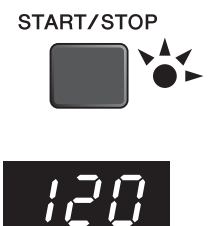

## <span id="page-40-1"></span>**Cambio del tempo**

*1.* **Gire el mando [TEMPO] (Tempo).**

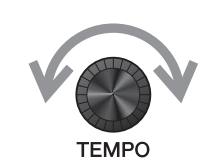

## **Ajuste del volumen del ritmo del metrónomo**

*1.* **Gire el mando [CLICK VOLUME] (Volumen del metrónomo).**

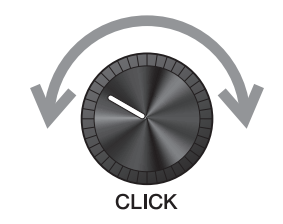

Creación de una configuración propia de sonidos del metrónomo

# <span id="page-41-1"></span>**Creación de una configuración propia de sonidos del metrónomo**

Establezca el tempo, el volumen, etc. de los sonidos del metrónomo.

### *1.* **Pulse el botón [CLICK] (Sonido del metrónomo).**

<span id="page-41-0"></span>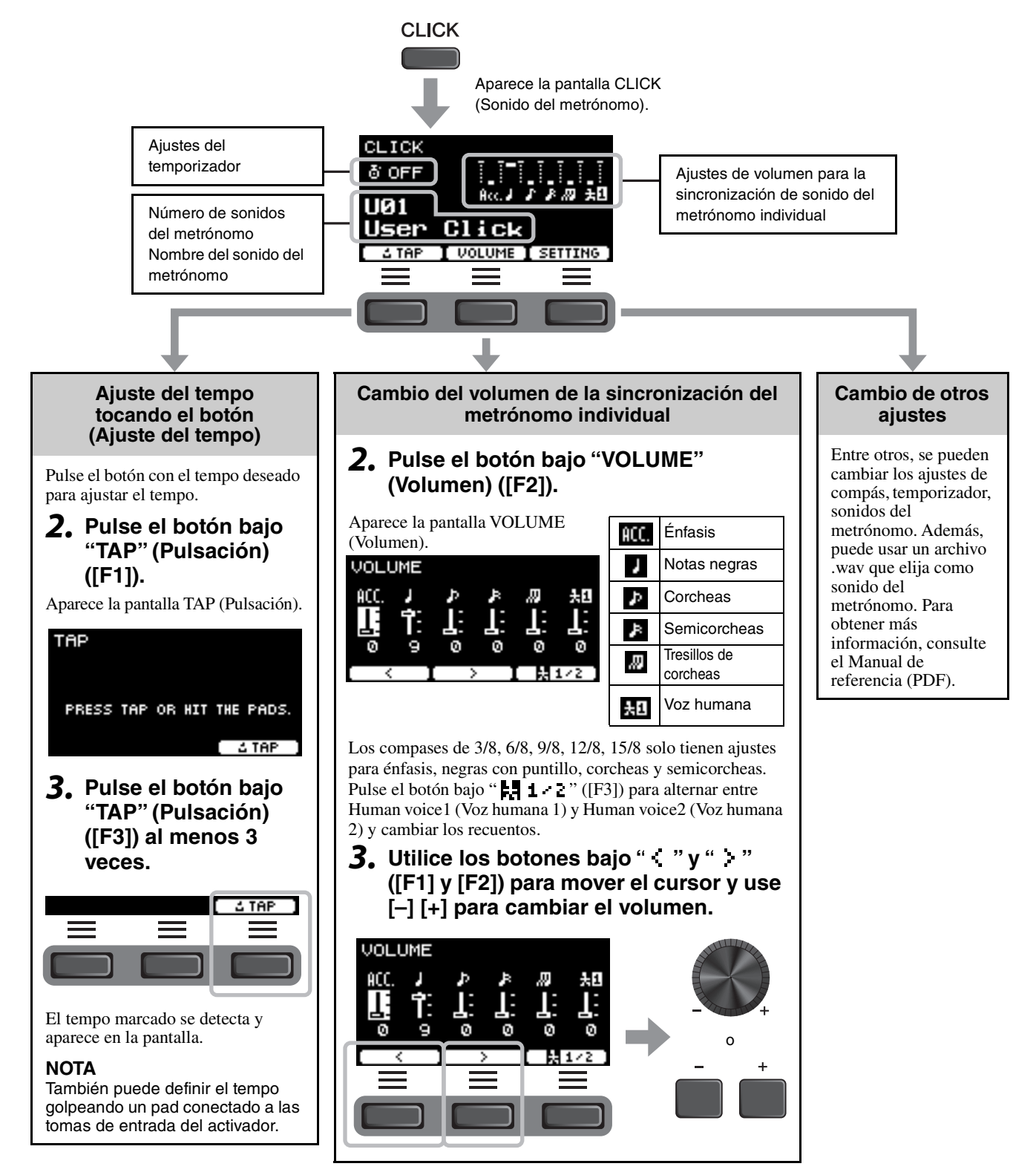

## **Almacenamiento de los ajustes de sonidos del metrónomo personalizados con un nuevo nombre**

Los ajustes de sonido del metrónomo personalizados se pueden guardar igual que se guarda un kit. Consulte ["Almacenamiento de un kit personalizado con un nombre nuevo](#page-38-0)" [\(página 37](#page-38-0)).

# **Uso de los ajustes de sonidos del metrónomo guardados**

Mientras se muestre la pantalla CLICK (Sonido del metrónomo), use los controladores [–] [+] para seleccionar un sonido de metrónomo de usuario.

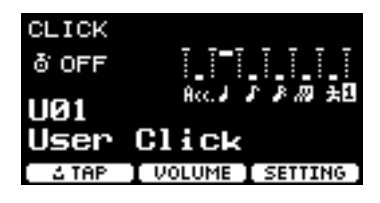

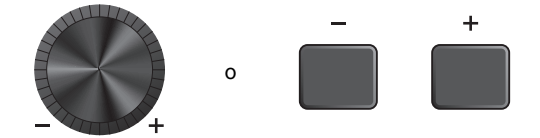

# **Grabación de la interpretación**

Utilice el DTX-PRO para grabar su interpretación. Cuando se conecte una unidad flash USB al DTX-PRO, el audio se grabará en la unidad flash USB.

También puede sobregrabar su interpretación sobre una canción de acompañamiento (entrada a través de la toma AUX IN) y guardar la interpretación combinada con la canción de acompañamiento como un único archivo de audio.

## **Grabación en el DTX-PRO (cuando no hay una unidad flash USB conectada al terminal)**

### *1.* **Pulse el botón [RECORDER] (Grabadora).**

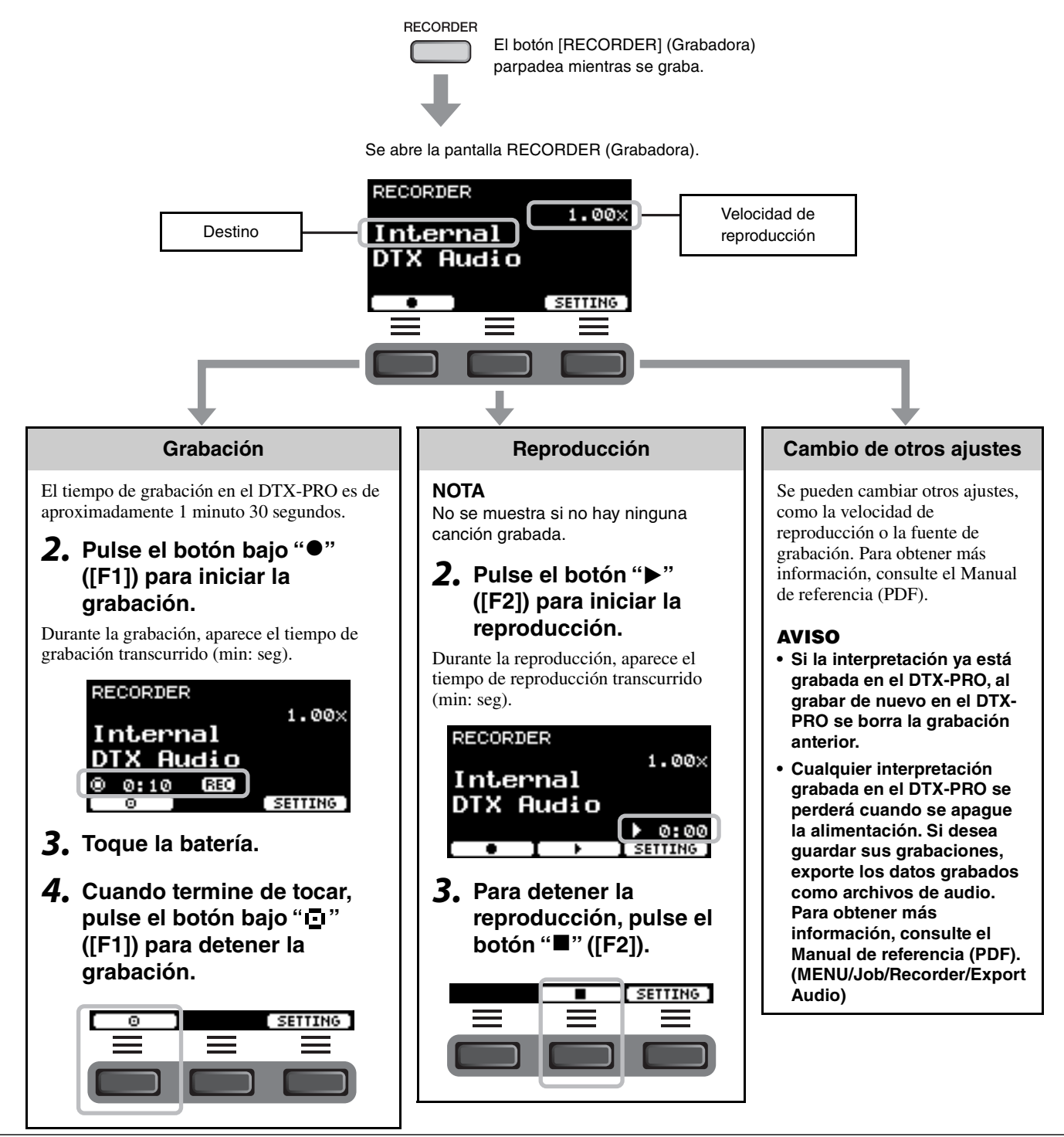

TO DEVICE

 $\overline{USB} \rightarrow \overline{C}$ 

Grabación de la interpretación

## **Grabación en una unidad flash USB**

*1.* **Conecte una unidad flash USB al terminal [USB TO DEVICE] (USB a dispositivo) del panel posterior.**

#### **Cuando haya una unidad flash USB conectada**

- Puede grabar hasta 90 minutos a la vez.
- Cada vez que se graba se crea un archivo nuevo.
- Pulse simultáneamente Reproducción y Grabación para sobregrabar su interpretación en la canción que se está reproduciendo.

## *2.* **Pulse el botón [RECORDER] (Grabadora).**

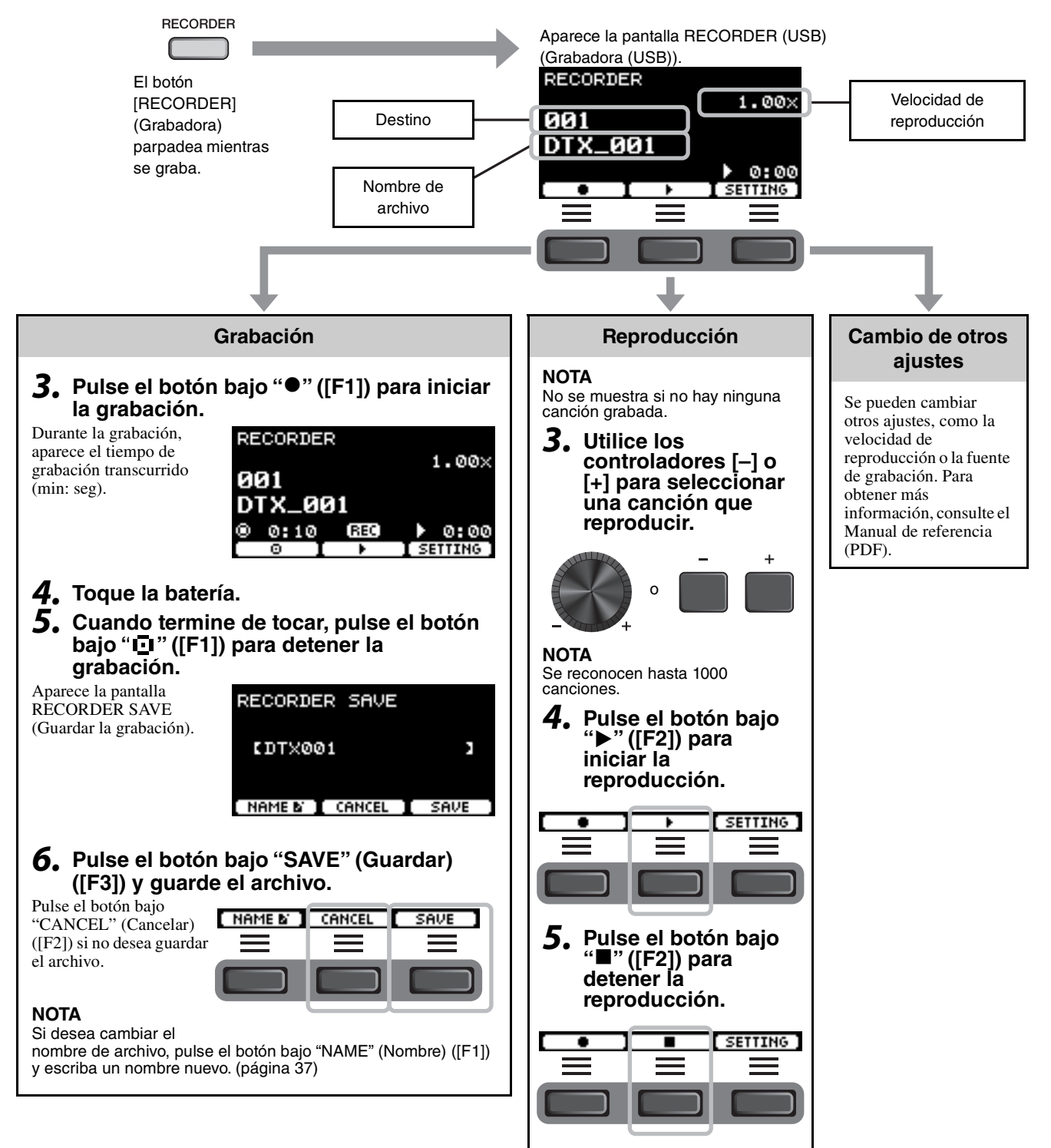

## **Sobregrabación de su interpretación en una canción de acompañamiento**

También puede sobregrabar su interpretación en una canción de acompañamiento que haya importado en una unidad flash USB y guardar la interpretación combinada con la canción de acompañamiento como un único archivo de audio.

### <span id="page-45-0"></span>**Preparación de una canción de acompañamiento (archivo de audio)**

#### **• Importación desde un ordenador**

Guarde el archivo de audio (archivo .wav) del ordenador en el directorio raíz de una unidad flash USB.

**Requisitos de los archivos de audio:** 16 bits, estéreo de 44,1 kHz, estéreo, formato wav

**NOTA**

- Puede que algunos de los archivos de audio no se reproduzcan aunque cumplan los requisitos anteriores.
- El DTX-PRO no reconoce el archivo de audio si está en una carpeta.

### **Grabación de una interpretación propia junto con la canción de acompañamiento**

*1.* **Utilice los controladores [–] o [+] para seleccionar el acompañamiento que ha preparado.**

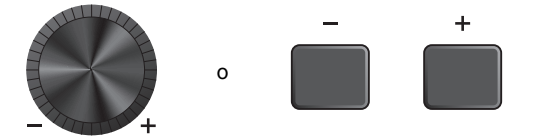

*2.* **Pulse el botón bajo "" ([F1]) y el botón bajo "**>**" ([F2]) para iniciar la grabación y la reproducción.**

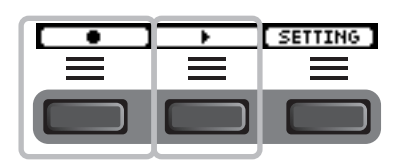

- *3.* **Toque la batería.**
- *4.* **Cuando termine de tocar, pulse el botón bajo " " ([F1]) para detener la grabación.**

#### **NOTA**

Al pulsar el botón bajo "<sup>■</sup>" ([F2]) se detiene la reproducción del acompañamiento, pero la grabación continúa.

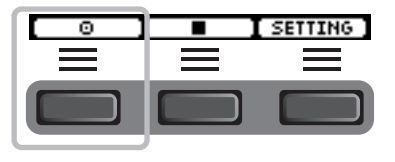

# <span id="page-46-2"></span>**Práctica con la función de ensayo**

El ensayo es una función que puede usar para dominar de manera efectiva varias habilidades de percusión. Hay diez tipos de ensayo disponibles en el DTX-PRO. Puede usar las canciones de ensayo internas y los sonidos del metrónomo para practicar.

#### <span id="page-46-3"></span><span id="page-46-0"></span>**Tipos de ensayo**

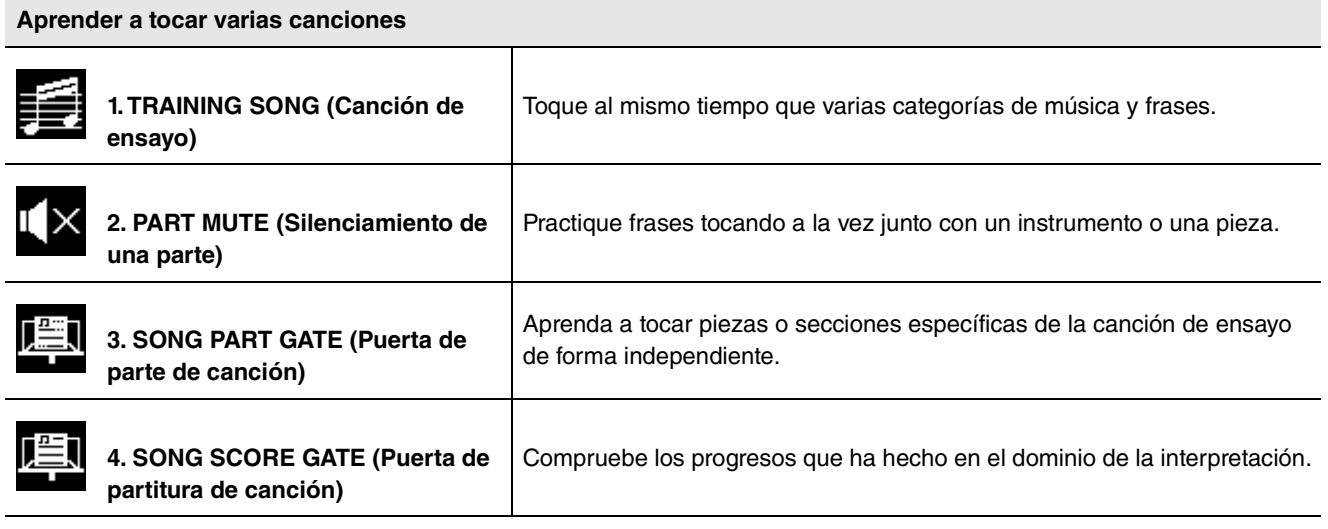

<span id="page-46-1"></span>\* Con SONG PART GATE y SONG SCORE GATE, solo se pueden usar las canciones de ensayo 1 a 10.

Las canciones de ensayo 1 a 10 son las mismas que las incluidas en la serie DTX402. Encontrará disponibles partituras para batería (PDF) en el siguiente sitio.

https://download.yamaha.com/

#### **Aprender a tocar ritmos con precisión**

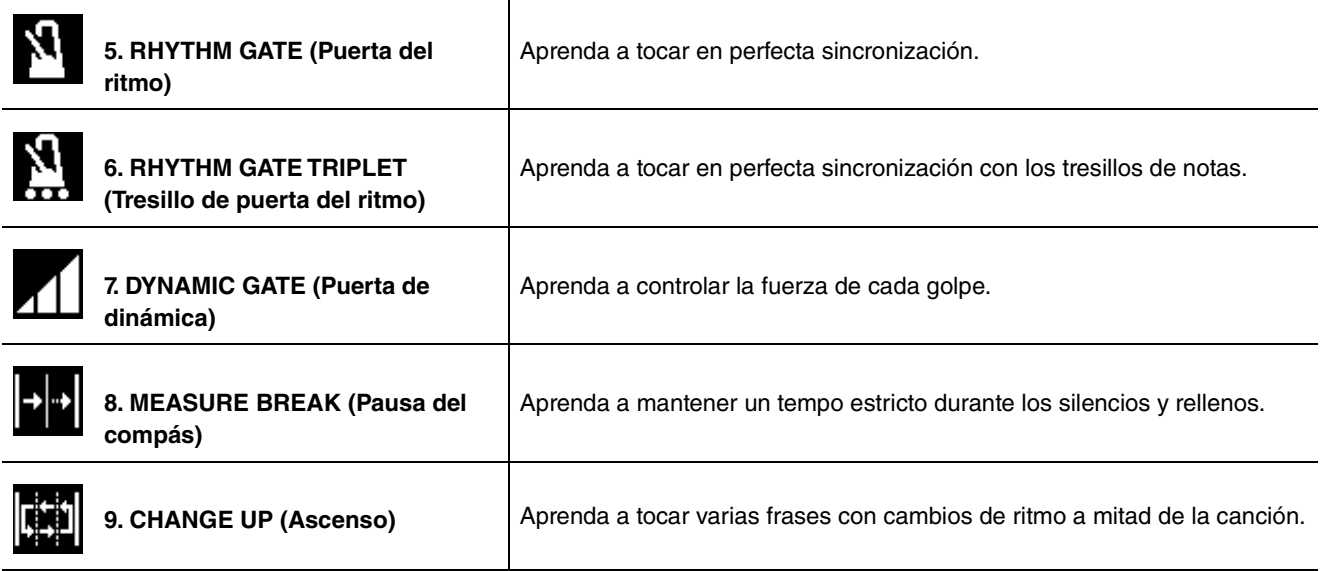

**Aumentar la resistencia necesaria para tocar la batería** 055 **[10. FAST BLAST \(Toque rápido\)](#page-57-0)**

Práctica con la función de ensayo

# **Comienzo y fin del ensayo**

## *1.* **Pulse el botón [TRAINING] (Ensayo).**

Aparece la pantalla TRAINING (Ensayo).

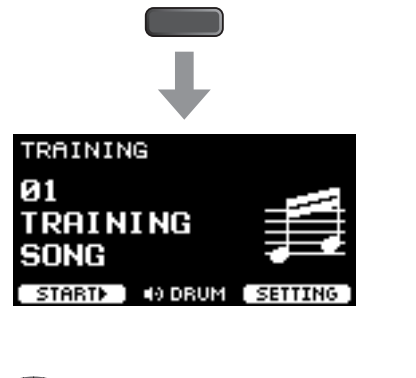

**TRAINING** 

#### *2.* **Utilice los controladores [–] [+] para seleccionar un tipo de ensayo.**

Para obtener más información sobre los tipos de ensayo, consulte ["Tipos de ensayo"](#page-46-0) ([página 45](#page-46-0)).

Para otros ajustes, como la selección de la canción de ensayo, la duración del ensayo (ajuste del temporizador) o el nivel de dificultad, pulse el botón debajo de "SETTING" (Ajuste) ([F3]). Para obtener más información, consulte el Manual de referencia (PDF).

#### *3.* **Pulse el botón debajo de "START" (Inicio) ([F1]) o "STANDBY" (Espera) ([F1]).**

### *4.* **Toque la batería.**

Golpee los pads de acuerdo con las instrucciones dadas para el tipo de ensayo seleccionado. Para obtener más información sobre qué puede hacer durante los ensayos, consulte ["Detalles sobre los tipos de](#page-49-1)  [ensayo](#page-49-1)" ([página 48\)](#page-49-1).

Para cambiar el tempo de la canción de ensayo, gire el mando [TEMPO] (Tempo).

Para cambiar el volumen de la canción de ensayo, gire el mando [AUDIO VOLUME] (Volumen de audio).

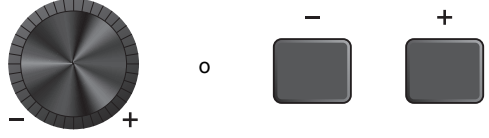

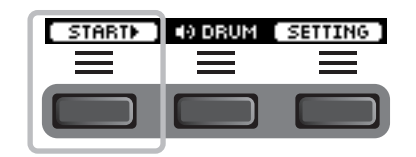

#### *5.* **Para finalizar el ensayo, pulse el botón debajo de "STOP" (Detener) ([F1])**

SONG SCORE GATE y FAST BLAST se detendrán automáticamente.

Los resultados o las calificaciones de su ensayo aparecerán después del ejercicio.

Para reiniciar el ensayo, pulse el botón debajo de "RETRY" (Reintentar) ([F1]), y para finalizar el ensayo, pulse el botón debajo de "OK" (Aceptar) ([F3]).

- Los resultados del ensayo no se mostrarán al final de TRAINING SONG (Canción de ensayo) ni de PART MUTE (Silenciamiento de pieza).
- Con SONG PART GATE y MEASURE BREAK, el resultado del ensayo aparecerá al final antes de que comience la repetición. Los resultados del ensayo no aparecerán al final del ejercicio.

#### *6.* **Para cerrar la pantalla TRAINING (Ensayo), pulse el botón [EXIT] (Salir).**

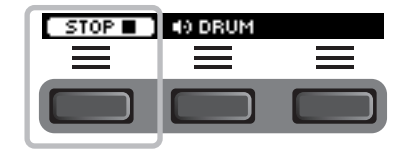

**Un ejemplo del resultado del ensayo (para 5. RHYTHM GATE):**

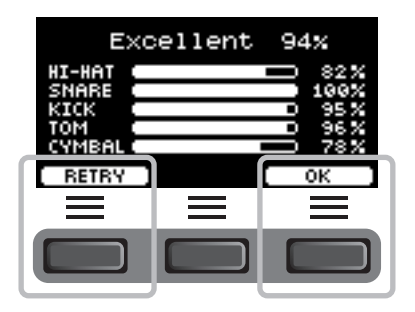

Detalles sobre los tipos de ensayo

# <span id="page-49-1"></span>**Detalles sobre los tipos de ensayo**

En el DTX-PRO están disponibles los siguientes diez tipos de ensayo.

<span id="page-49-0"></span>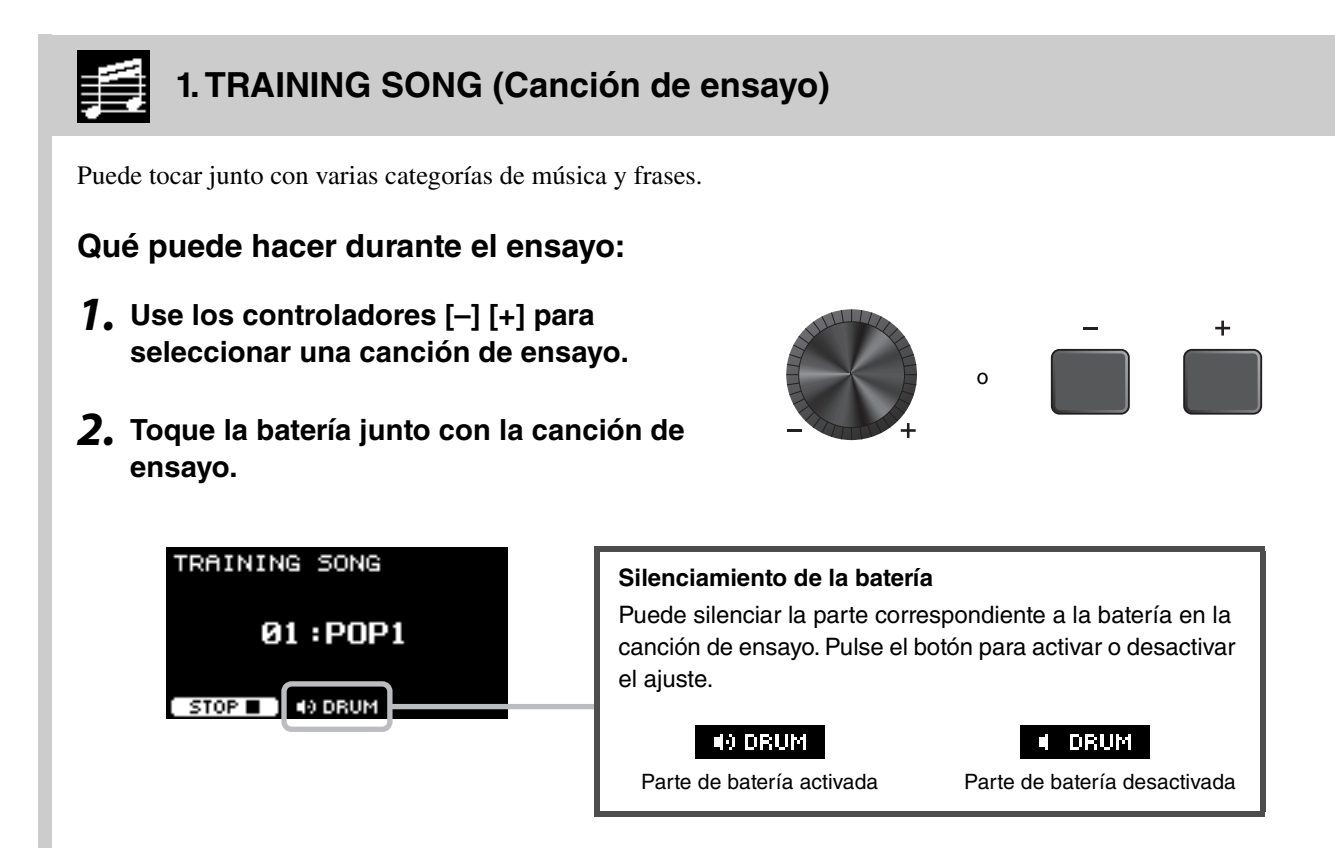

# <span id="page-50-0"></span>**2. PART MUTE (Silenciamiento de una parte)**

Part Mute (Silenciamiento de una parte) es un ejercicio con el que puede silenciar cualquiera de las partes de la batería (como caja y bombo) o todas ellas y las partes de acompañamiento (las que no son de percusión) de una canción de ensayo. Part Mute puede resultar útil de muchas maneras; por ejemplo, para practicar solo la parte de caja de la canción de ensayo o para reforzar sus habilidades rítmicas practicando solo con un sonido de bajo. Tenga en cuenta que este ejercicio no se puntúa.

#### **Qué puede hacer durante el ensayo:**

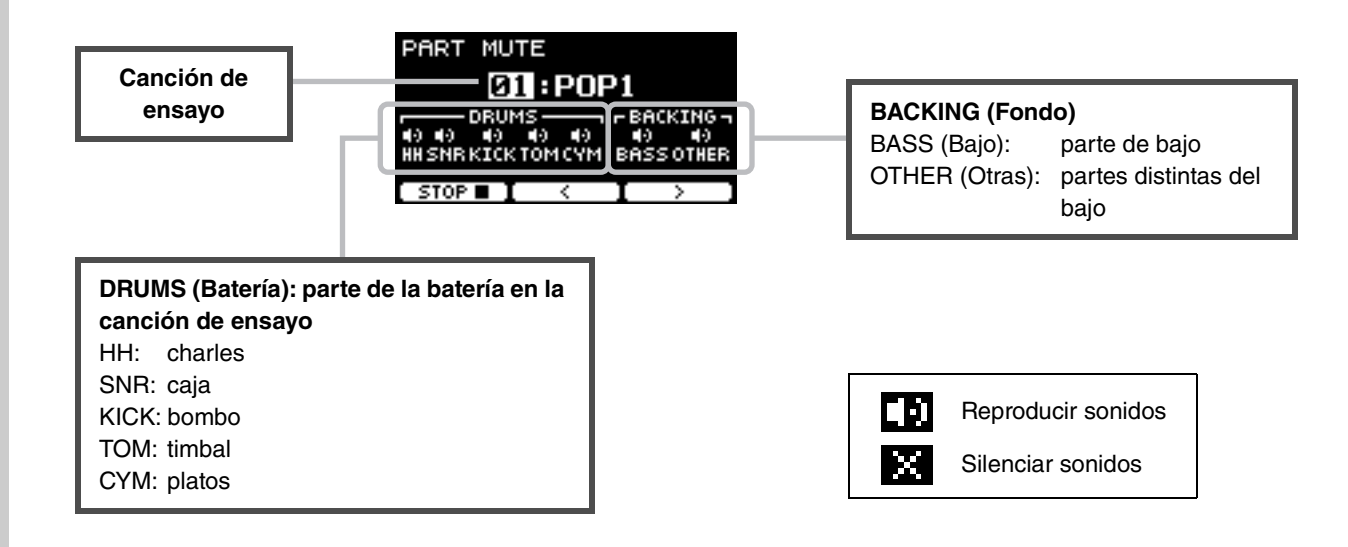

**Para seleccionar una parte que silenciar:**

Utilice los botones bajo " : " y " : " ([F2] y ([F3]) para mover el cursor y, a continuación, **use los controladores [–] [+] para seleccionar una parte.**

<span id="page-51-0"></span>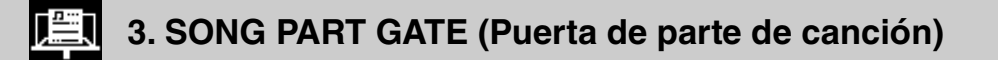

Song Part Gate es un ejercicio práctico mediante el que practicar una parte o una sección de la canción de ensayo a la vez. Puede seleccionar una parte para trabajar intensamente sobre una frase específica o para trabajar en la coordinación independiente de manos/pies, por ejemplo, para aprender la parte esencial de la canción de ensayo. Practique sus habilidades de batería con otros ejercicios de ensayo antes de probar Song Part Gate. Entonces pruebe Song Score Gate (Puerta de partitura de canción) ([página 51\)](#page-52-0) para reproducir todas las secciones de la canción de ensayo. La partitura (PDF) está disponible en el sitio web de Yamaha:

https://download.yamaha.com/

Tras acceder el sitio web de soporte (y hacer clic en "Biblioteca de manuales"), seleccione el nombre de modelo correspondiente.

#### **Qué puede hacer durante el ensayo:**

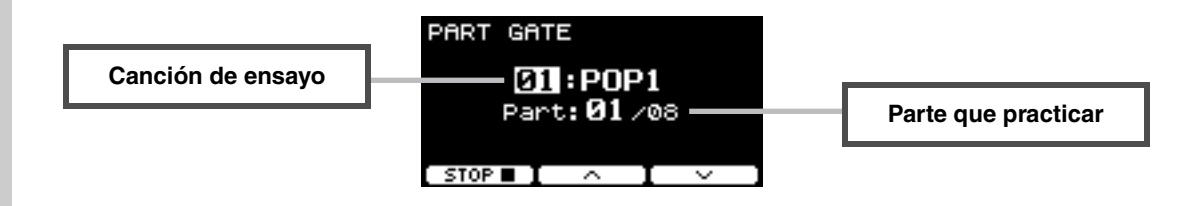

**Para cambiar la canción de ensayo o la parte que practicar:**

Utilice los botones bajo " - " y " - " ([F2] y ([F3]) para mover el cursor y, a continuación, **use los controladores [–] [+] para seleccionar una canción o sección de ensayo.**

Aquí, solo puede usar las canciones de ensayo de la 1 a la 10.

La partitura se muestra al final de la frase antes de que se repita.

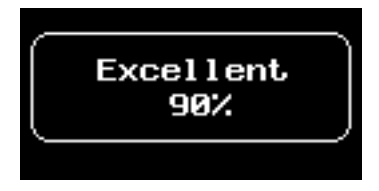

# <span id="page-52-0"></span>**4. SONG SCORE GATE (Puerta de partitura de canción)**

Song Score Gate es un ejercicio final para tocar todas las partes o secciones de una canción de ensayo completa. Antes de trabajar en Song Score Gate, conviene llegar a dominar Song Part Gate ([página 50\)](#page-51-0). La partitura (PDF) está disponible en el sitio web de Yamaha:

https://download.yamaha.com/

Tras acceder el sitio web de soporte (y hacer clic en "Biblioteca de manuales"), seleccione el nombre de modelo correspondiente.

#### **Qué puede hacer durante el ensayo:**

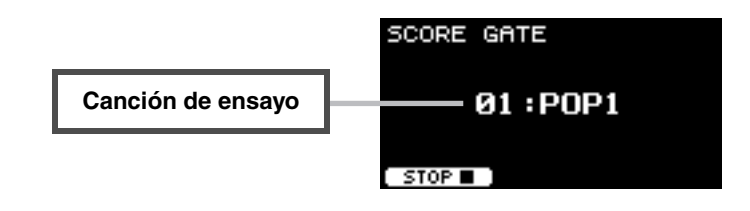

#### **Para cambiar la canción de ensayo**

#### **Use los controladores [–] [+] para seleccionar una canción de ensayo.**

Aquí, solo puede usar las canciones de ensayo de la 1 a la 10.

La partitura se muestra cuando se llega al final de la canción de ensayo.

# <span id="page-53-1"></span><span id="page-53-0"></span>**5. RHYTHM GATE (Puerta del ritmo) 6. RHYTHM GATE TRIPLET (Tresillo de puerta del ritmo)**

Rhythm Gate es un ejercicio para golpear los pads junto con el sonido del metrónomo con la sincronización adecuada. Mientras que Rhythm Gate es un ejercicio para practicar con semicorcheas, Rhythm Gate Triplets es para notas de tresillo. Cuando se golpea demasiado pronto o demasiado tarde, no se produce ningún sonido.

## **Qué puede hacer durante el ensayo:**

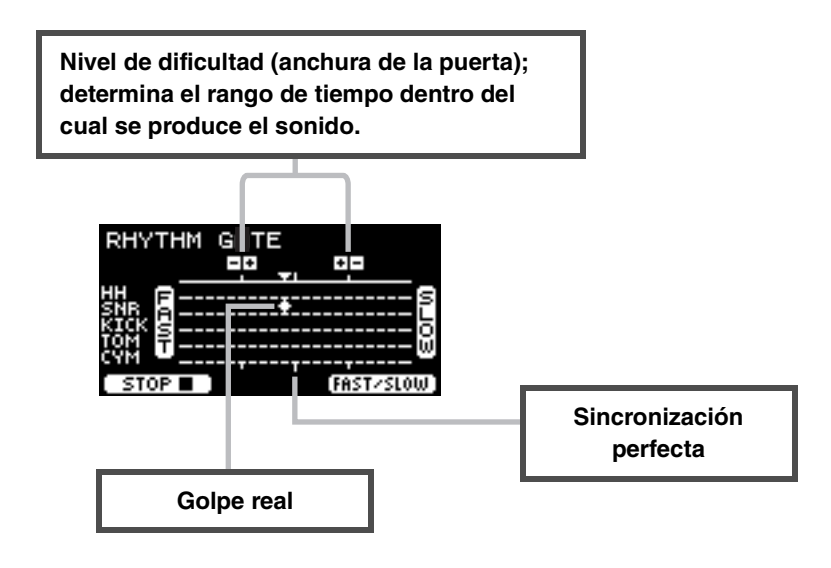

 **Para cambiar el nivel de dificultad (anchura de la puerta)** Establezca una anchura de puerta más estrecha para aumentar el nivel de dificultad.

**Utilice los controladores [–] [+] para ajustar la anchura de puerta.**

 **Para cambiar la dirección del indicador de sincronización** La dirección de FAST (Rápido) a SLOW (Lento) se puede cambiar a de SLOW (Lento) a FAST (Rápido).

**Pulse el botón bajo "FAST/SLOW" (Rápido/Lento) ([F3]).**

# <span id="page-54-0"></span>**7. DYNAMIC GATE (Puerta de dinámica)**

Dynamic Gate es un ejercicio para tocar los pads con la dinámica correcta. El objetivo es controlar tres niveles: débil, normal y fuerte. Cuando golpee con una dinámica incorrecta, no producirá ningún sonido. Al final del ejercicio se evalúa la precisión al golpear con la dinámica correcta. Una vez domine Dynamic Gate, será un batería experto en el control de la dinámica en función de la situación.

#### **Qué puede hacer durante el ensayo:**

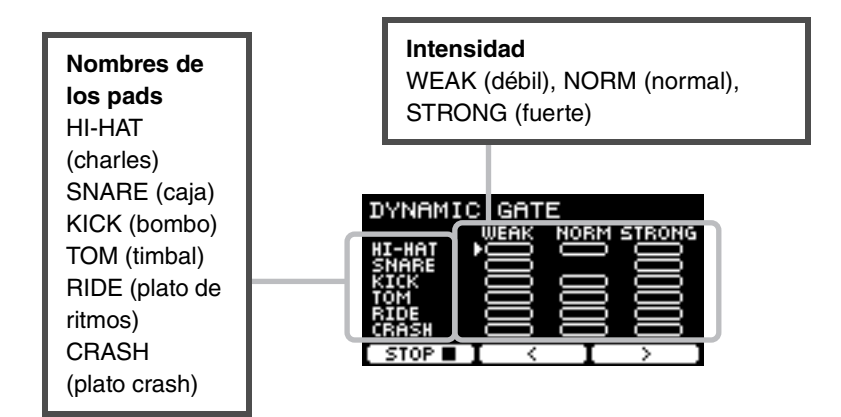

#### **Para configurar los sonidos del pad de manera que se silencien para dinámicas específicas**

Por ejemplo, puede configurar el sonido del pad para que se produzca solo cuando el pad se golpee dentro del rango NORM. En tal caso, desactive WEAK y STRONG.

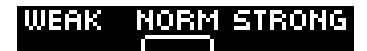

Utilice los botones bajo " " y " : " ([F2] y [F3]) para mover el cursor ( $\Box$ ) y, **a continuación, use los controladores [–] [+] para seleccionar un cuadrado para mostrar (con sonidos) o no mostrar (sin sonidos).**

También puede cambiar la posición del cursor golpeando el pad.

# <span id="page-55-0"></span>**8. MEASURE BREAK (Pausa del compás)**

Measure Break es un ejercicio para mantener un tempo estable sin el metrónomo. Se evalúa la precisión con la que se golpea el primer tiempo del compás después de la pausa. Una vez que domine Measure Break, podrá mantener un tempo estable incluso después de pausas o rellenos.

### **Qué puede hacer durante el ensayo:**

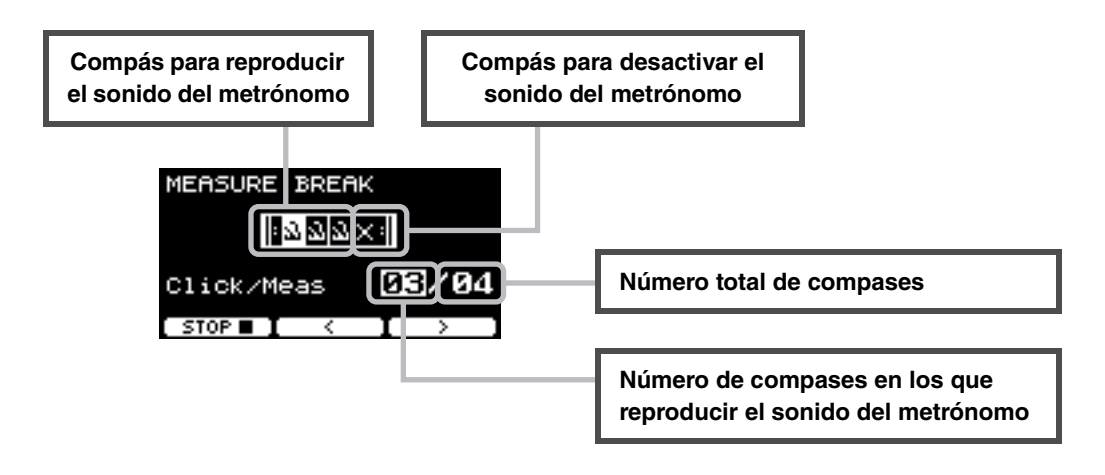

 **Para establecer un número específico de compases en los que reproducir el sonido del metrónomo o el número total de compases**

Utilice los botones bajo " : " y " : " ([F2] y [F3]) para mover el cursor y, a continuación, **use los controladores [–] [+] para definir el número de compases.**

Detalles sobre los tipos de ensayo

<span id="page-56-0"></span>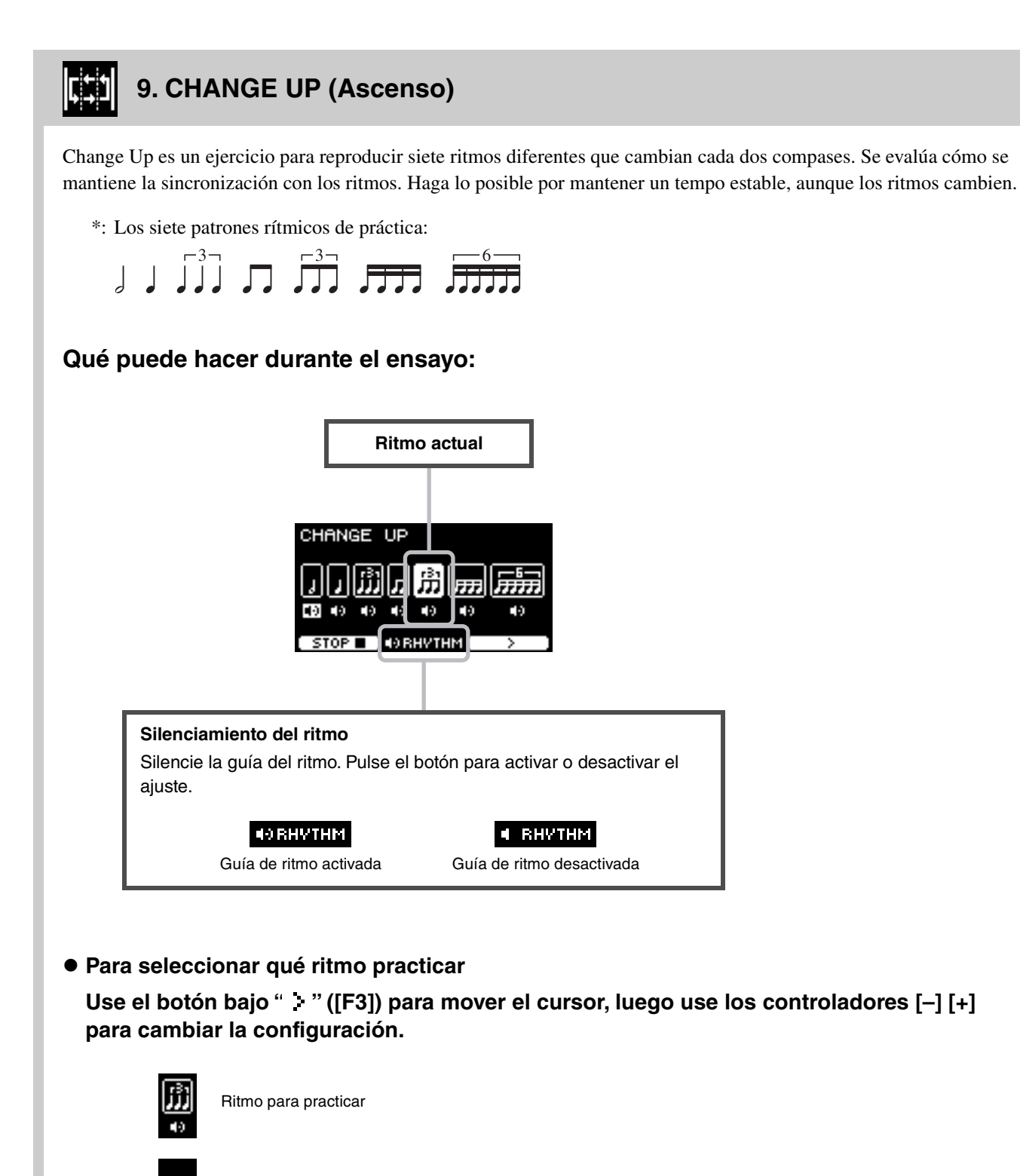

Ritmo para omitir la práctica

×

El número de compases se puede cambiar desde SETTING (Ajuste).

Detalles sobre los tipos de ensayo

#### <span id="page-57-0"></span>**10. FAST BLAST (Toque rápido)** 055

Fast Blast es un ejercicio con el que desarrollar la resistencia necesaria para tocar la batería. Golpee los pads tantas veces como sea posible dentro de un límite de tiempo.

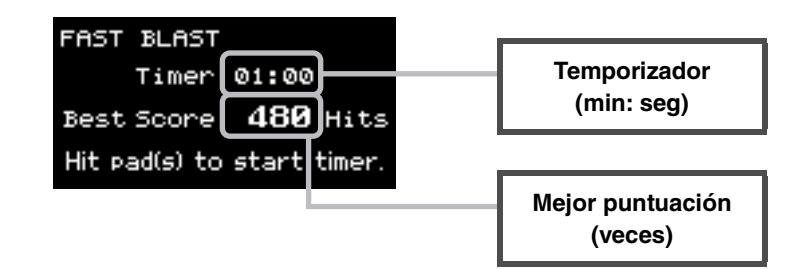

#### **Golpee los pads tantas veces como sea posible dentro del límite de tiempo.**

El temporizador comienza a contar cuando se empieza a golpear los pads.

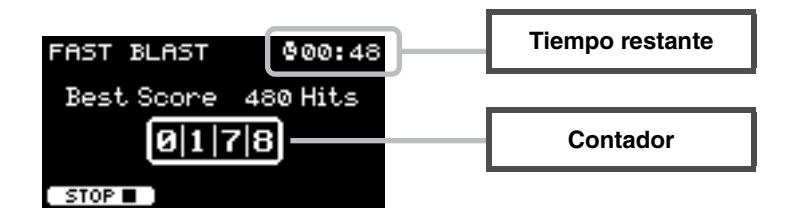

#### **En la pantalla aparecerá el resultado.**

Para ver el recuento de cada pad, pulse el botón que se muestra a continuación " $\blacktriangle$ " ([F2]).

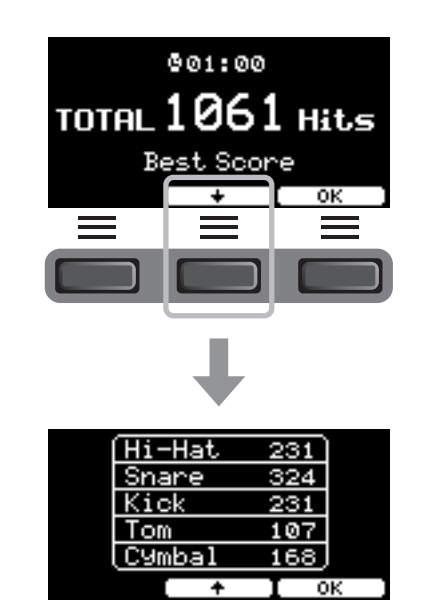

# **Conexión de complementos y dispositivos externos vendidos por separado**

Puede conectar complementos (se venden por separado) y dispositivos externos al DTX-PRO para acceder a más funciones del DTX-PRO.

## <span id="page-58-2"></span>**Acerca de las tomas de entrada del activador**

Las tomas de entrada del activador se utilizan para conectar pads. Las tomas  $[①SNARE]$  a tomas  $[③]$  del panel posterior aceptan hasta 14 pads. Para obtener más información sobre los tipos de efectos que puede utilizar, consulte ["Tocar los pads](#page-25-0)" [\(página 24](#page-25-0)).

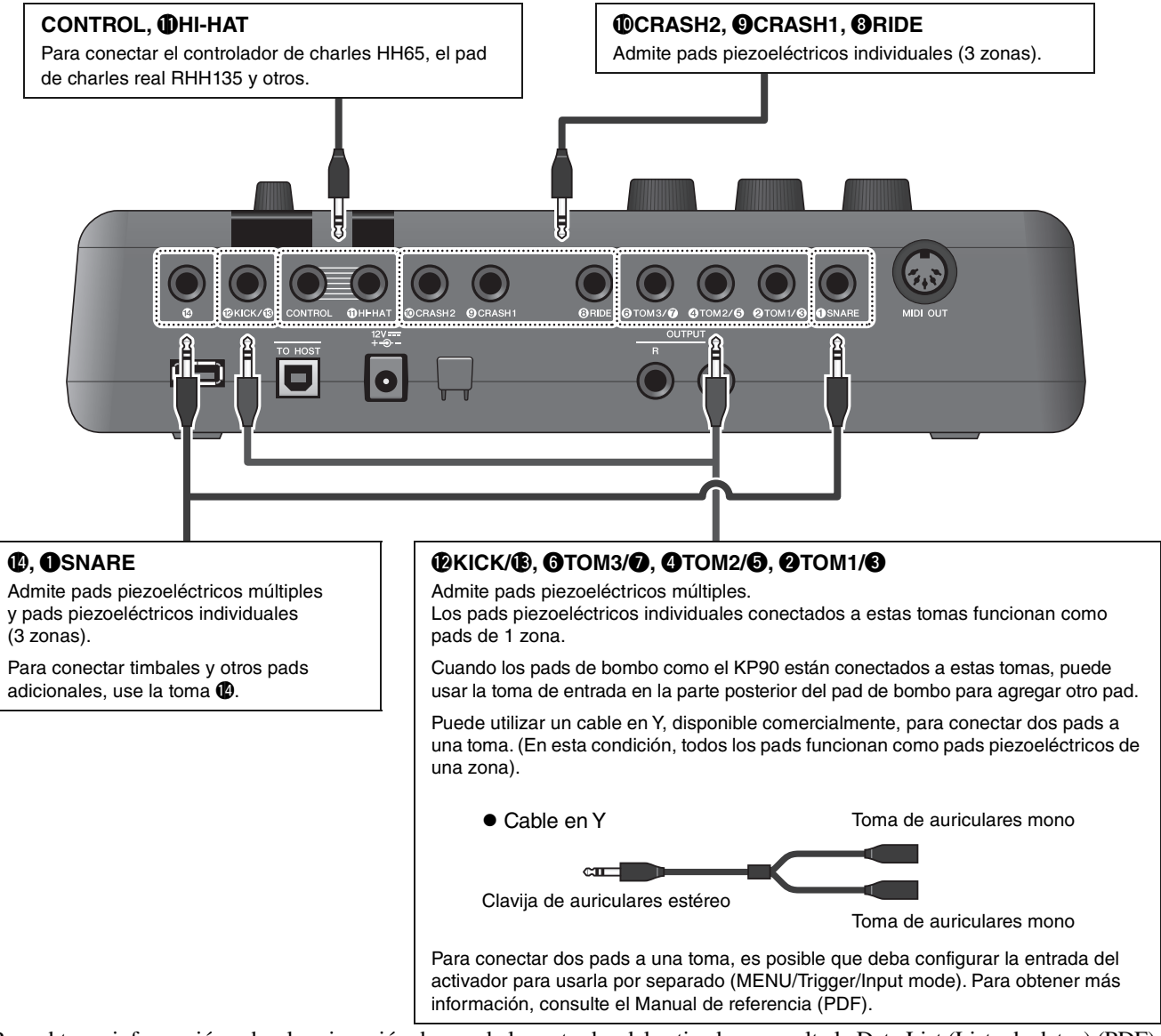

<span id="page-58-1"></span><span id="page-58-0"></span>Para obtener información sobre la asignación de voz de las entradas del activador, consulte la Data List (Lista de datos) (PDF).

Para obtener más información sobre los accesorios vendidos por separado que se pueden conectar a cada toma de entrada del activador, consulte la tabla de compatibilidad del módulo de pad disponible en el sitio web que se muestra a continuación.

Yamaha Downloads: https://download.yamaha.com/

\* Yamaha Corporation se reserva el derecho de modificar esta dirección URL en cualquier momento y sin previo aviso.

Conexión de complementos y dispositivos externos vendidos por separado

## <span id="page-59-0"></span>**Integración de accesorios que se venden por separado**

Puede ampliar la batería electrónica con diversos accesorios\* para disfrutar de una experiencia de percusión todavía más grata.

(\*: se venden por separado)

A continuación se describe cómo conectar un XP125SD-M o un RHH135. Para obtener información sobre la compatibilidad de otros pads, consulte la tabla de compatibilidad de módulos de pad (PDF). https://download.yamaha.com/

### **Adición de un XP125SD-M (se vende por separado)**

Agregue un pad vendido por separado al DTX-PRO para reproducir los sonidos de batería o percusión o para controlar las funciones golpeando el pad.

- *1.* **Apague el módulo de activación de batería.**
- *2.* **Conecte el XP125SD-M al bastidor de su batería.**

Mediante el cable incluido con el XP125SD-M, conéctelo a la toma  $\bigcirc$  del DTX-PRO.

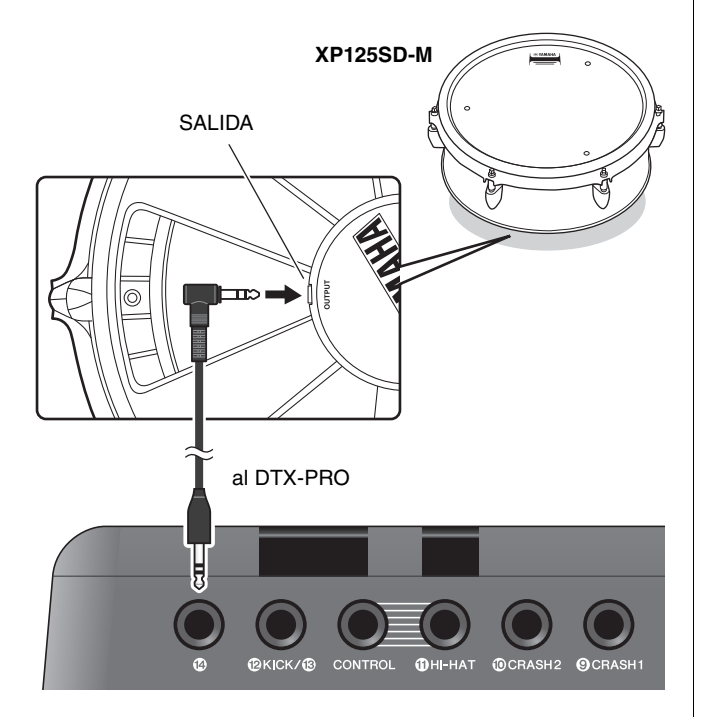

#### *3.* **Encienda el módulo de activación de batería.**

#### *4.* **Seleccione el tipo de pad correcto para el XP125SD-M.**

Para obtener más información sobre cómo configurar el tipo de pad, consulte el Manual de referencia (PDF). (MENU/TRIGGER/Pad Type)

#### **Uso de un RHH135 (se vende por separado) en lugar del pad de charles incluido en el kit DTX6K-X**

Puede usar un RHH135 (se vende por separado) en lugar del pad de charles incluido en el kit DTX6K-X. De este modo, puede reproducir diferentes sonidos golpeando diferentes secciones (o "zonas") del pad.

- *1.* **Apague el módulo de activación de batería.**
- *2.* **Conecte el cable incluido con el RHH135 desde la toma PAD del RHH135 hasta la toma** !1**HI-HAT del DTX-PRO, y desde la toma HI-HAT del RHH135 hasta la toma CONTROL del DTX-PRO.**

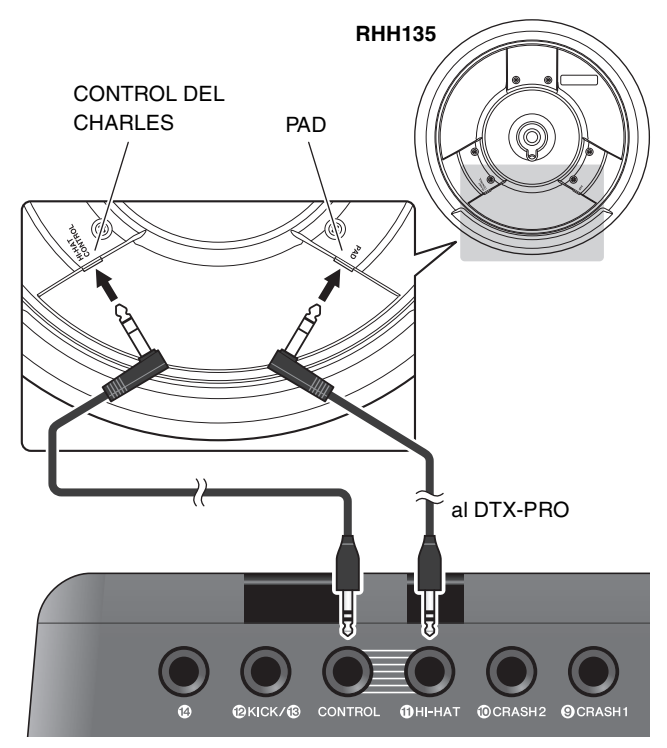

- *3.* **Encienda el módulo de activación de batería.**
- *4.* **Seleccione el tipo de pad correcto para el RHH135.**

Para obtener más información sobre cómo configurar el tipo de pad, consulte el Manual de referencia (PDF). (MENU/TRIGGER/Pad Type)

# <span id="page-60-0"></span>**Integración de baterías acústicas y electrónicas**

A continuación se describen algunos ejemplos de cómo se pueden integrar baterías electrónicas y acústicas.

## **Adición de pads a un conjunto de batería acústica**

Montando un dispositivo de sujeción de soporte de platos CSAT924A y un soporte de batería al soporte de platos de una batería acústica, puede añadir fácilmente un pad como el XP80, XP70 y TP70 a dicho kit. El siguiente diagrama muestra un ejemplo típico de cómo se pueden montar los diversos componentes. Cuando esté montado, configure el parámetro Pad Type (Tipo de pad). (MENU/TRIGGER/ Pad Type)

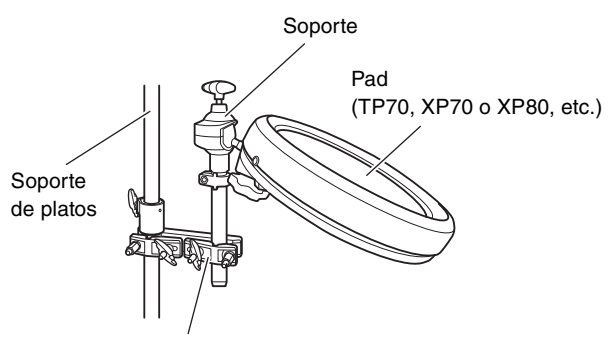

Dispositivo de sujeción de soporte de platos CSAT924A

#### **Montaje típico**

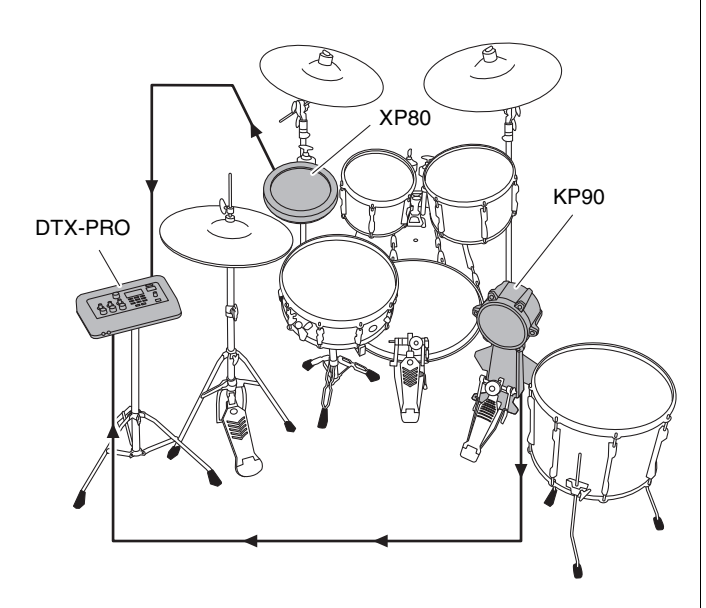

## **Tocar el DTX-PRO utilizando una batería acústica**

Puede conectar un activador de batería DT50K o DT50S al bombo o a la caja y conectarlo a la toma  $[@KICK/@]$ o a la toma [qSNARE] en el DTX-PRO para enviar señales de disparo a su módulo de activación de batería cada vez que se toca la batería. Después de conectar los cables, configure el parámetro de tipo de pad. (MENU/ TRIGGER/Pad Type)

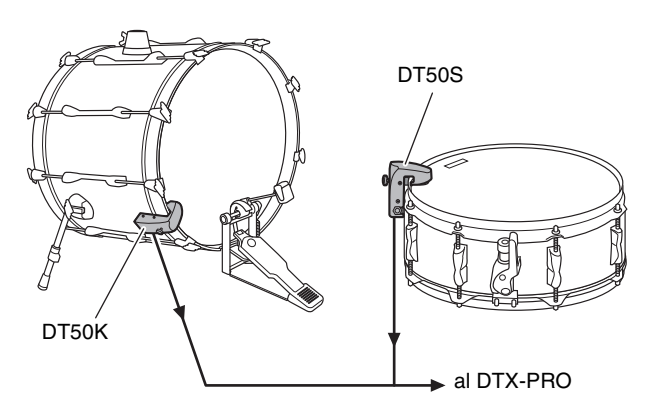

Para obtener más información sobre cómo conectar el activador de batería, consulte el Manual de instrucciones del DT50S/DT50K.

 **Configuración típica (para conectar los activadores de batería a la caja y al bombo)**

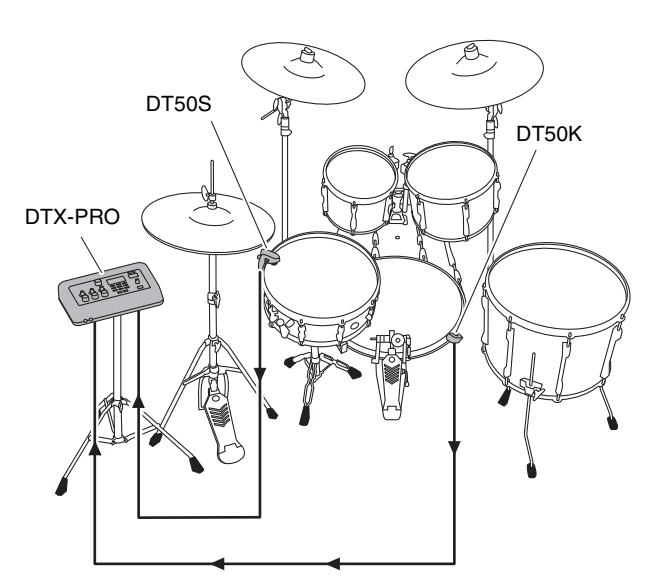

Conexión de complementos y dispositivos externos vendidos por separado

## <span id="page-61-0"></span>**Uso de dispositivos inteligentes**

La conexión de un dispositivo inteligente a la toma [USB TO HOST] (USB a host) establece una conexión digital y le permite:

- **Grabar y reproducir audio de alta calidad usando aplicaciones**
- **Practicar, grabar (tanto audio como vídeo) y compartir sus grabaciones en las redes sociales utilizando Rec'n'Share**

#### **AVISO**

- **Antes de conectar dispositivos, asegúrese de que los niveles de volumen de todos los dispositivos externos estén ajustados en el mínimo.**
- **Coloque el dispositivo inteligente en una superficie estable para evitar que se caigan y sufran daños.**

#### **NOTA**

Para eliminar el riesgo de interferencias debido al ruido en el dispositivo inteligente cuando se utilice junto con el DTX-PRO, active el modo avión y, a continuación, active el Wi-Fi.

Se requieren piezas adicionales para conectar un dispositivo inteligente.

Para obtener más información sobre la conexión, consulte el "[Manual de conexión del iPhone o iPad"](#page-8-0) o el ["Manual de](#page-8-1)  [conexión de dispositivo inteligente para Android™"](#page-8-1).

Para obtener detalles sobre dispositivos inteligentes compatibles y aplicaciones de dispositivos inteligentes como Rec'n'Share, consulte la página web a continuación.

https://download.yamaha.com/

## <span id="page-62-1"></span>■ Conexión a un ordenador

<span id="page-62-0"></span>Puede conectar el DTX-PRO a un ordenador y usar el software DAW (Digital Audio Workstation) como el Cubase AI incluido para grabar su interpretación, editar o mezclar audio.

Para obtener más información sobre cómo conectar con un ordenador, consulte el Manual de referencia (PDF). Para obtener más información sobre cómo utilizar el software DAW, consulte el Manual de instrucciones del software DAW.

#### <span id="page-62-2"></span>**Precauciones al utilizar un terminal [USB TO HOST] (USB a host)**

Cuando conecte el ordenador al terminal [USB TO HOST] (USB a host), es importante tener en cuenta los puntos siguientes para evitar bloquear el ordenador y dañar o perder los datos.

#### **AVISO**

- **Utilice un cable USB de tipo AB de menos de 3 metros. No se pueden utilizar cables USB 3.0.**
- **Siga estas instrucciones antes de encender/apagar el instrumento o de conectar/desconectar el cable USB al/del terminal [USB TO HOST] (USB a host).**
	- **Cierre todas las aplicaciones de software del ordenador.**
	- **Asegúrese de que no se están transmitiendo datos desde el instrumento.**
- **Si el ordenador está conectado al instrumento, conviene esperar a que transcurran al menos seis segundos entre estas operaciones: (1) apagar el instrumento y volverlo a encender; o (2) conectar y desconectar el cable USB.**

Si el ordenador o el instrumento se bloquean, reinicie el software de la aplicación o el sistema operativo del ordenador; o apague y vuelva a encender el instrumento.

# **Referencia**

# **Lista de mensajes**

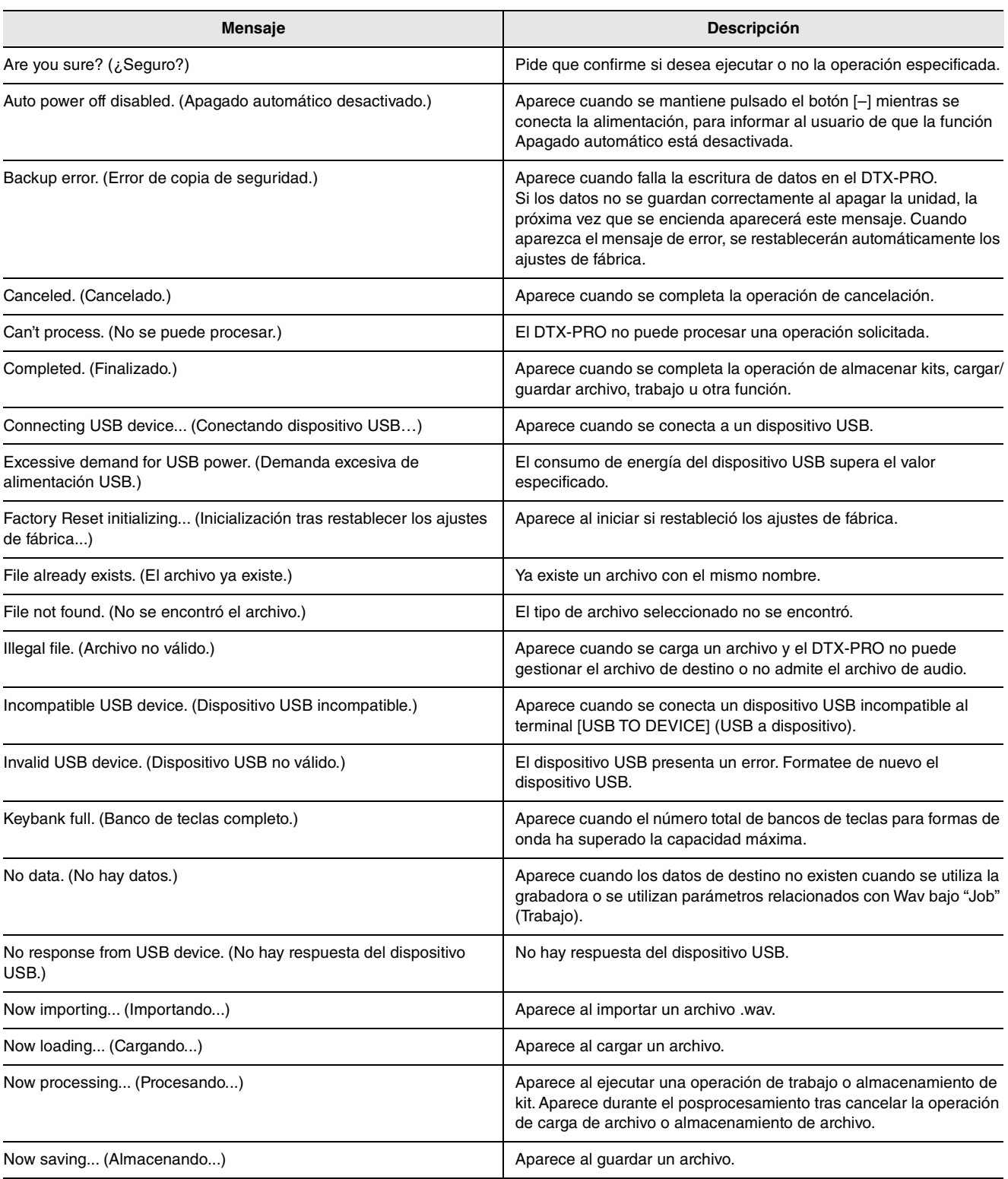

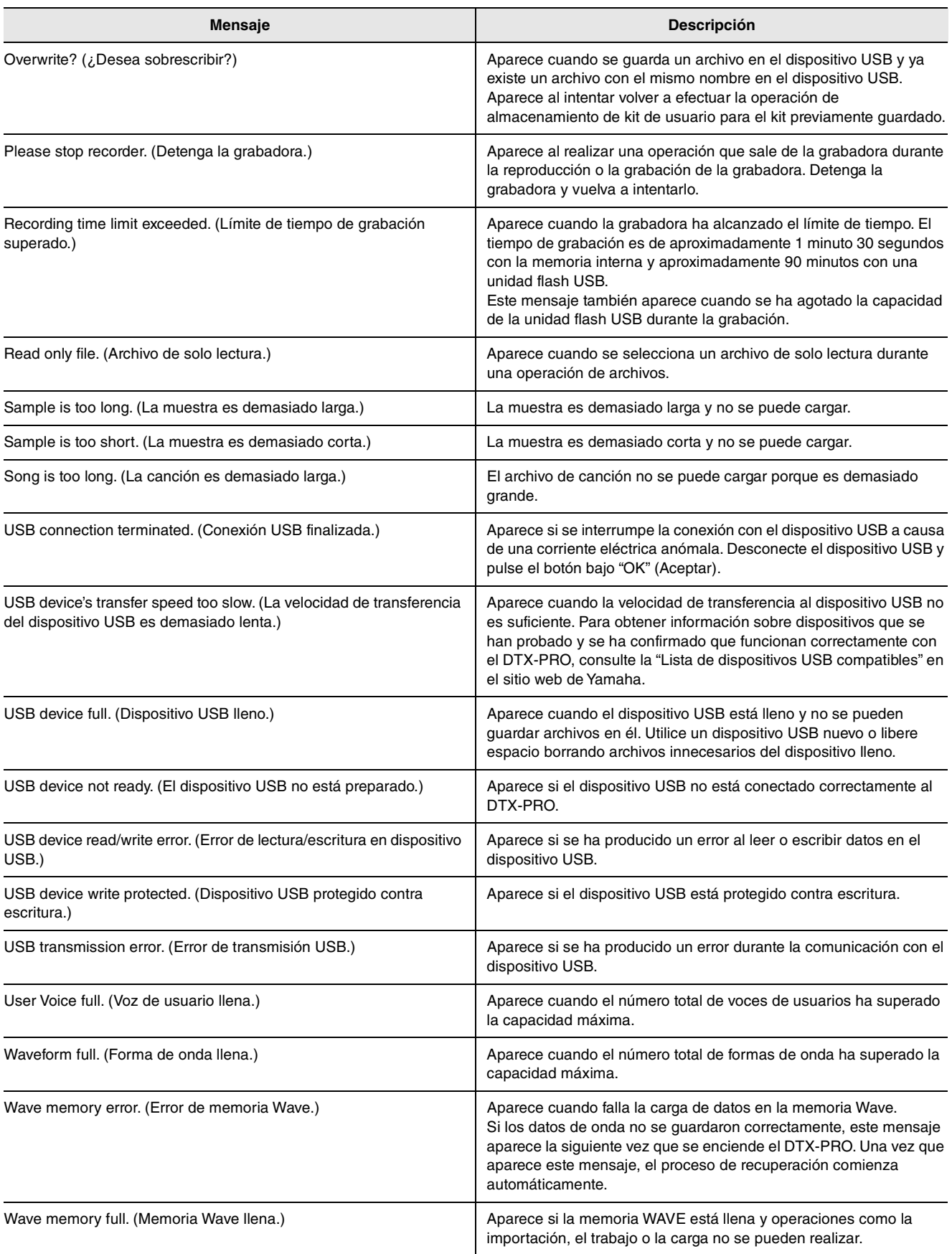

# **Resolución de problemas**

Para obtener más información sobre la resolución de problemas, consulte el Manual de referencia (PDF). Consulte en la [página 7](#page-8-2) más información sobre cómo descargar este manual.

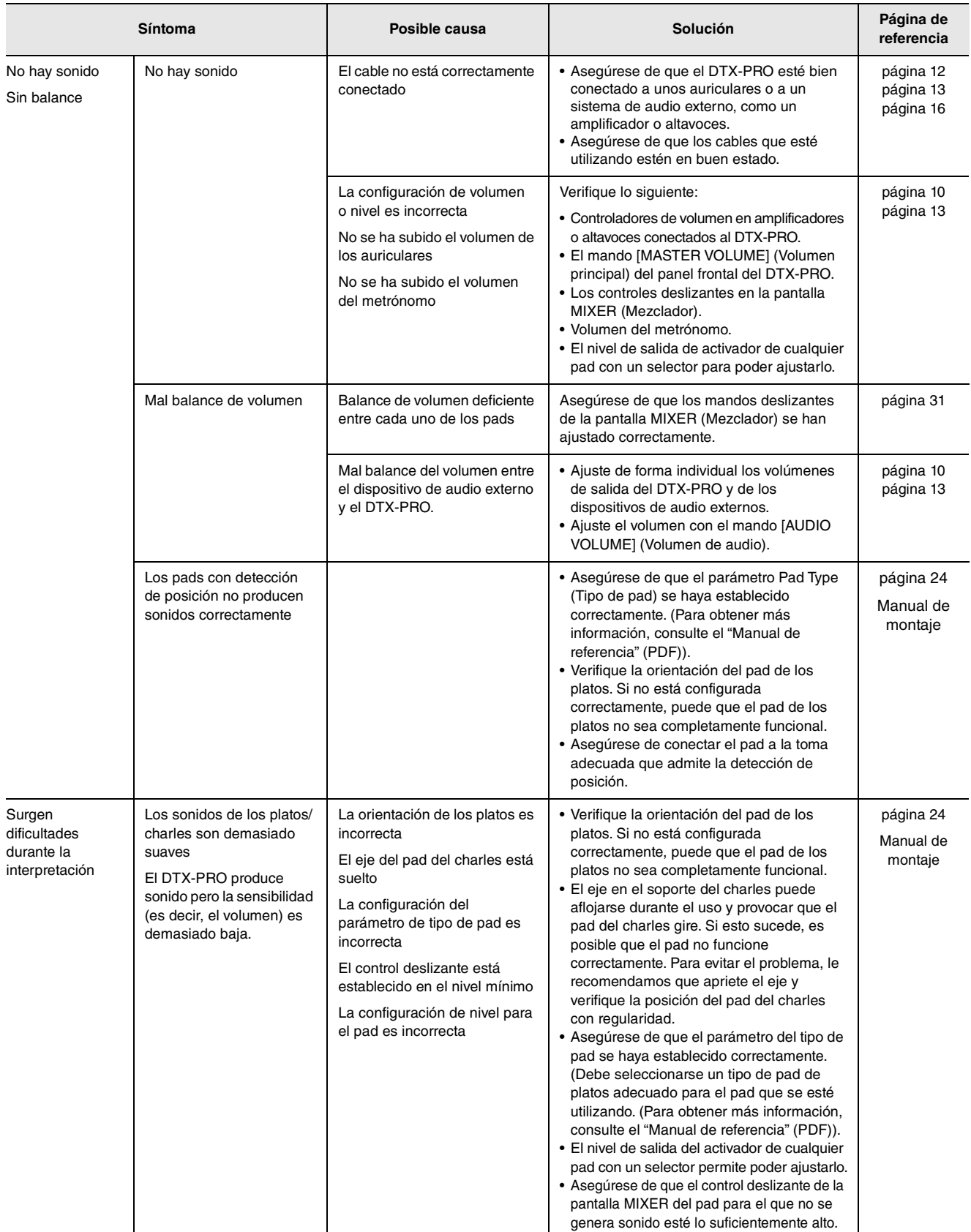

#### Resolución de problemas

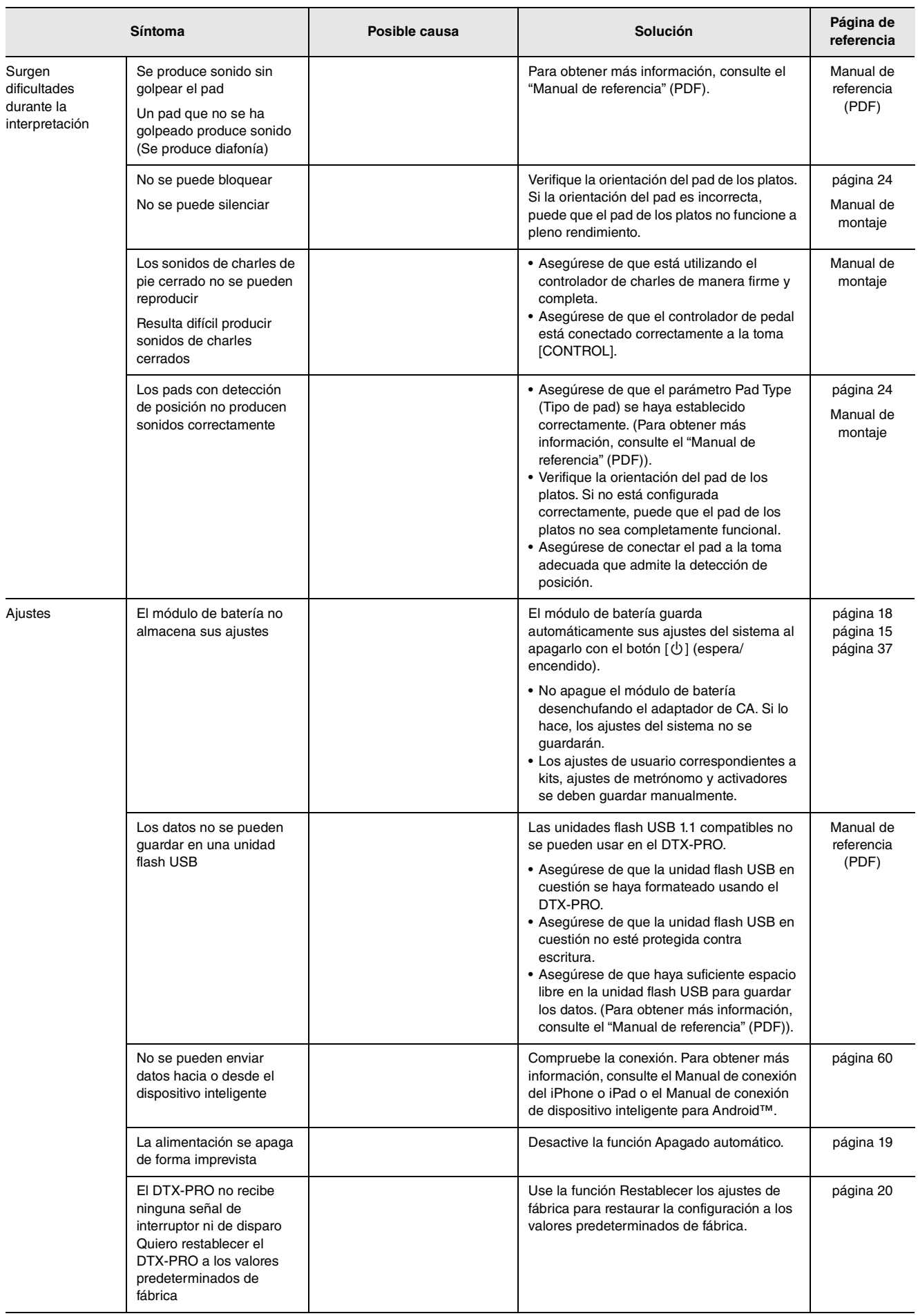

# **Especificaciones**

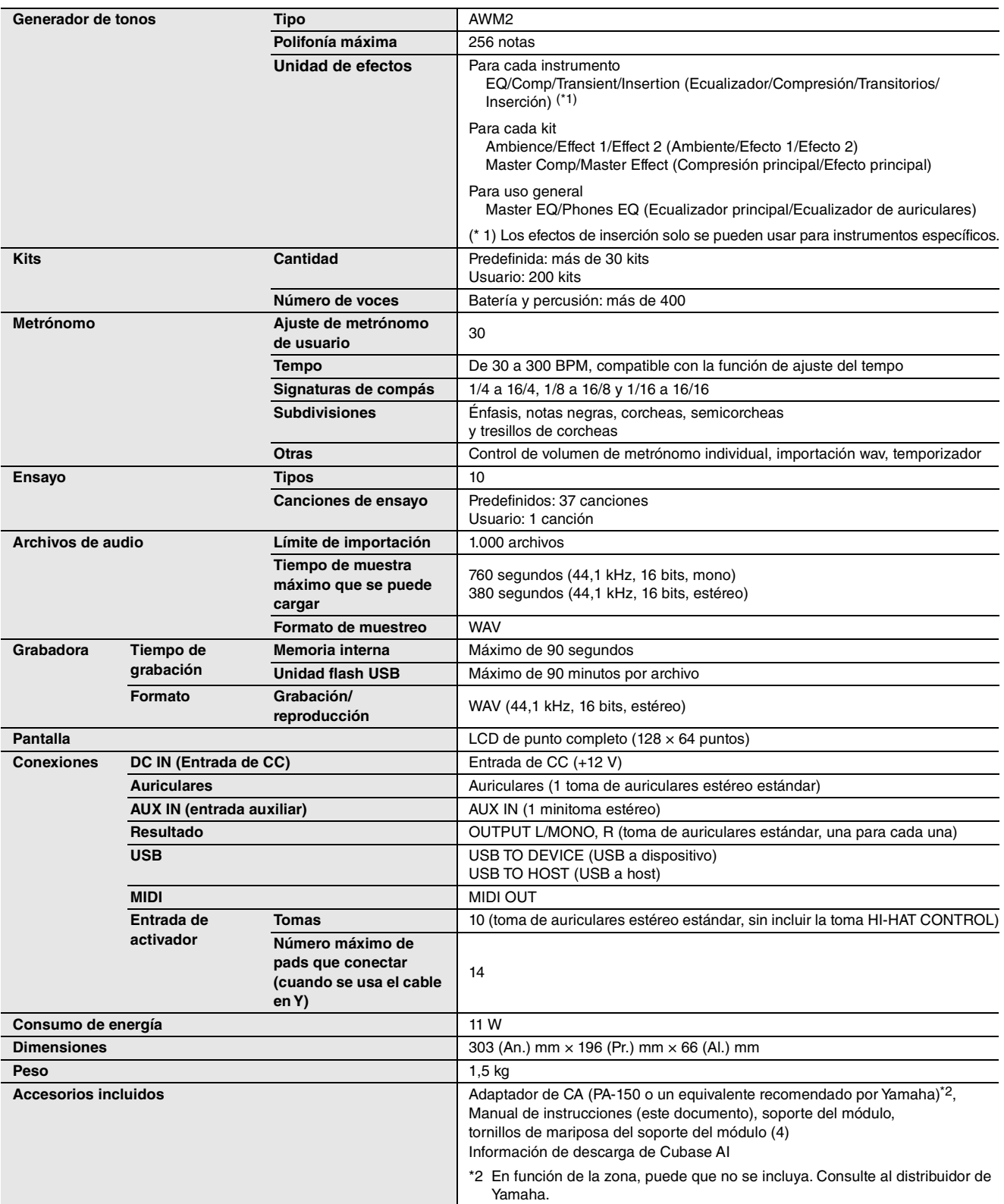

El contenido de este manual se aplica a las últimas especificaciones según la fecha de publicación. Para obtener el último manual, acceda al sitio web de Yamaha y descargue el archivo del manual. Puesto que las especificaciones, los equipos o los accesorios que se vendan aparte podrían no ser iguales en todos los sitios, consulte al distribuidor de Yamaha.

# **Índice alfabético**

#### **Símbolos**

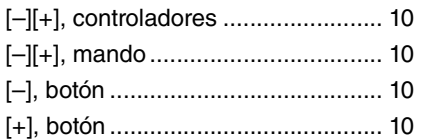

#### **Numéricos**

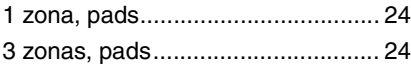

## **A**

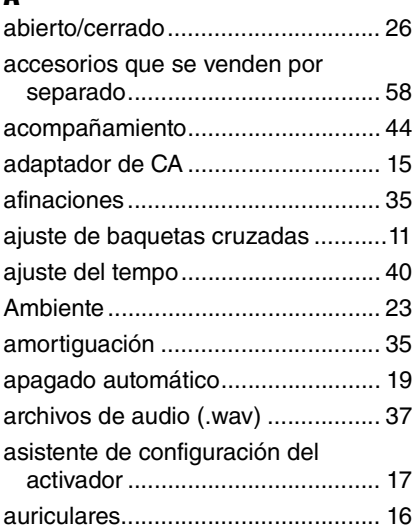

### **B**

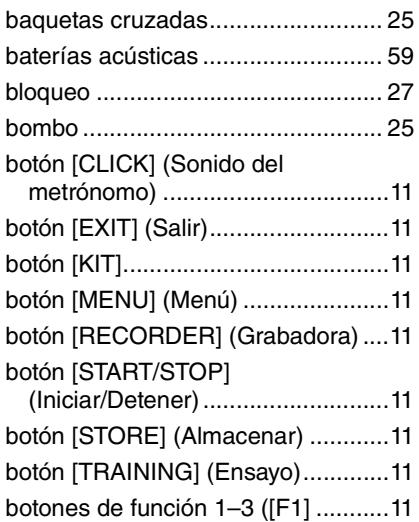

## **C**

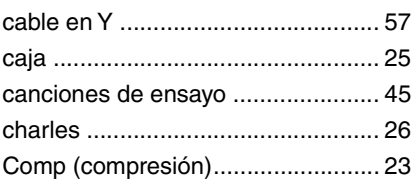

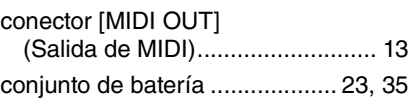

# **D**

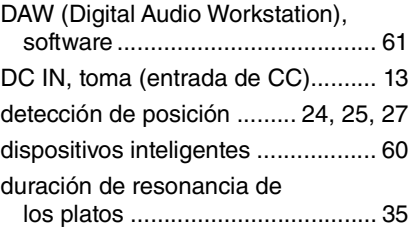

### **E**

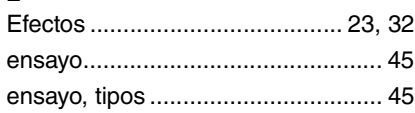

#### **G**

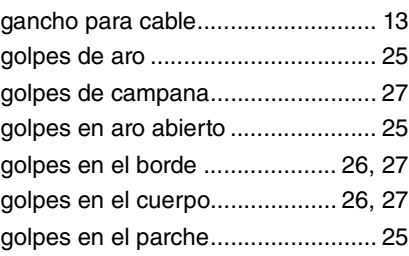

## **I**

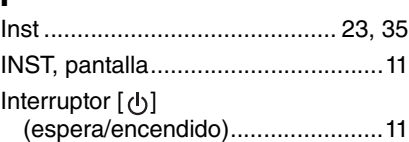

## **K**

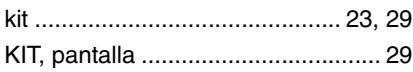

### **M**

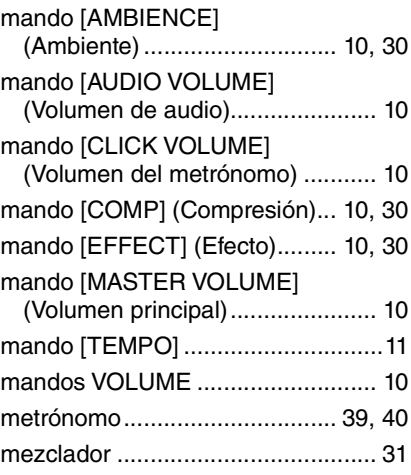

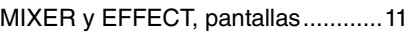

## **O**

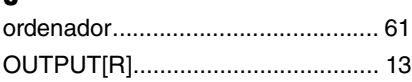

#### **P**

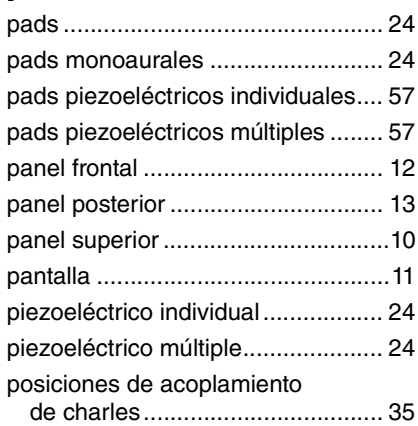

### **R**

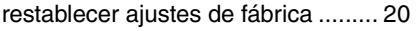

#### **S**

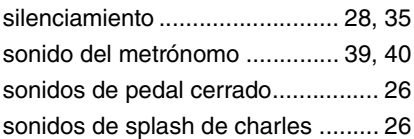

## **T**

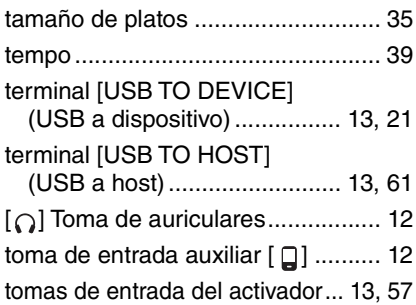

### **V**

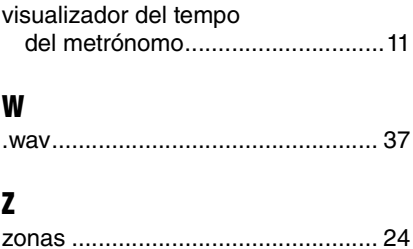

# **Important Notice: Guarantee Information for customers in European Economic Area (EEA) and Switzerland**

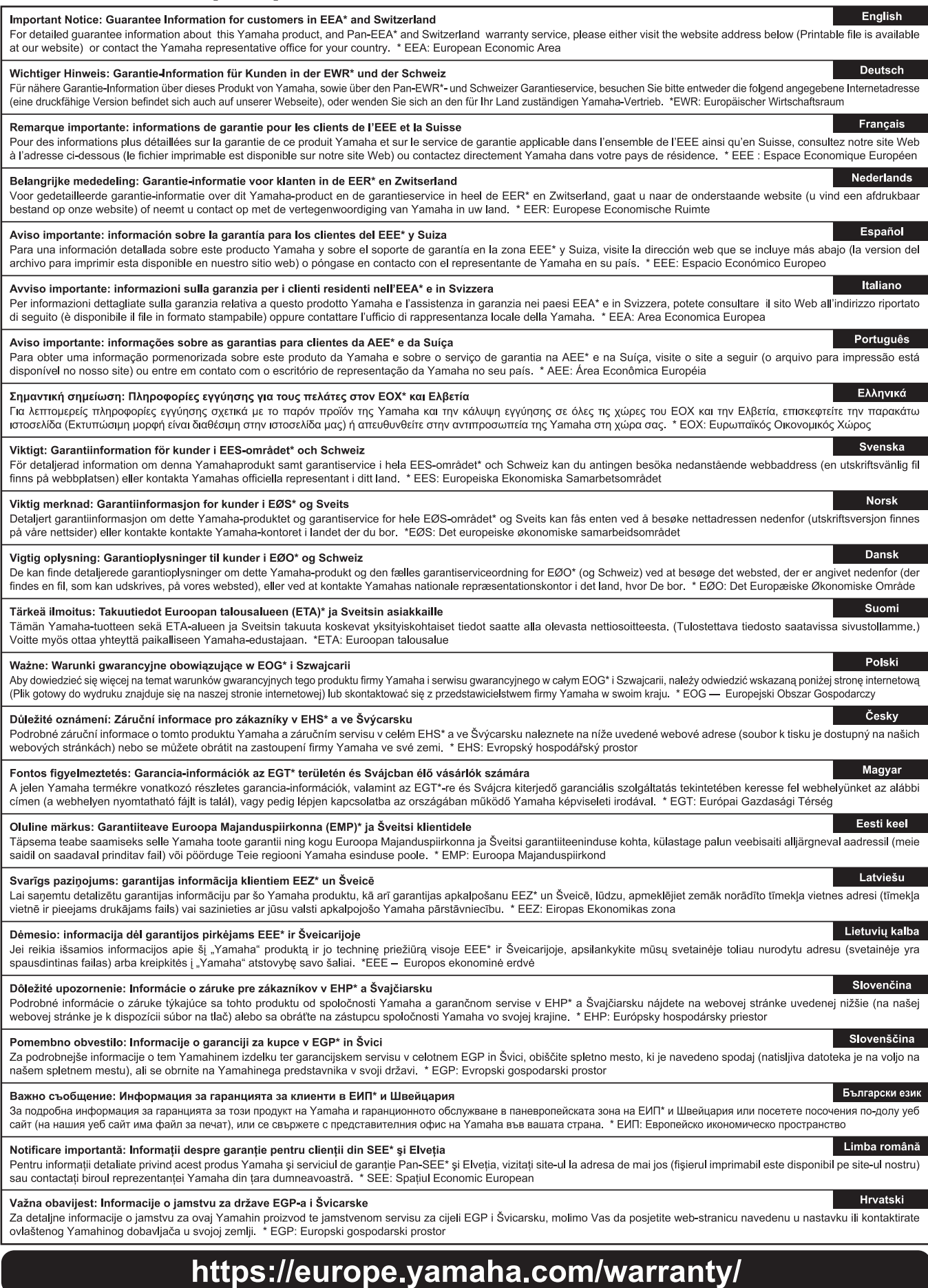

URL\_5

For details of products, please contact your nearest Yamaha representative or the authorized distributor listed below.

Pour plus de détails sur les produits, veuillez-vous adresser à Yamaha ou au distributeur le plus proche de vous figurant dans la liste suivante.

Die Einzelheiten zu Produkten sind bei Ihrer unten aufgeführten Niederlassung und bei Yamaha Vertragshändlern in den jeweiligen Bestimmungsländern erhältlich.

Para detalles sobre productos, contacte su tienda Yamaha más cercana o el distribuidor autorizado que se lista debajo.

#### **NORTH AMERICA**

#### **CANADA**

**Yamaha Canada Music Ltd.** 135 Milner Avenue, Toronto, Ontario M1S 3R1, Canada Tel: +1-416-298-1311

**U.S.A.**

#### **Yamaha Corporation of America**

6600 Orangethorpe Avenue, Buena Park, CA 90620, U.S.A.

#### Tel: +1-714-522-9011

#### **CENTRAL & SOUTH AMERICA**

#### **MEXICO**

**Yamaha de México, S.A. de C.V.** Av. Insurgentes Sur 1647 Piso 9, Col. San José Insurgentes, Delegación Benito Juárez, México, D.F., C.P. 03900, México Tel: +52-55-5804-0600

#### **BRAZIL**

**Yamaha Musical do Brasil Ltda.** Rua Fidêncio Ramos, 302 – Cj 52 e 54 – Torre B – Vila Olímpia – CEP 04551-010 – São Paulo/SP, Brazil Tel: +55-11-3704-1377

**ARGENTINA Yamaha Music Latin America, S.A., Sucursal Argentina** Olga Cossettini 1553, Piso 4 Norte, Madero Este-C1107CEK, Buenos Aires, Argentina Tel: +54-11-4119-7000

**PANAMA AND OTHER LATIN AMERICAN COUNTRIES/**

**CARIBBEAN COUNTRIES Yamaha Music Latin America, S.A.** Edificio Torre Davivienda, Piso: 20 Avenida Balboa, Marbella, Corregimiento de Bella Vista, Ciudad de Panamá, Rep. de Panamá Tel: +507-269-5311

#### **EUROPE**

**THE UNITED KINGDOM/IRELAND Yamaha Music Europe GmbH (UK)** Sherbourne Drive, Tilbrook, Milton Keynes, MK7 8BL, U.K. Tel: +44-1908-366700 **GERMANY Yamaha Music Europe GmbH** Siemensstrasse 22-34, 25462 Rellingen, Germany Tel: +49-4101-303-0 **SWITZERLAND/LIECHTENSTEIN Yamaha Music Europe GmbH, Branch Switzerland in Thalwil** Seestrasse 18a, 8800 Thalwil, Switzerland Tel: +41-44-3878080 **AUSTRIA/CROATIA/CZECH REPUBLIC/ HUNGARY/ROMANIA/SLOVAKIA/ SLOVENIA Yamaha Music Europe GmbH, Branch Austria** Schleiergasse 20, 1100 Wien, Austria Tel: +43-1-60203900 **POLAND Yamaha Music Europe GmbH Sp.z o.o. Oddział w Polsce** ul. Wielicka 52, 02-657 Warszawa, Poland Tel: +48-22-880-08-88 **BULGARIA Dinacord Bulgaria LTD.** Bul.Iskarsko Schose 7 Targowski Zentar Ewropa 1528 Sofia, Bulgaria Tel: +359-2-978-20-25 **MALTA Olimpus Music Ltd.** Valletta Road, Mosta MST9010, Malta Tel: +356-2133-2093 **NETHERLANDS/BELGIUM/ LUXEMBOURG Yamaha Music Europe, Branch Benelux** Clarissenhof 5b, 4133 AB Vianen, The Netherlands Tel: +31-347-358040

#### **FRANCE Yamaha Music Europe**  7 rue Ambroise Croizat, Zone d'activités de Pariest, 77183 Croissy-Beaubourg, France Tel: +33-1-6461-4000 **ITALY Yamaha Music Europe GmbH, Branch Italy** Via Tinelli N.67/69 20855 Gerno di Lesmo (MB), Italy Tel: +39-039-9065-1 **SPAIN/PORTUGAL Yamaha Music Europe GmbH Ibérica, Sucursal en España** Ctra. de la Coruña km. 17,200, 28231 Las Rozas de Madrid, Spain Tel: +34-91-639-88-88 **GREECE Philippos Nakas S.A. The Music House** 19th klm. Leof. Lavriou 190 02 Peania – Attiki, Greece Tel: +30-210-6686260 **SWEDEN Yamaha Music Europe GmbH Germany filial Scandinavia** JA Wettergrensgata 1, 400 43 Göteborg, Sweden Tel: +46-31-89-34-00 **DENMARK Yamaha Music Denmark, Fillial of Yamaha Music Europe GmbH, Tyskland** Generatorvej 8C, ST. TH., 2860 Søborg, Denmark Tel: +45-44-92-49-00 **FINLAND F-Musiikki Oy** Antaksentie 4 FI-01510 Vantaa, Finland Tel: +358 (0)96185111 **NORWAY Yamaha Music Europe GmbH Germany - Norwegian Branch** Grini Næringspark 1, 1332 Østerås, Norway Tel: +47-6716-7800 **ICELAND Hljodfaerahusid Ehf.** Sidumula 20 IS-108 Reykjavik, Iceland Tel: +354-525-5050 **CYPRUS Nakas Music Cyprus Ltd.** Nikis Ave 2k 1086 Nicosia Tel: + 357-22-511080 **Major Music Center** 21 Ali Riza Ave. Ortakoy P.O.Box 475 Lefkoşa, Cyprus Tel: (392) 227 9213 **RUSSIA Yamaha Music (Russia) LLC.** Room 37, entrance 7, bld. 7, Kievskaya street, Moscow, 121059, Russia Tel: +7-495-626-5005 **OTHER EUROPEAN COUNTRIES Yamaha Music Europe GmbH** Siemensstrasse 22-34, 25462 Rellingen, Germany Tel: +49-4101-303-0 **Yamaha Music Gulf FZE** JAFZA-16, Office 512, P.O.Box 17328, Jebel Ali FZE, Dubai, UAE Tel: +971-4-801-1500 **AFRICA MIDDLE EAST**

#### **TURKEY Yamaha Music Europe GmbH Merkezi Almanya Türkiye İstanbul Şubesi** Mor Sumbul Sokak Varyap Meridian Business 1.Blok No:1 113-114-115 Bati Atasehir Istanbul, Turkey Tel: +90-216-275-7960 **ISRAEL**

**RBX International Co., Ltd.** P.O Box 10245, Petach-Tikva, 49002 Tel: (972) 3-925-6900

**OTHER COUNTRIES Yamaha Music Gulf FZE** JAFZA-16, Office 512, P.O.Box 17328, Jebel Ali FZE, Dubai, UAE Tel: +971-4-801-1500

**THE PEOPLE'S REPUBLIC OF CHINA Yamaha Music & Electronics (China) Co., Ltd.** 2F, Yunhedasha, 1818 Xinzha-lu, Jingan-qu, Shanghai, China Tel: +86-400-051-7700 **HONG KONG Tom Lee Music Co., Ltd.** 11/F., Silvercord Tower 1, 30 Canton Road, Tsimshatsui, Kowloon, Hong Kong Tel: +852-2737-7688 **INDIA Yamaha Music India Private Limited** P-401, JMD Megapolis, Sector-48, Sohna Road, Gurugram-122018, Haryana, India Tel: +91-124-485-3300 **INDONESIA PT. Yamaha Musik Indonesia (Distributor)**  Yamaha Music Center Bldg. Jalan Jend. Gatot Subroto Kav. 4, Jakarta 12930, Indonesia Tel: +62-21-520-2577 **KOREA Yamaha Music Korea Ltd.** 11F, Prudential Tower, 298, Gangnam-daero, Gangnam-gu, Seoul, 06253, Korea Tel: +82-2-3467-3300 **MALAYSIA Yamaha Music (Malaysia) Sdn. Bhd.** No.8, Jalan Perbandaran, Kelana Jaya, 47301 Petaling Jaya, Selangor, Malaysia Tel: +60-3-78030900 **SINGAPORE Yamaha Music (Asia) Private Limited** Block 202 Hougang Street 21, #02-00, Singapore 530202, Singapore Tel: +65-6740-9200 **TAIWAN Yamaha Music & Electronics Taiwan Co., Ltd.** 2F., No.1, Yuandong Rd., Banqiao Dist. New Taipei City 22063, Taiwan (R.O.C.) Tel: +886-2-7741-8888 **THAILAND Siam Music Yamaha Co., Ltd.** 3, 4, 15, 16th Fl., Siam Motors Building, 891/1 Rama 1 Road, Wangmai, Pathumwan, Bangkok 10330, Thailand Tel: +66-2215-2622 **VIETNAM Yamaha Music Vietnam Company Limited** 15th Floor, Nam A Bank Tower, 201-203 Cach Mang Thang Tam St., Ward 4, Dist.3, Ho Chi Minh City, Vietnam **ASIA**

Tel: +84-28-3818-1122 **OTHER ASIAN COUNTRIES** 

https://asia-latinamerica-mea.yamaha.com/index.html

#### **AUSTRALIA**

**Yamaha Music Australia Pty. Ltd.** Level 1, 80 Market Street, South Melbourne, VIC 3205 Australia Tel: +61-3-9693-5111 **NEW ZEALAND**

**OCEANIA**

#### **Music Works LTD**

P.O.BOX 6246 Wellesley, Auckland 4680, New Zealand Tel: +64-9-634-0099 **COUNTRIES AND TRUST** 

#### **TERRITORIES IN PACIFIC OCEAN**

https://asia-latinamerica-mea.yamaha.com/index.html

DMI27 **Head Office/Manufacturer: Yamaha Corporation** 10-1, Nakazawa-cho, Naka-ku, Hamamatsu, 430-8650, Japan **(For European Countries) Importer: Yamaha Music Europe GmbH** Siemensstrasse 22-34, 25462 Rellingen, Germany

Manual Development Group © 2020 Yamaha Corporation Published 03/2021 LB-B0